# TOMORROW starts here.

ahaha **CISCO** 

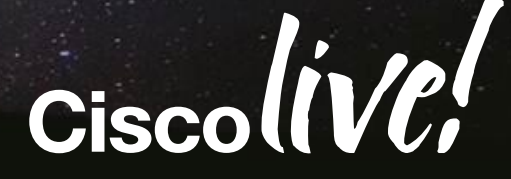

## Best Practices for Upgrading your Unified Communications Environment to Version 10

BRKUCC-2668

Chris Hartley Network Consulting Engineer

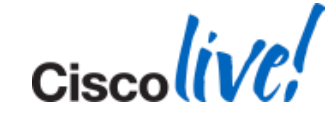

#### **Agenda**

- 1. Session Objectives and Scope
- 2. CUCM License and Cisco Prime License Manager (PLM)
- 3. CUCM 10.X Upgrade Definition and Upgrade Path
- 4. Virtualised CUCM
- 5. Prime Collaboration Deployment
- 6. System Level Upgrade
- 7. Drive to Collab
- 8. Q&A
- \* Cisco Unified Communications Manager = CUCM = Unified CM = CallManager
- \* Cisco Prime License Manager = PLM = Cisco Enterprise License Manager = ELM

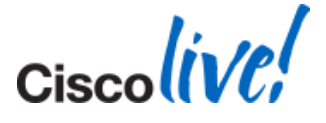

 $Ciscolive!$ 

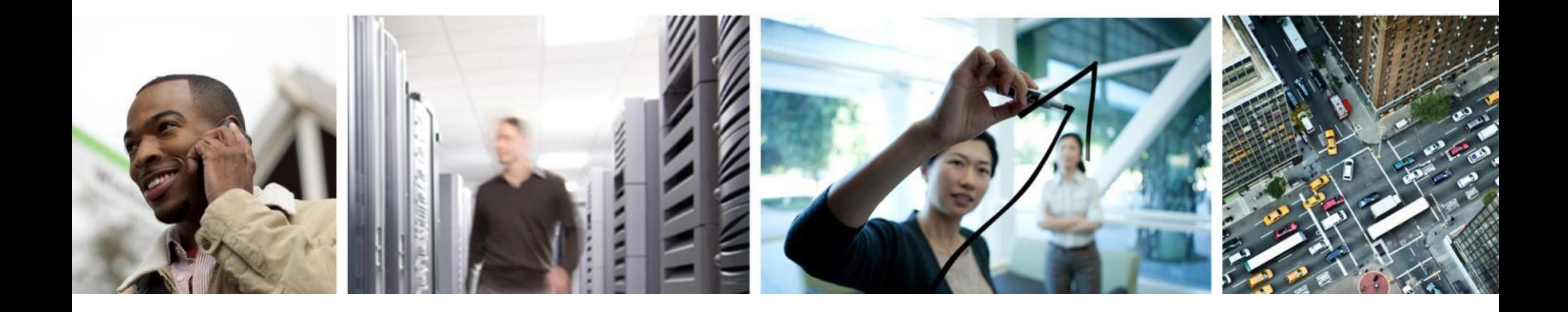

## Session Objectives and Scope

### **Session Highlights**

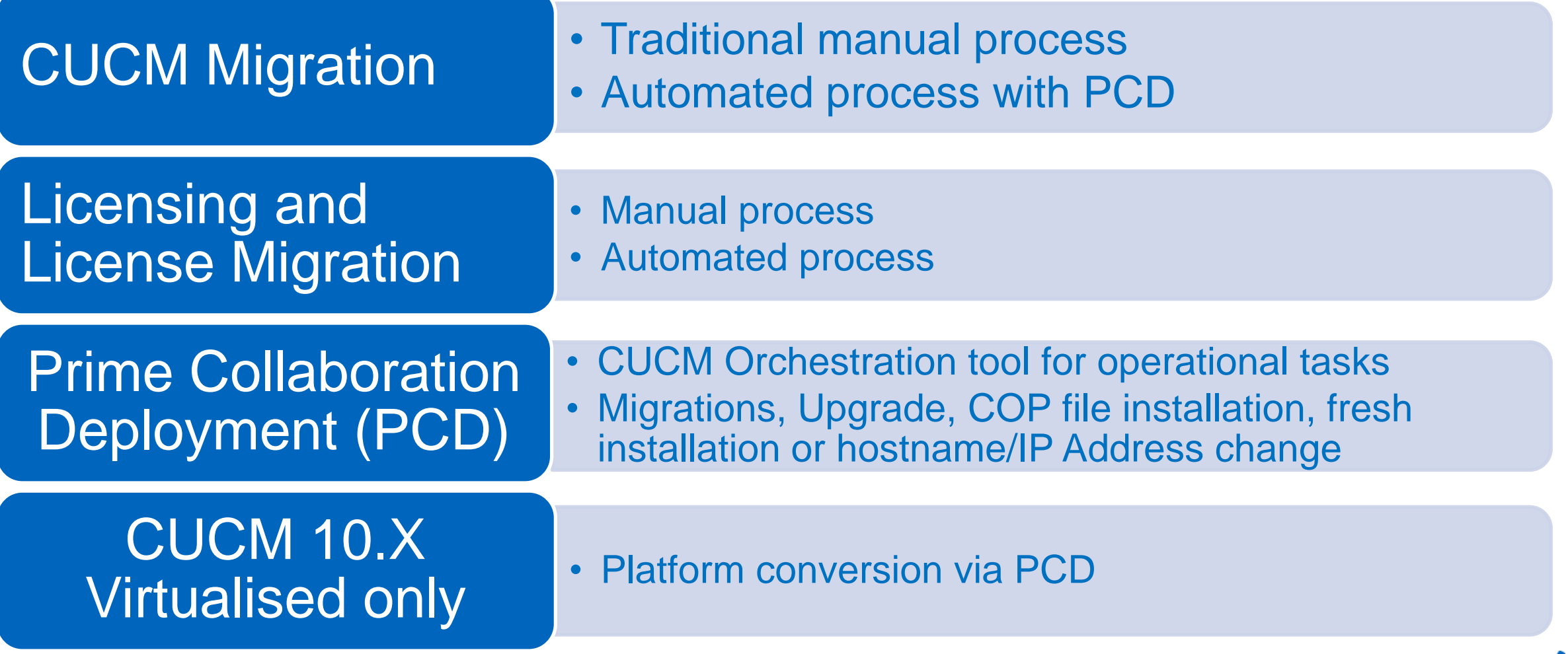

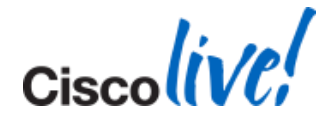

#### **Colour Code for Versions of CUCM**

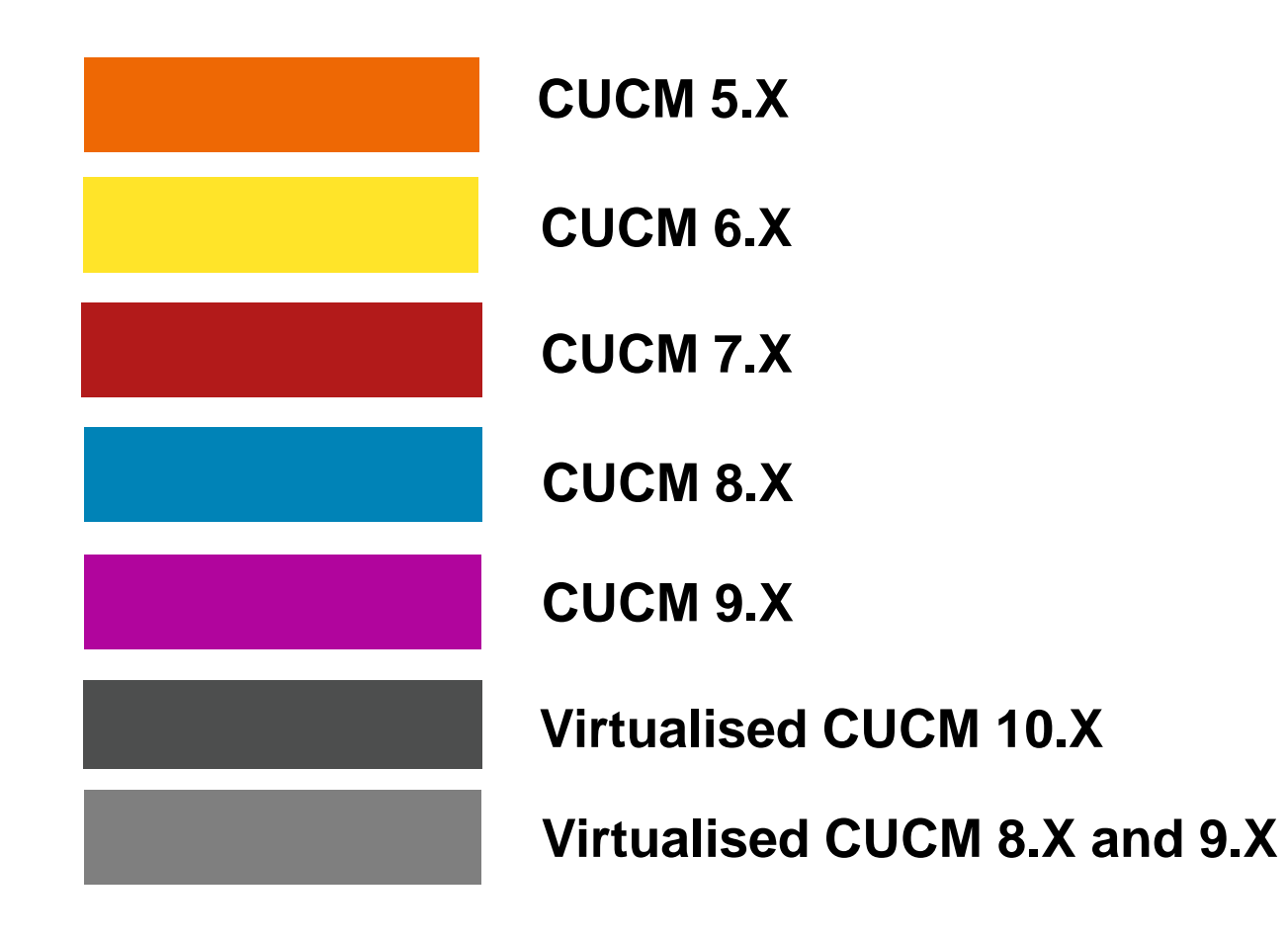

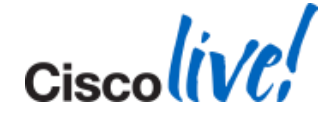

#### **Session Scope**

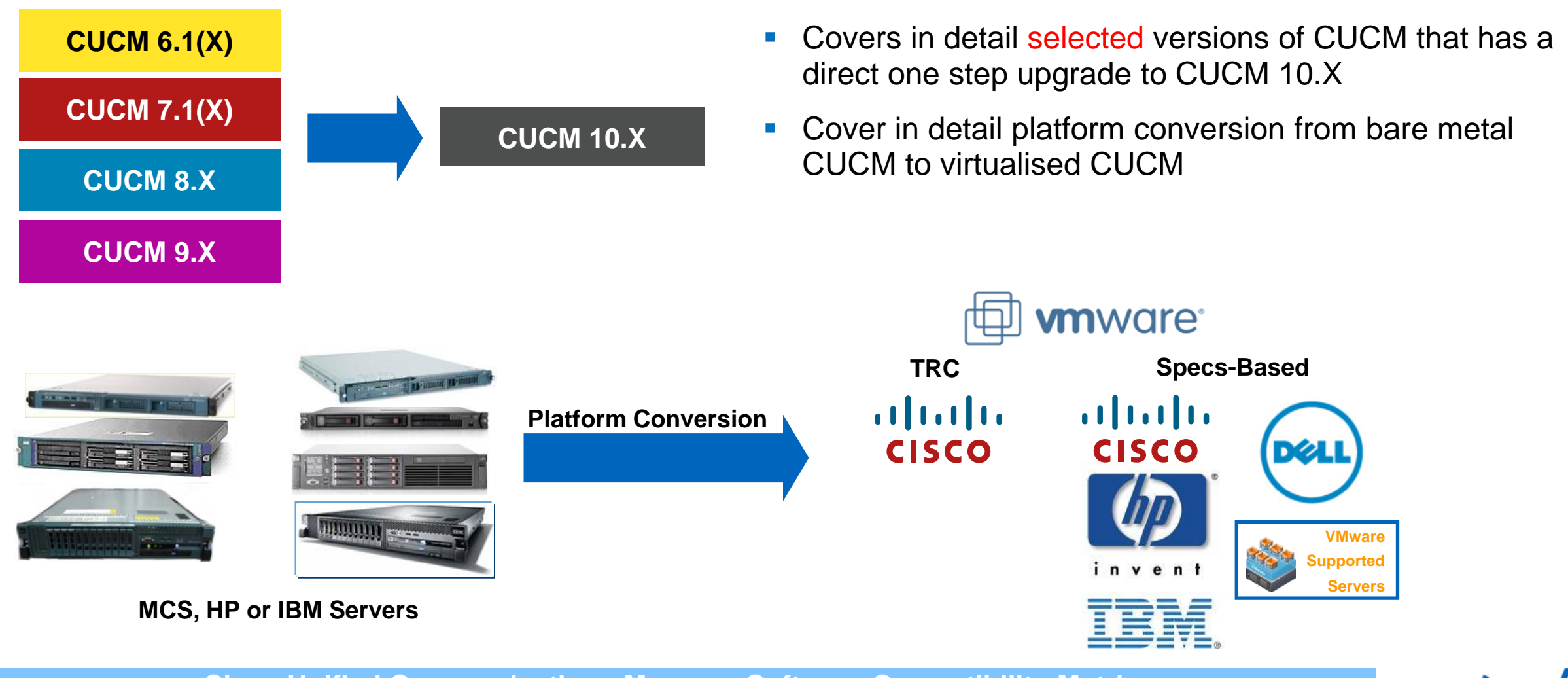

http://www.cisco.com/en/US/docs/voice\_ip\_comm/cucm/compat/ccmcompmatr1.pdf **Cisco Unified Communications Manager Software Compatibility Matrix** http://www.cisco.com/en/US/docs/voice\_ip\_comm/cucm/compat/10\_x/CUCM\_BK\_CD1DB914\_00\_compat\_matrix.pdf

Cisco

7

 $Ciscolive!$ 

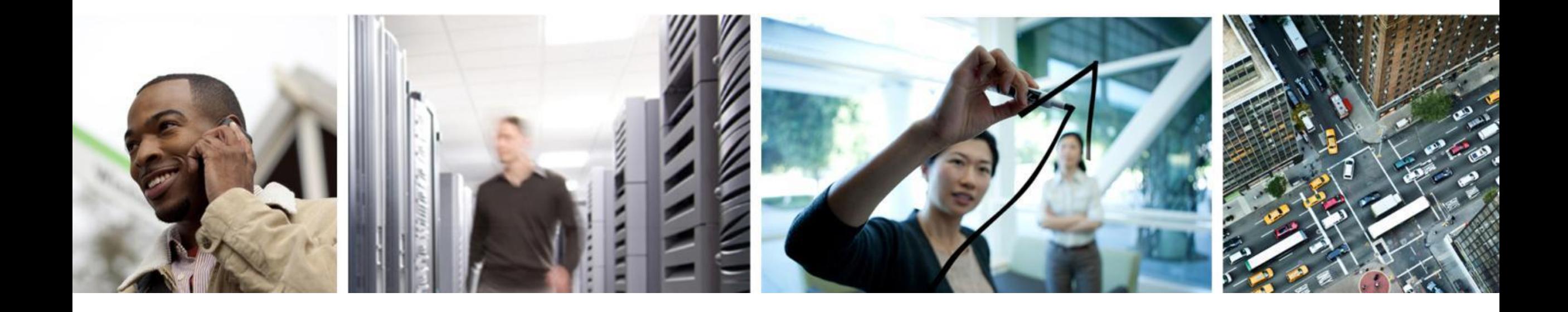

#### CUCM License and Cisco Prime License Manager (PLM)

#### **Cisco Enterprise License Manager 9.X (ELM)**

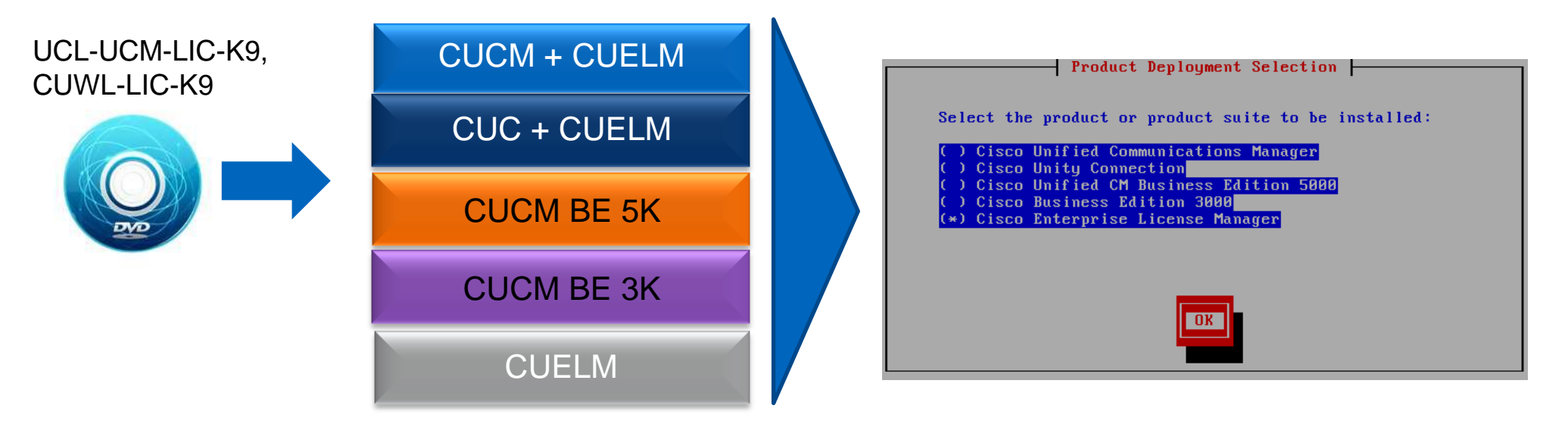

- CUCM 9.X installation DVD consisted of five products including Cisco Enterprise License Manager (ELM) bundled with two UC products or as stand alone deployment
- ELM is a centralised licensing product running on top of Cisco Voice OS (VOS)
- ELM supports Cisco Unified Communications Manager (CUCM) and Cisco Unity Connection (CUC)
- License file is uploaded onto ELM instead of CUCM or CUC and is based on ELM MAC address and host ID
- License file is cumulative and is based on products (CUCM or CUC)

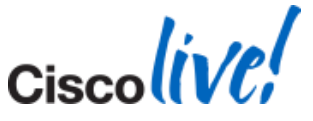

### **Cisco Prime License Manager 10.0 (PLM)**

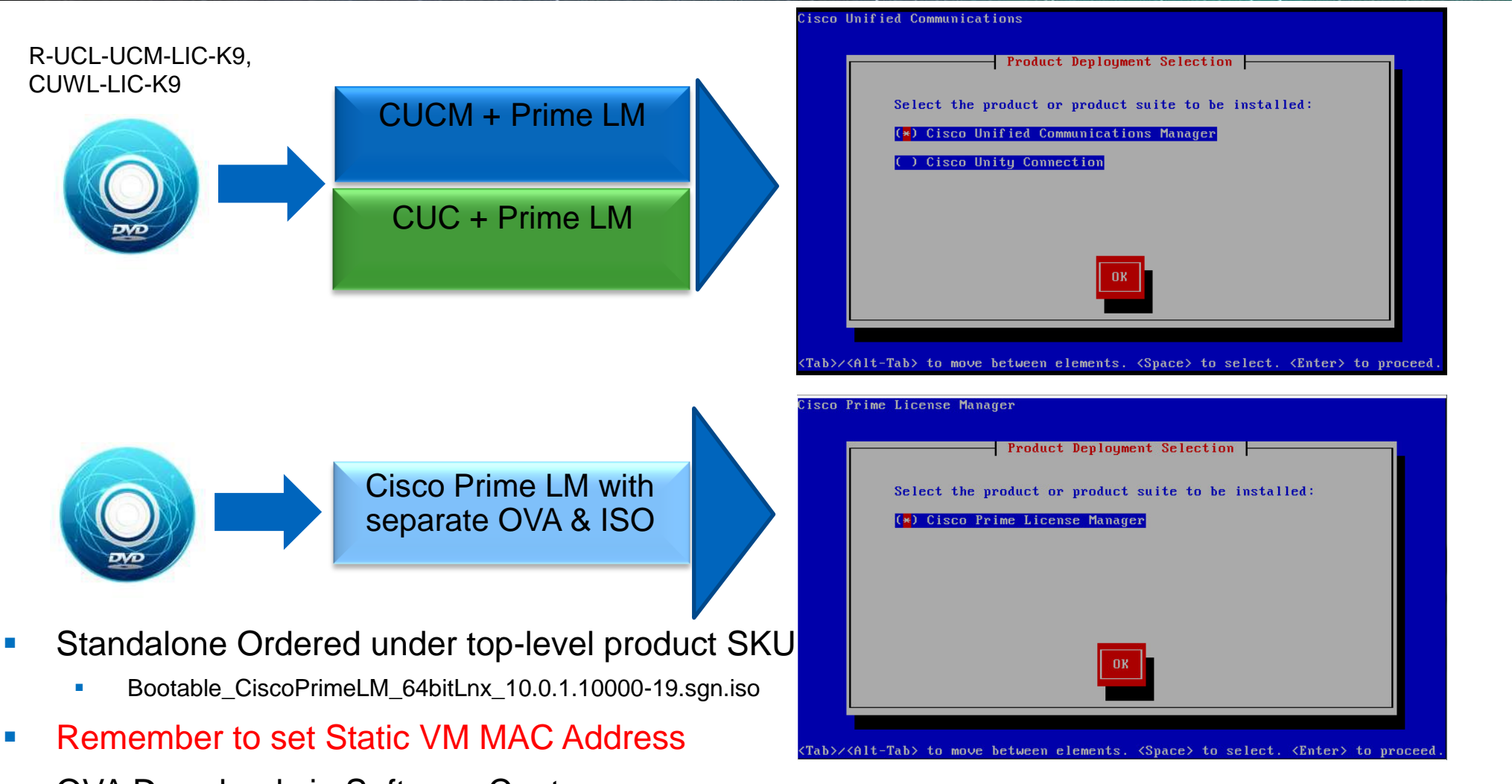

- **OVA Download via Software Centre** 
	- **Search for Cisco Prime License Manager**

BRKUCC-2668 **EXACC-2668** Cisco and/or its affiliates. All rights reserved. Cisco Public

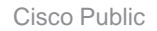

 $Ciscol$ 

#### **License Manager Architecture**

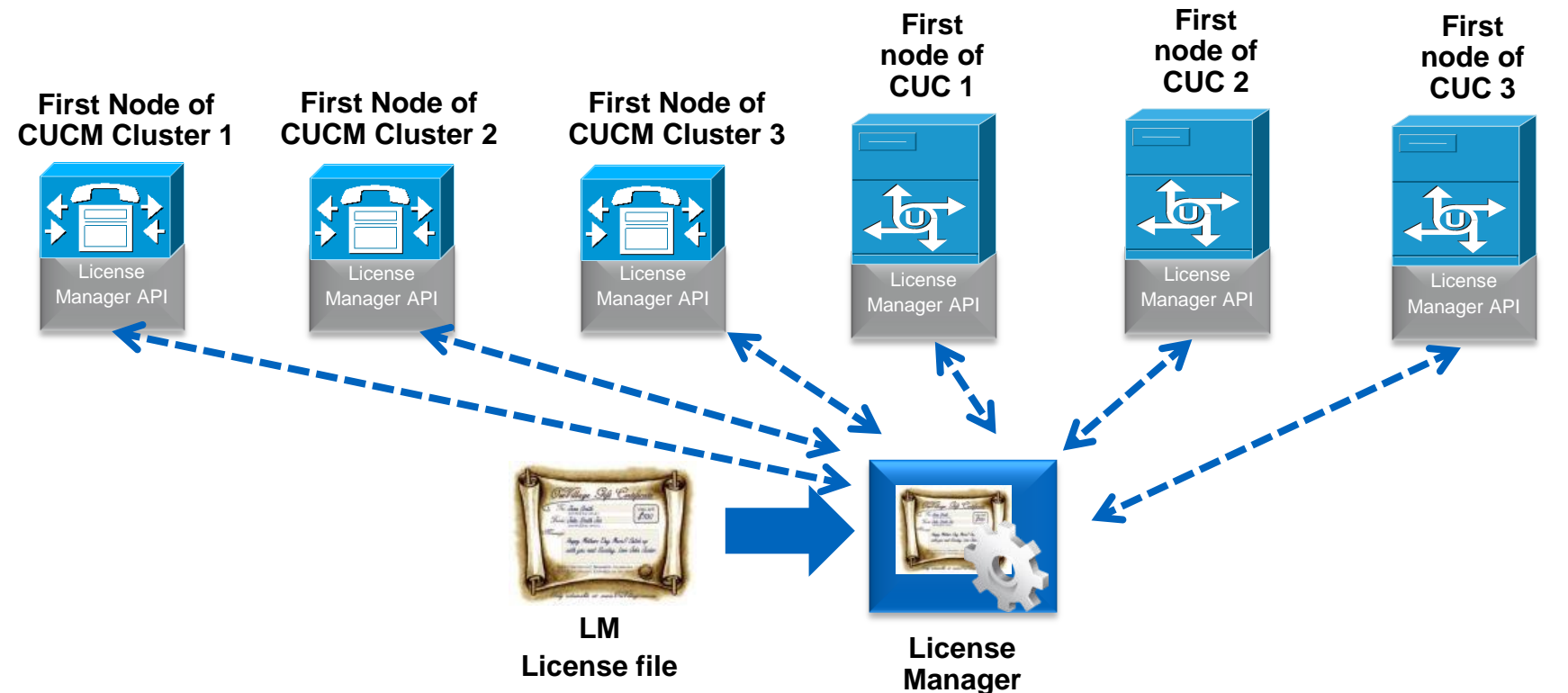

- **ELM/PLM provides centralised license management, license pooling, minimise re-hosting of** license files
- **Electronic Fulfillment Supports License Feature and Version Upgrades**
- **License Manager API added to CUCM 9.0 and CUC 9.0 to interact with ELM for license** request and approval
- **License Manager API Added to PLM 10.0**

 $Cisco$ 

#### **CUCM and License Manager Interaction**

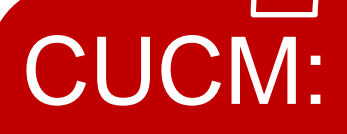

- Evaluate phone, users and features usage
- Send license usage to ELM
- Receive license response and operate in the appropriate mode
- LM:
- Poll all products every 24 hours
- Evaluate adequate licenses
- Perform license substitution
- Provide Valid or Invalid license response
- License Manager polls all registered CUCM clusters
- CUCM evaluates license usage and sends license usage back to LM
- LM evaluates all CUCM reports to see if there is adequate licenses for the requested types
- LM performs license substitution when there is inadequate licenses for the requested type
- LM responds back with either valid or invalid (not enough) to all CUCM clusters
- CUCM receives the response and functions accordingly

Detailed CUCM and ELM interactions with signalling are in the appendix

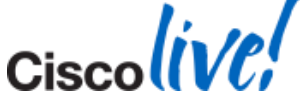

#### **License Manager Deployment Models**

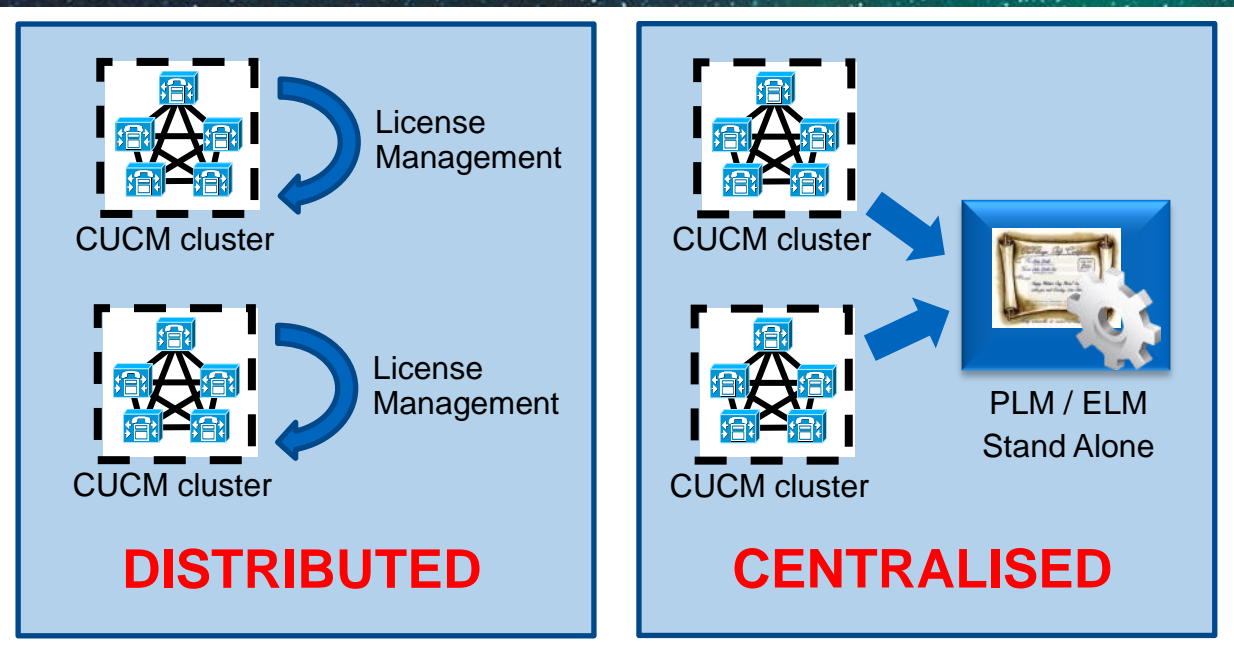

- **LM** provides for both distributed and centralised license management model
	- Separate virtual machine for LM (recommended)
	- Separate virtual machines based on UC applications, site or line of business
	- Co-resident to CUCM or CUC corporate wide or based on UC applications, site or line of business
- **Consideration when designing a licensing solution** 
	- 60 days overage and redundancy/re-host (registration ID and MAC) of LM
	- **To avoid Re-Hosting Use MANUAL/STATIC MAC Address + Backup & Restore**

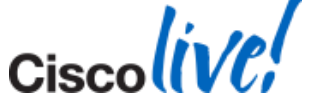

#### **Planning and Migrating Standalone ELM to PLM**

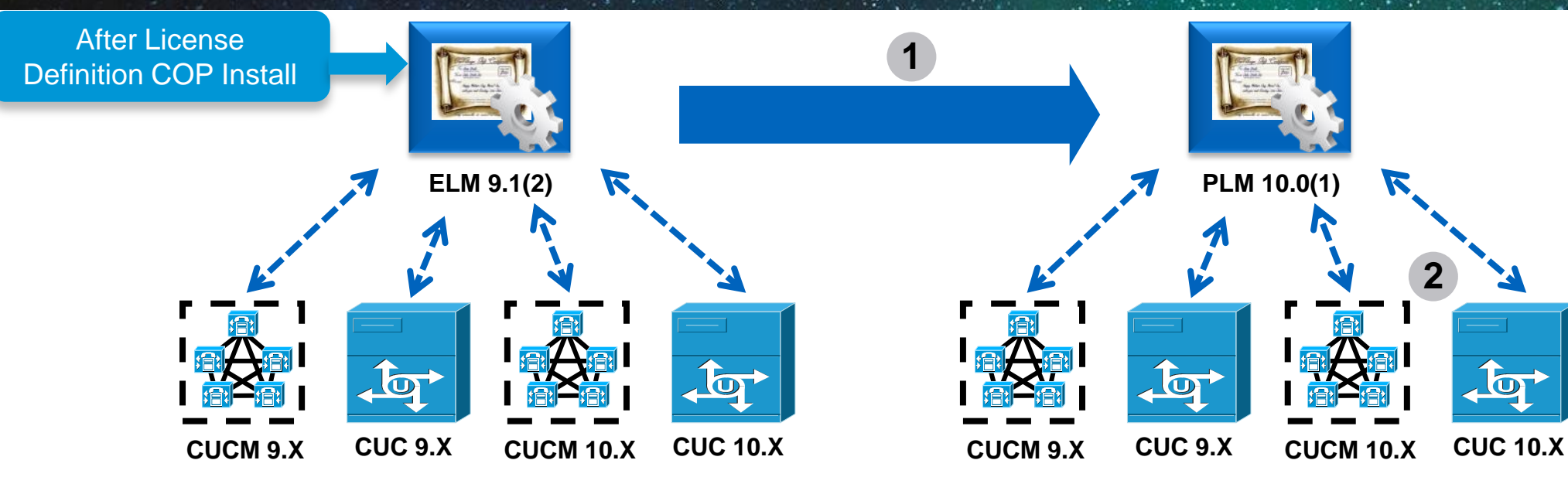

- Changes to Cisco Enterprise License Manager (ELM)
	- Cisco Enterprise License Manager (ELM) 9.X becomes Cisco Collaboration Prime License Manager (PLM) 10.X
	- ELM 9.1.2 Supports CUCM/CUC/CER 10.X after License Definition COP file install
		- elm\_LicenseDef\_9\_1\_v1.cop.sgn
- Migrating ELM to PLM
	- PLM 10.X is Virtual ONLY
	- Upgrade ELM 9.1.2 to PLM 10.0(1) via Bootable ISO
		- Bootable\_CiscoPrimeLM\_64bitLnx\_10.0.1.10000-19.sgn.iso
	- Upgrade ELM 9.1.1 to PLM 10.0(1) requires COP File
		- elm\_Elm\_v9\_1\_1\_PlmUpgrade.cop.sgn
	- Migrate CUCM or CUC to 10.X.
	- Migrate CUCM or CUC license to 10.X

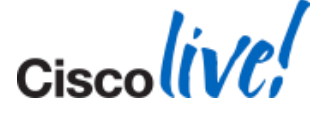

#### **CUCM License Usage**

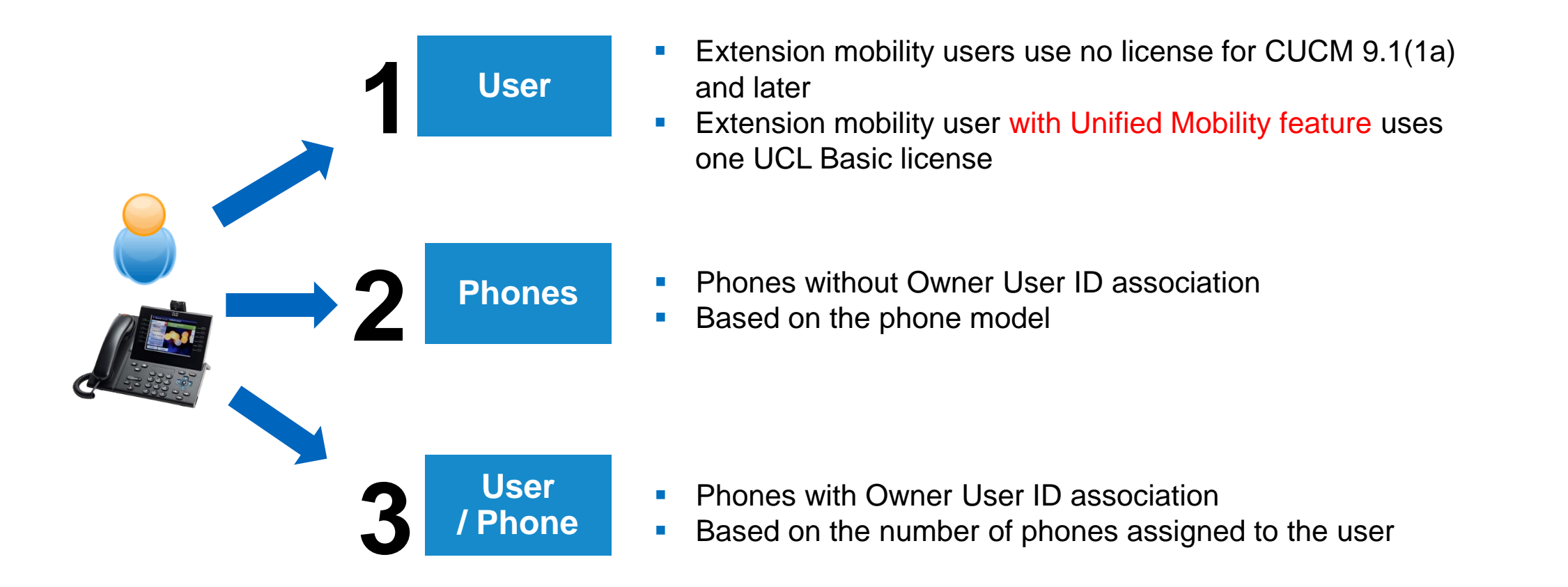

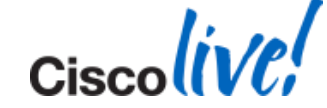

### **Sample CUCM License Usage Sent to LM**

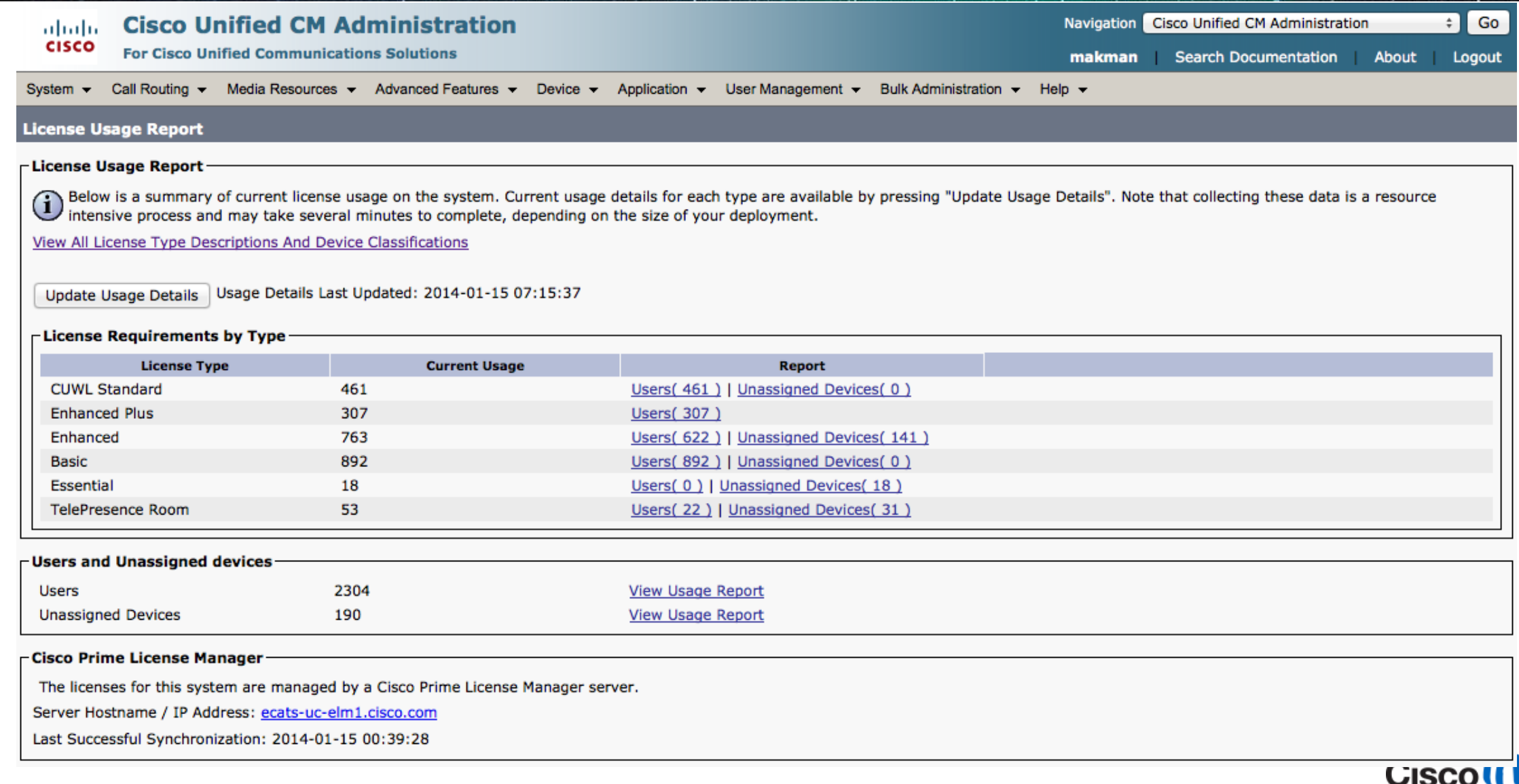

#### **LM License Evaluation and License Substitution**

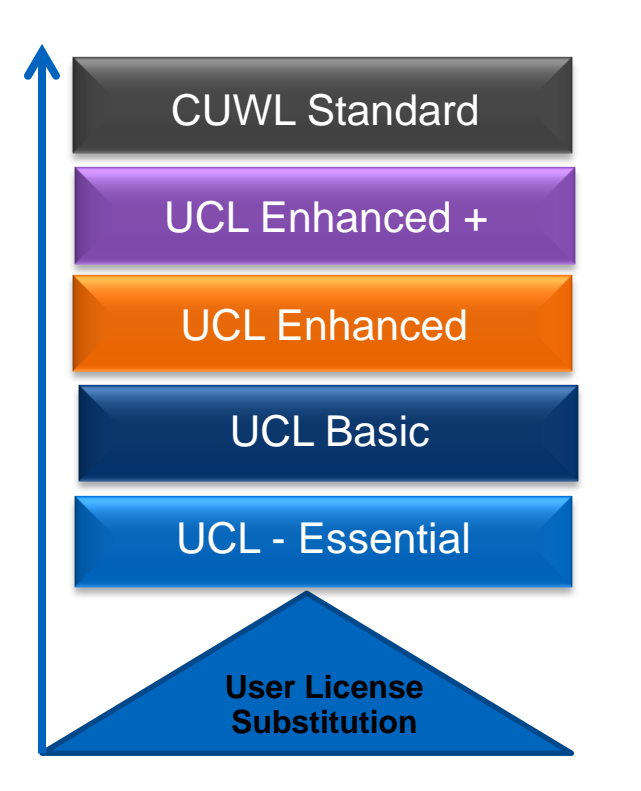

- Two license types: User license and Feature license
- Licenses are based on hierarchical model where lower feature license can be covered by a higher feature license
	- **I.E. UCL Basic can be covered by UCL Enhanced**
	- I.E. UCL Enhanced can be covered by UCL Enhanced Plus (+)
- LM evaluates ALL systems license requirements on a per product (CUCM and CUC) basis and respond back with one consistent response to ALL registered systems
	- VALID: adequate license
	- INVALID: inadequate license
- Centralise and system level licensing view

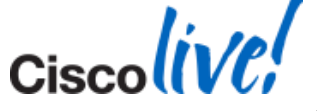

**Enterprise License Manager**

http://www.cisco.com/en/US/partner/docs/voice\_ip\_comm/cucm/srnd/9x/callpros.html#wpxref61870

#### **CUCM License States**

- **Demo:** Warning displayed : The system is operating on demo licenses that will expire in <7> days. Add this system to an Enterprise License Manager and install sufficient licenses to cover its usage before expiration in order to avoid losing the ability to provision users and devices. Demo is 60 days.
- **No Provisioning:** W**arning displayed:** The system is operating without any valid licenses. Configure licenses on the system in order to restore the ability to provision users and devices.
- **Overage: Warning displayed:** The system is operating with an insufficient number of licenses. If additional licenses to cover the shortage are not configured in your Enterprise License Manager within <7> days, you will no longer be able to provision users and devices.
- **Lost connection to ELM:** Warning displayed: The system has not synchronised successfully with Enterprise License Manager for <7> days. If successful synchronisation does not occur within the next <60-7> days, you will no longer be able to provision users and devices.
- **Security mismatch with ELM:** Warning displayed: Due to a certificate mismatch, the system has not synchronised successfully with Enterprise License Manager for <7> days. If successful synchronisation does not occur within the next <60-7> days, you will no longer be unable to provision users and devices.
- **Grace: Warning displayed:** The system is operating under a licensing grace period that will expire in 1 day. Install sufficient licenses in the Enterprise License Manager for this system to cover its usage in order to avoid losing the ability to provision users and devices. If licenses for this system are not already being managed by an Enterprise License Manager server, the system must first be added to one.

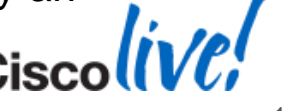

 $\alpha$ cisco $\textit{live}$ 

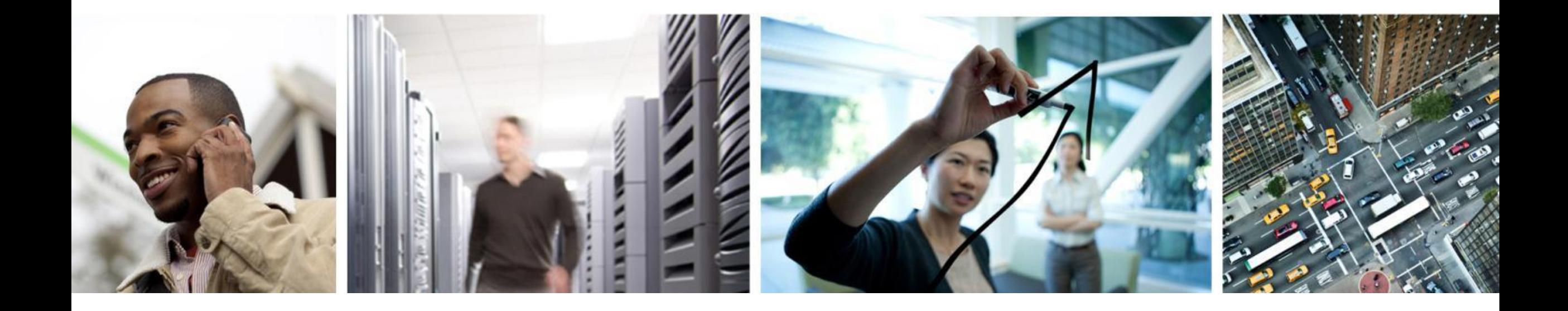

# License Migration

#### **License Migration**

#### When migrating, customers can choose to:

- Keep the same quantity and type of licenses
- Decrease their license quantity and type (without refund)
- Increase their quantity and select additional license types by converting DLUs, or
- Up level their license types using Drive to Collab Promotions
- After the upgrade, customer entitlement record will be locked in moving forward.
- At the time of the next renewal, the terms and price will be based on licenses issued during migration, plus any users purchased after migration. (Exception: Drive to Collab Promotions)

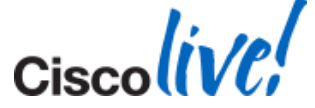

## **Common Migration Scenario #2**

Migrating Unused DLUs or Existing UCL Licenses to 9.1 CUWL User Licenses

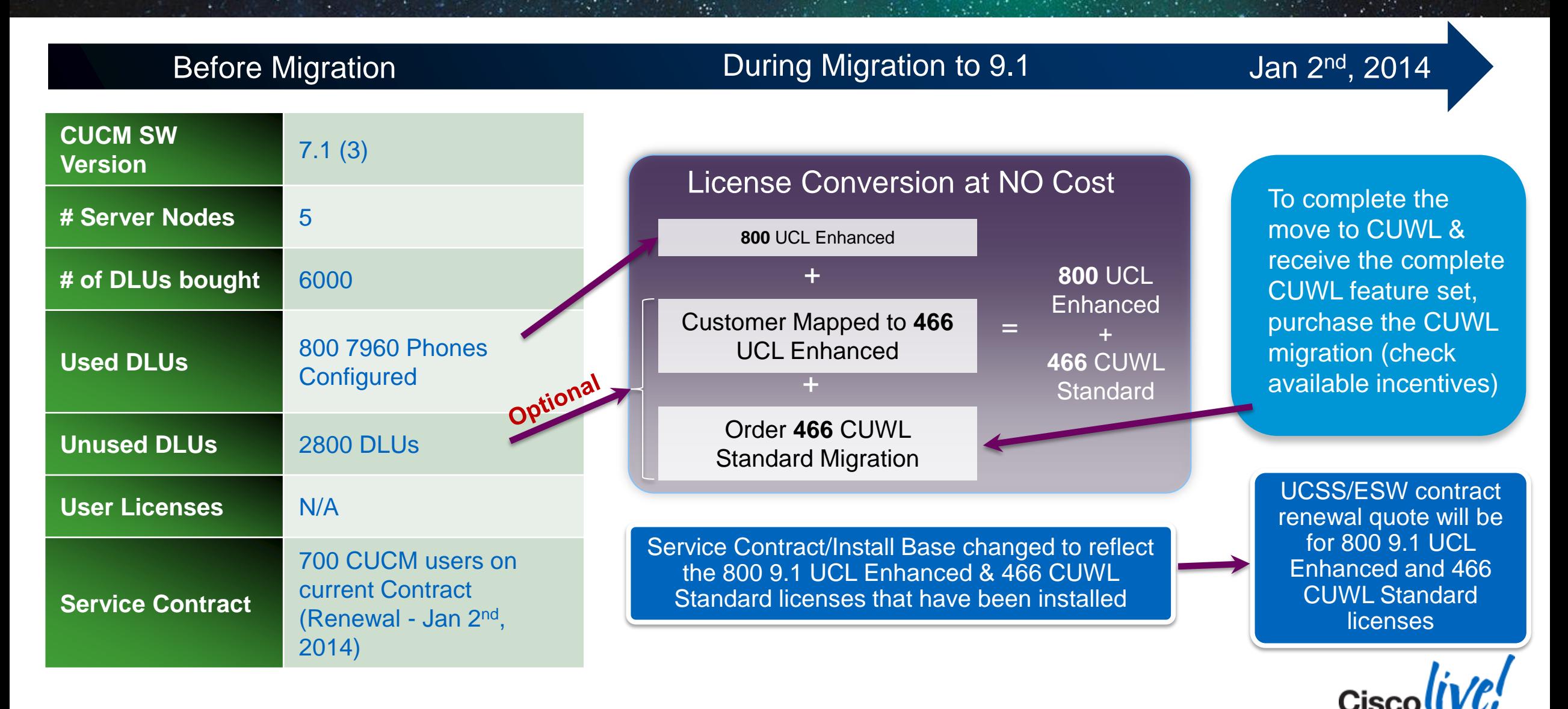

#### **License Migration Process**

• Policy – "Customers with UCSS will be assured the same licensing capability and capacity at no cost as they migrate to CUCM 9.1(2) and 10.0"

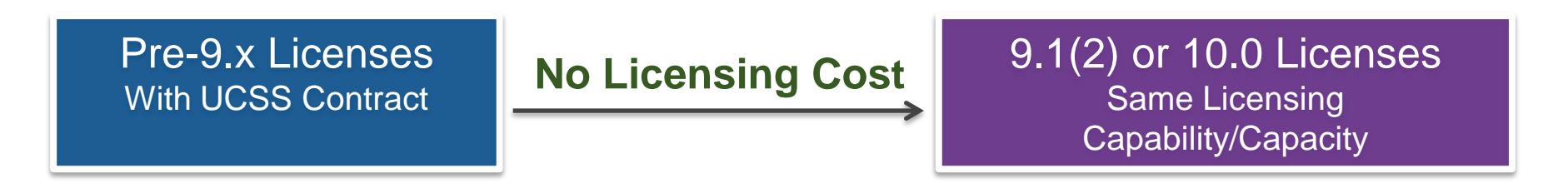

• GLO is your single point of contact for obtaining License Entitlement & Migration Licenses from pre-9.x (DLU based) to 9.1(2) or 10.0 (user based)

**Process to Obtain Licenses (100% Manual Support)**

Contact GLO (licensing@cisco.com) for all CUCM Migrations Response Time: 3-5 Business Days

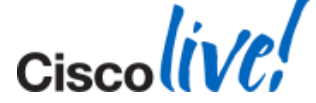

#### **License Migration Process**

#### Before Upgrading to 9.1(2)/10.0 - Email Subject: **Drive to Collab Pre-Migration Request**

- 1. "CUCM Upgrade Central" iPad App License Usage or LCU Output (Run on the CUCM Publisher)
- 2. Mac Address of current Publisher (If available, include all previous Publisher or License Mac)
- 3. UCSS/ESW information Optional

#### After Upgrading to 9.1(2)/10.0 - Email Subject: **Drive to Collab Post-Migration Request**

- 1. "CUCM Upgrade Central" iPad App License Usage or LCU Output (Run on the CUCM Publisher)
- 2. Mac Address of the Publisher (If available, include all previous Publisher or License Mac)
- 3. ELM License Request file (in .txt as an attachment)
- 4. Site information (name-all name permutations, City, state, country) for contract update
- 5. UCSS/ESW, Email ID, Unused DLU Allocation **Optional**

#### Escalation Process: Call GLO and speak with License Duty Manager

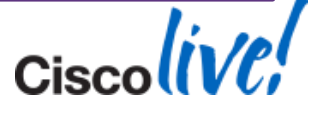

#### **License Count Utility (LCU) for CUCM 6.X-8.X**

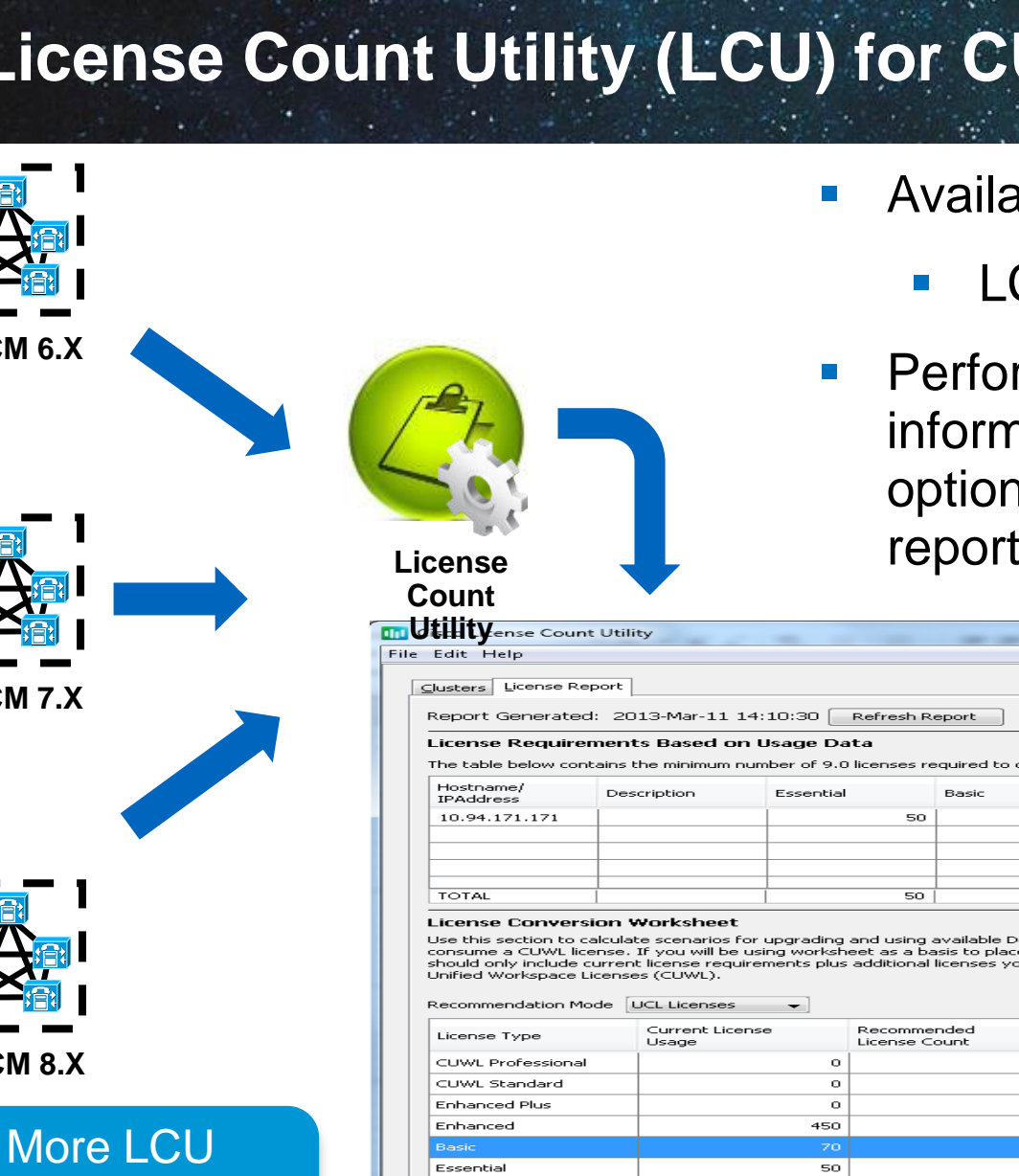

**CUCM 6.X**

**CUCM 7.X**

**CUCM 8.X**

Screenshots in

**Appendix** 

- **Available on CCO** 
	- **LCUZIP-Ver9.1.2.zip**
- **Performs AXL calls to existing CUCM clusters for licensing** information, recommends CUCM 9.X license usage, provides option for unused DLU to CUCM 9.X license and generates report

**Reference** 

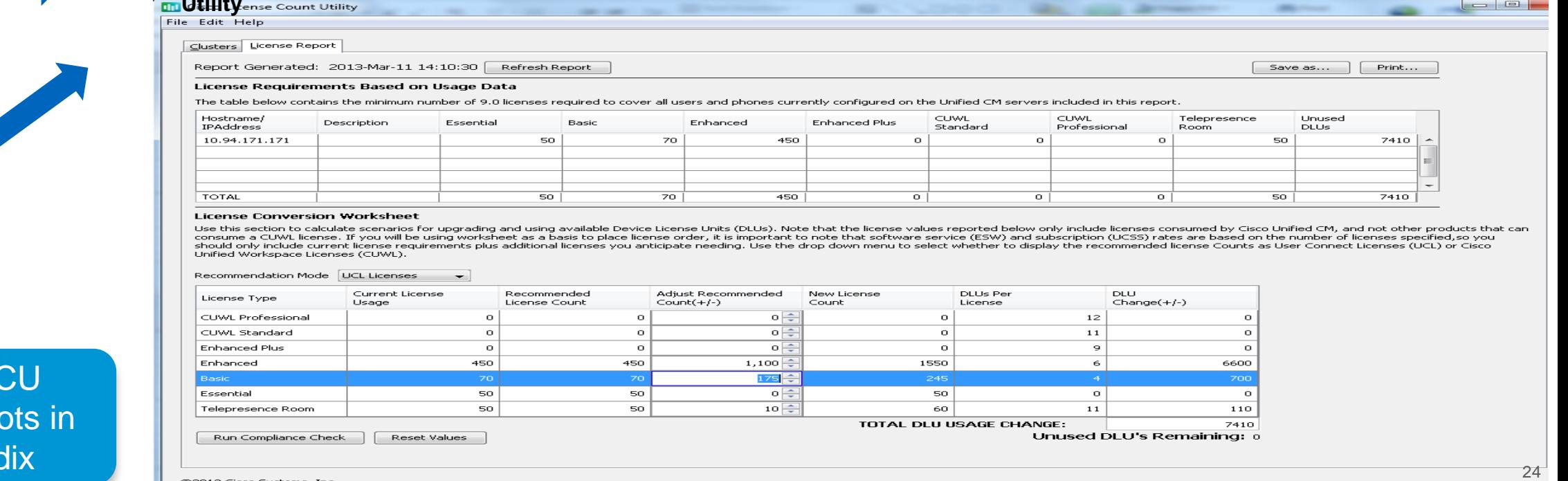

#### **Obtaining UCSS Entitlement Records**

To obtain complete UCSS records, in cases where customer has purchased from other partners:

- Get **Letter of Authorisation (LOA)** signed by the customer
- Email **[ucss-support@external.cisco.com](mailto:ucss-support@external.cisco.com)** for customer's current UCSS Entitlement
- **The UCSS team can release all past UCSS** information to the current partner

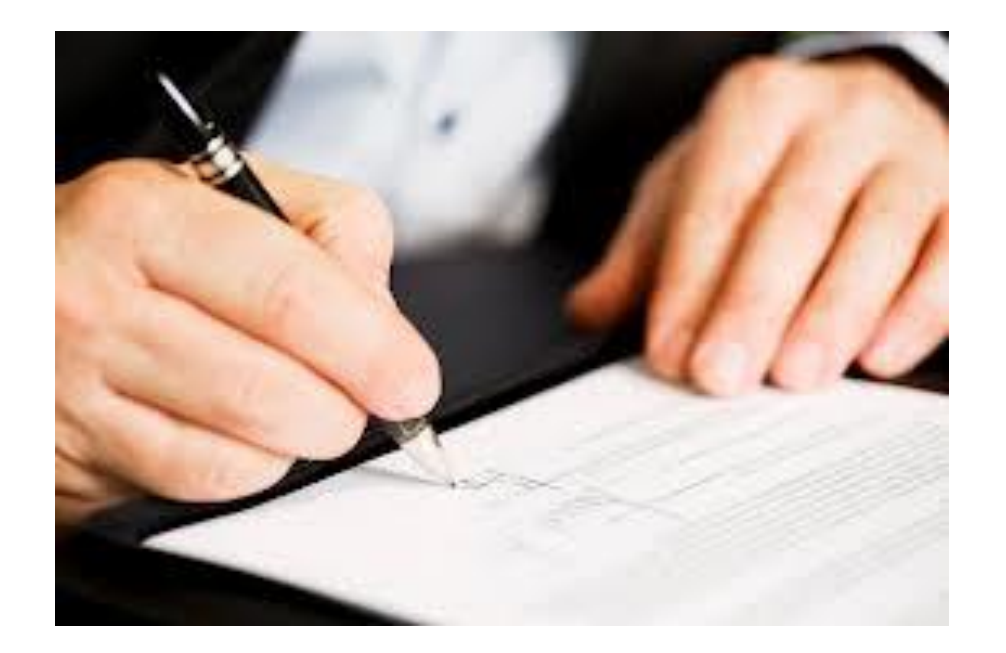

#### LOA Template: https://communities.cisco.com/docs/DOC-38361

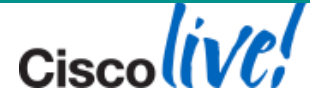

 $\alpha$ cisco $\textit{live}$ 

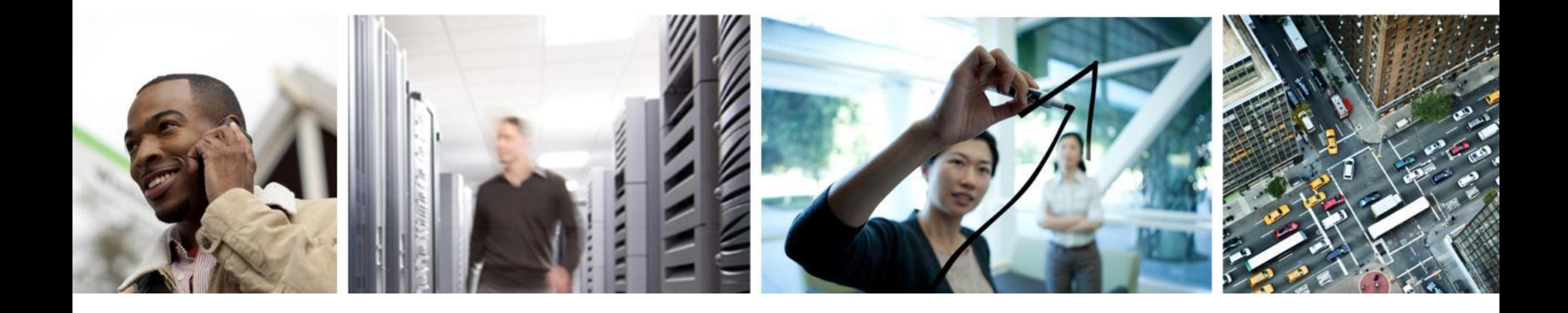

#### CUCM 10.X Upgrade Definition and Upgrade Path

 $\mathsf{c}$ isco $\mathsf{l}\mathsf{l}\mathsf{v}\mathsf{e}\mathsf{l}'$ 

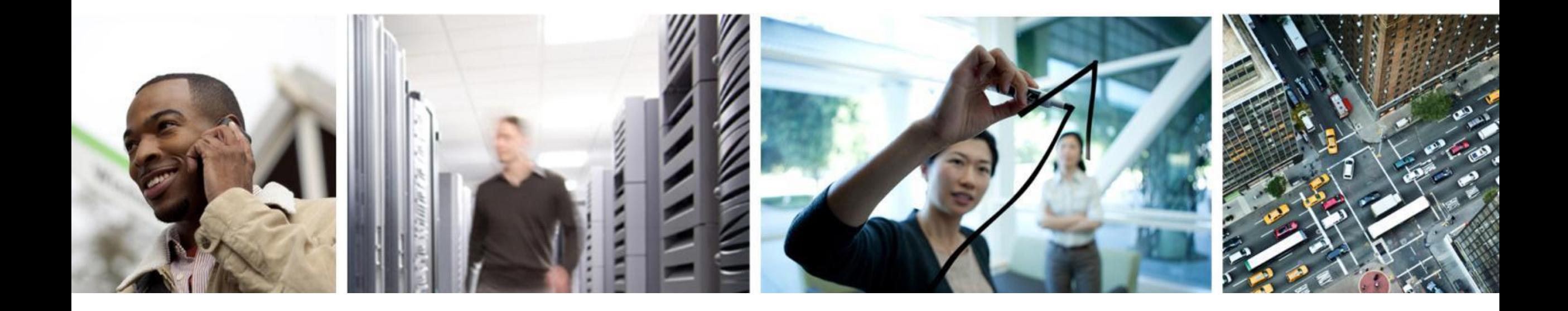

Upgrade Definition

### **CUCM Major/Minor Version**

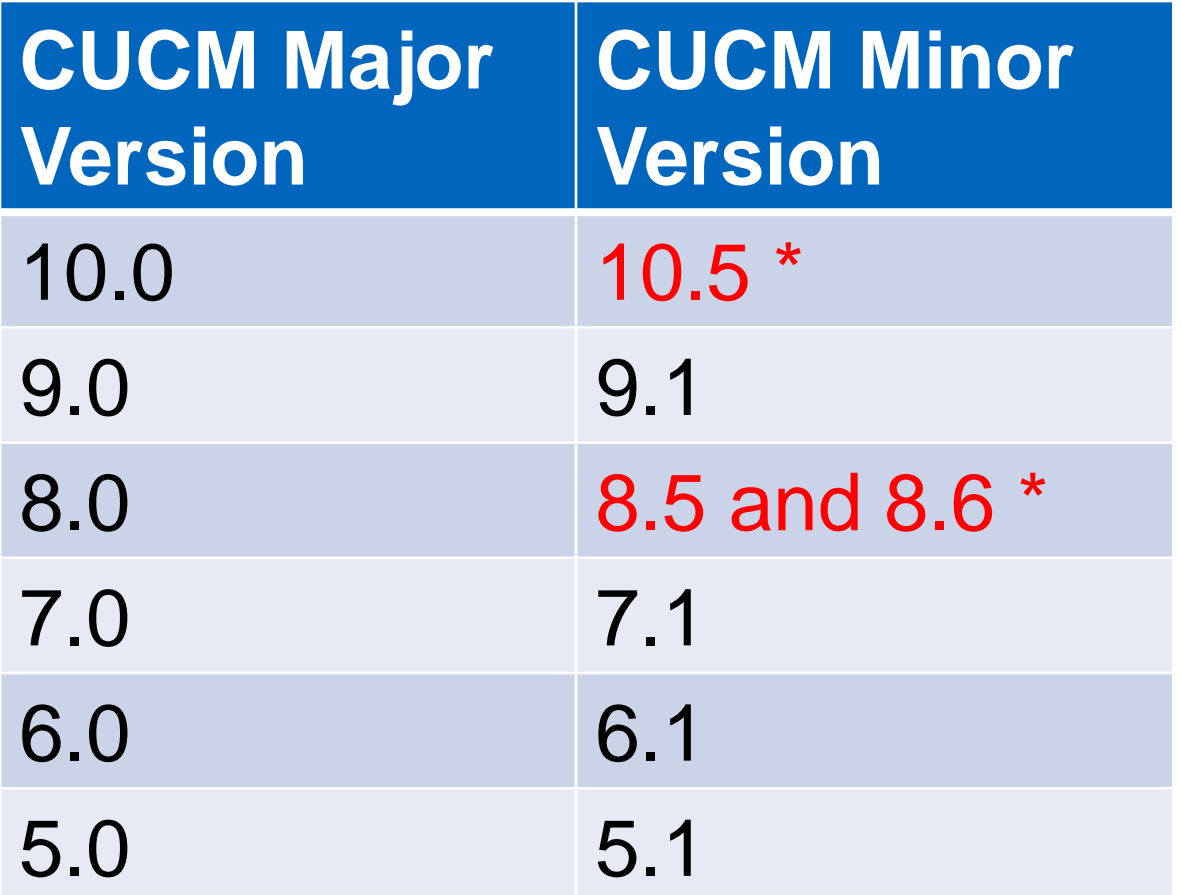

- **Minor version upgrade** requires active ESW contract
- **Najor version upgrade** requires active UCSS contract
- \* Unique Instance

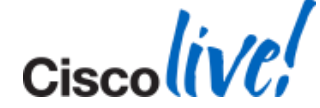

#### Reference

## **Sample CUCM Versions and Builds**

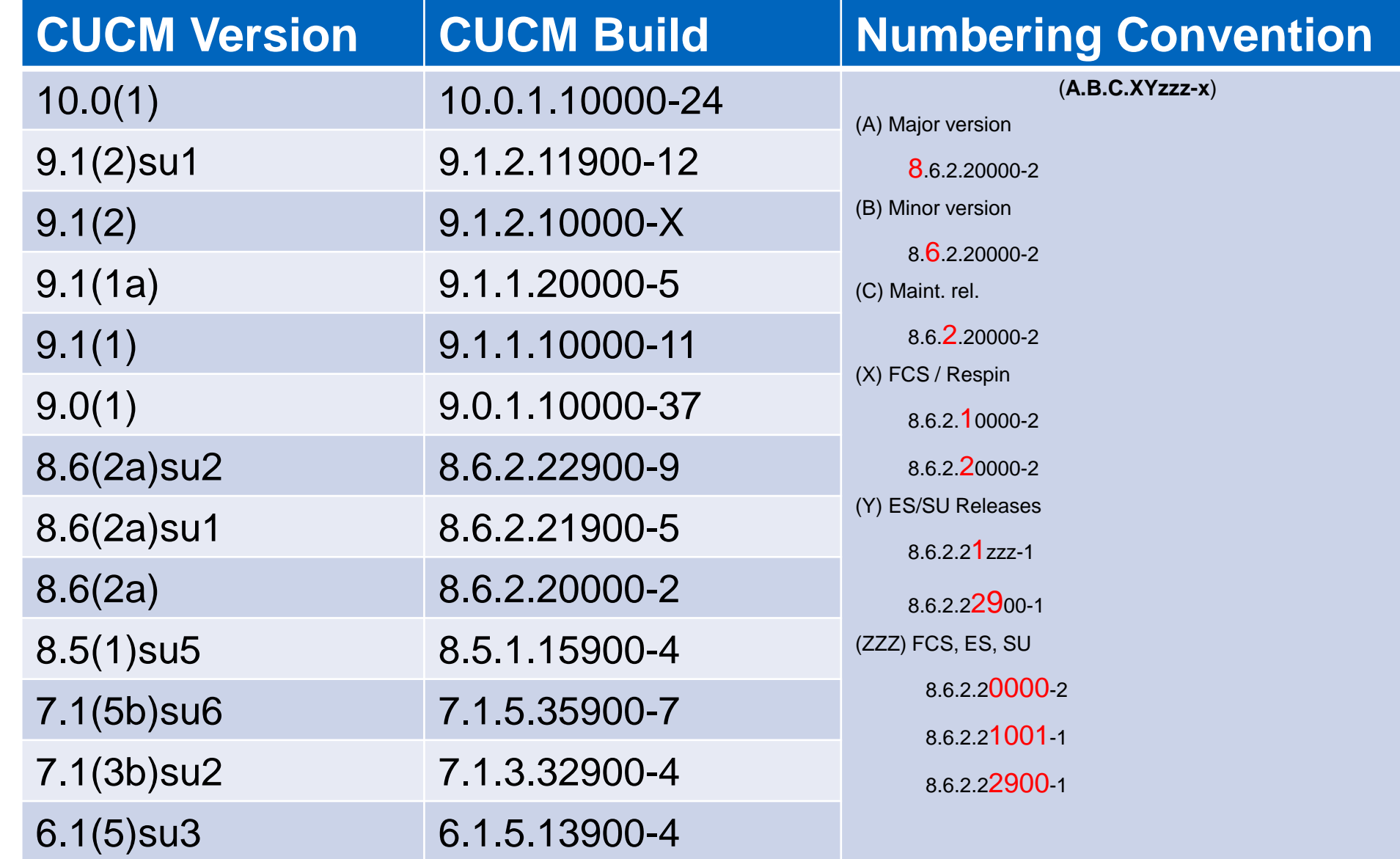

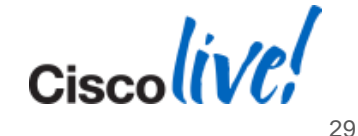

#### **CUCM Upgrade Definitions**

W1 Upgrade: Windows to Appliance model **W1**

- **High complexity with possible longest downtime**
- (e.g. CUCM 4.1(3), 4.2(3), or 4.3(2) to  $7.1(5b)$
- L2 Upgrade: Appliance to Appliance model **L2**
	- **Low complexity with possible shortest downtime**
	- **Between CUCM versions with the same Major RHEL versions**
	- $\blacksquare$  (e.g. CUCM 7.1(5) to 8.5 or CUCM 8.6 to 9.1)
- **RU**
	- RU (Refresh Upgrade): Appliance to Appliance model with major RHEL version change (starting with RHEL 5)
		- **Medium complexity with possible longer downtime**
		- From CUCM versions 6.X, 7.X, 8.0 or 8.5 to 8.6, 9.X and 10.X
		- $\blacksquare$  (e.g. CUCM 8.5 to 8.6 or CUCM 9.1 to 10.0)

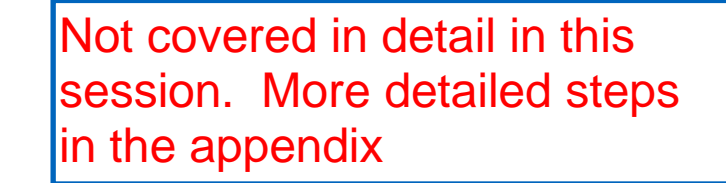

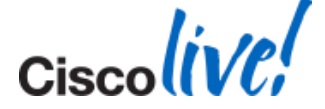

#### **L2 versus RU Upgrade**

# $L2$ Upgrade

- Active partition is running while upgrade software is being installed on inactive partition
- Low downtime since upgrade can be done while system is functioning

# RU Upgrade

- Server is down while upgrade software is being installed
- More reboots for bare metal servers
- Higher downtime since upgrade cannot be done while system is functioning
- Upgrade is equal to complete installation of CUCM

Detailed L2 and RU upgrade processes are in the appendix

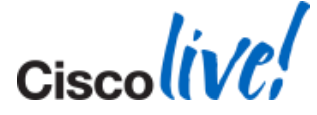

#### **L2 Upgrade: Appliance to Appliance model**

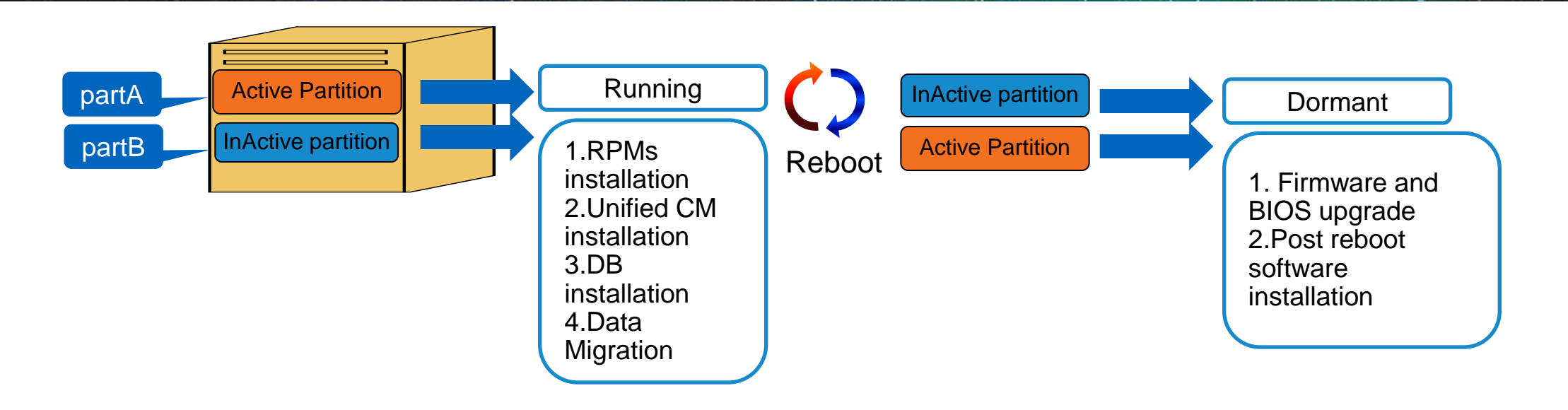

- Active partition is running while upgrade software is being installed on inactive partition
- Short downtime (20-30) min since upgrade can be done while system is functioning

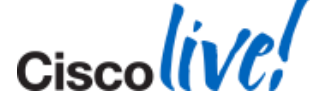

#### **Refresh Upgrade (RU): Appliance to Appliance Model**

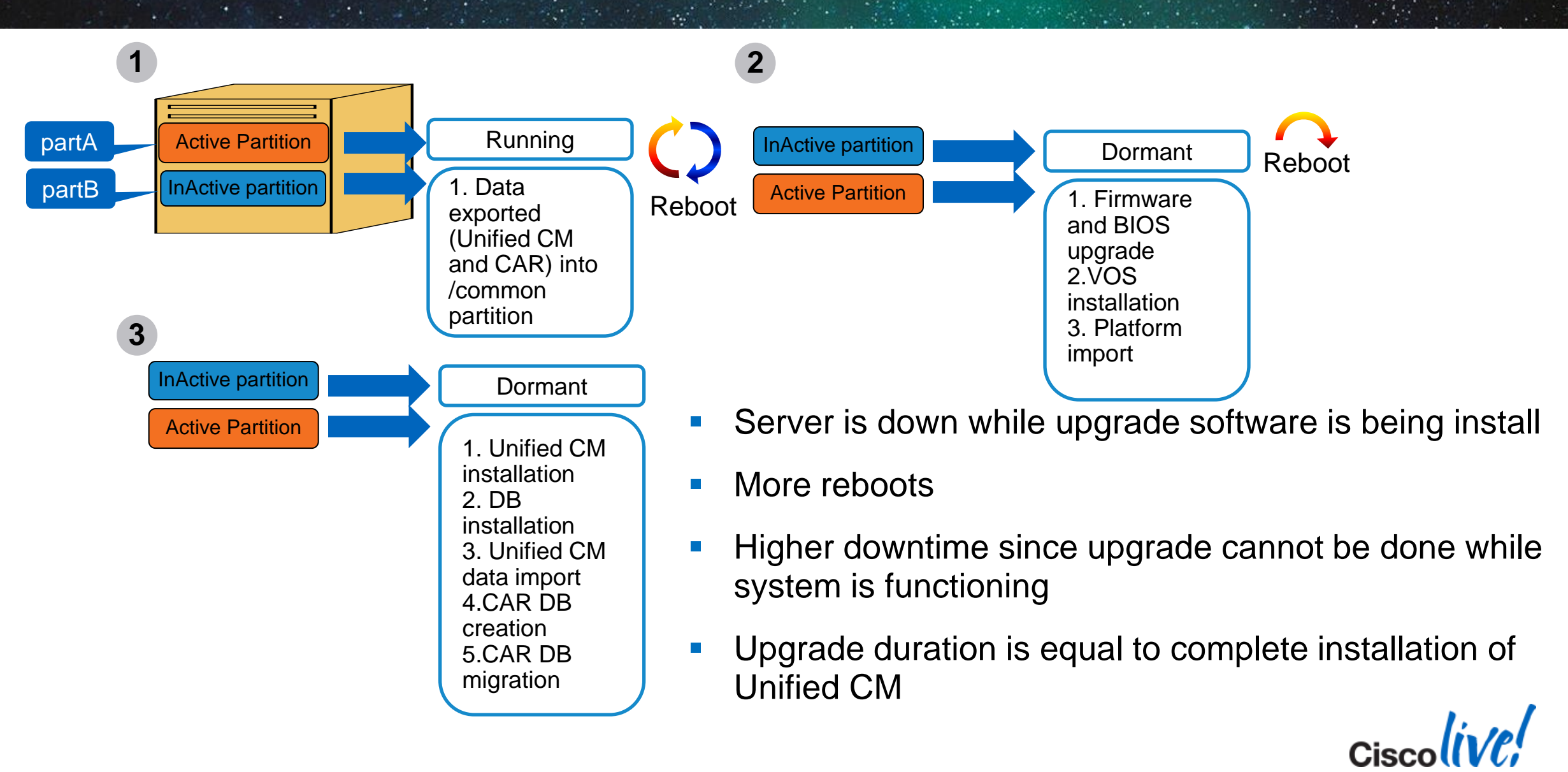

#### **L2 and RU Upgrade: Appliance to Appliance Decision Tree**

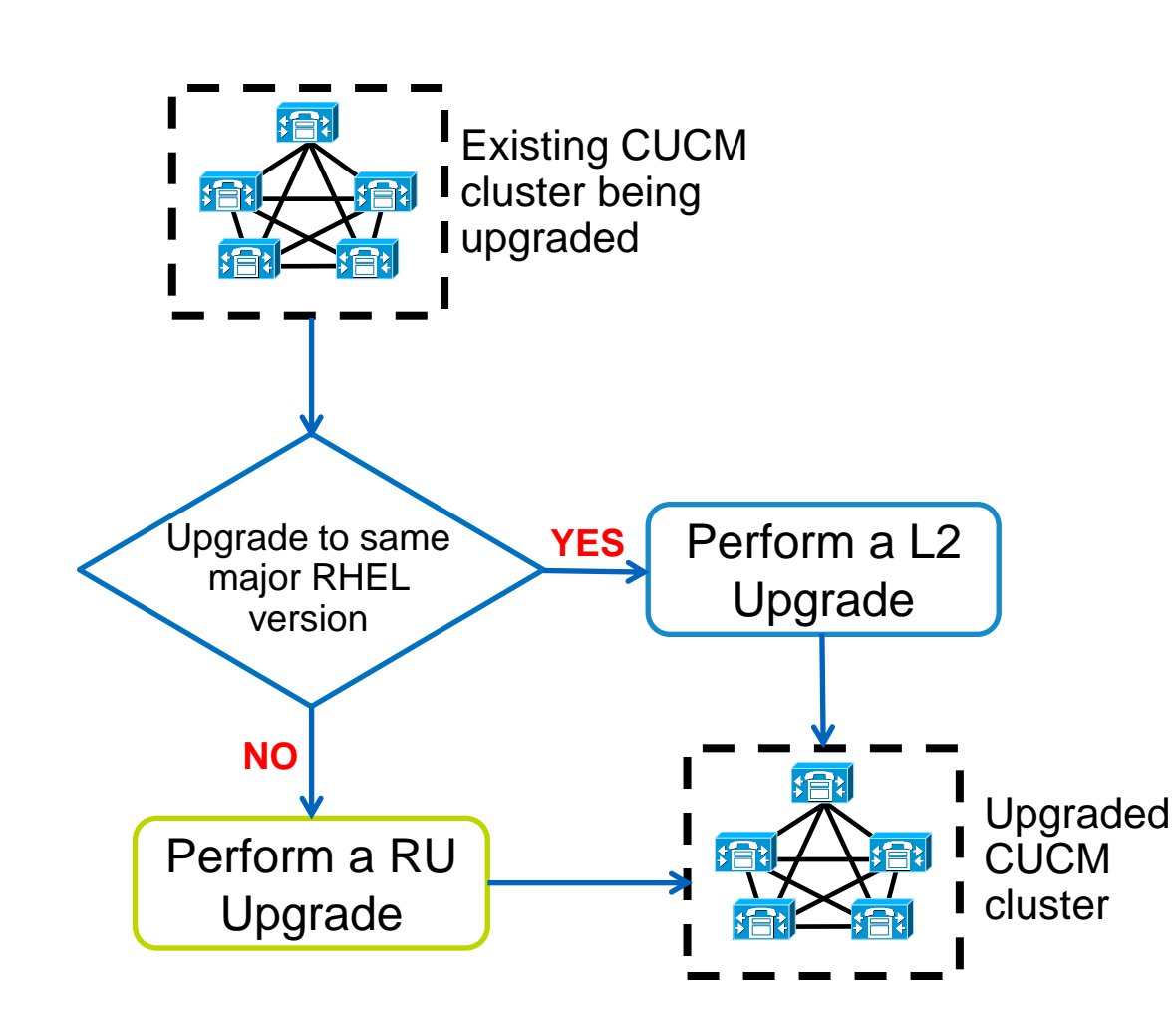

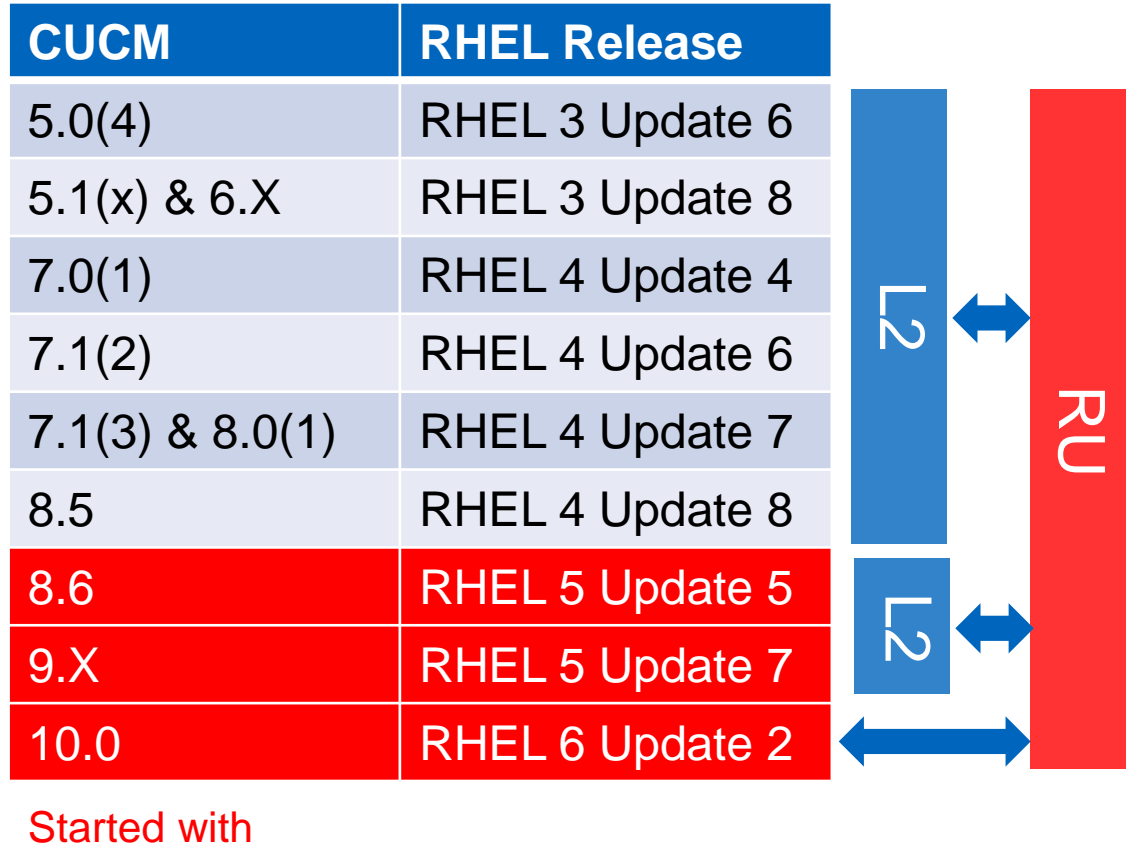

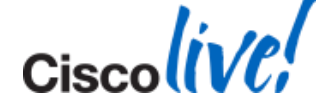

CUCM 8.6 or

RHEL 5

#### **Refresh Upgrade (RU) Recommendations**

- **Perform a DRS back up before upgrade**
- Install the latest COP (ciscocm.refresh\_upgrade\_v1.3.cop.sgn) file on CUCM version 8.5 or earlier to allow for successful upgrade and limit switch version after upgrade
	- COP file is NOT required for CUCM version 8.6 or later to upgrade to 9.X
- Track console to monitor progress of upgrade IP KVM, HP ILO, or IBM RSA for bare metal server or virtual machine console
- To minimise downtime, upgrade Publisher or first node until completion and then upgrade first set of Subscribers or secondary nodes while leaving some nodes performing call processing

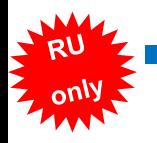

Check Automatically switch to new version after successful upgrade

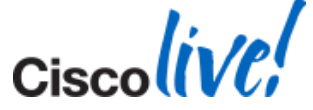

### **CUCM Migration Definitions**

- Bridge Upgrade: Appliance to Appliance model **Bridge**
	- Upgrade is allowed with Cisco CallManager service "Not Running"
	- Long downtime due non-functional system and a platform change
	- (e.g. Older servers that cannot run newer version of CUCM)
- Jump Upgrade: Physical to Virtualised model **Jump**
	- CUCM 6.1(4), 6.1(5), 7.1(3) and 7.1(5) MCS to Virtual via lab (dead-net) upgrade
	- Minimal downtime due to lab upgrade
	- NO IP/Hostname Change
	- (e.g. Older servers that cannot upgrade to 8.0(3) or later to virtualized)
	- Platform Change: Physical to Virtualised model
		- Low complexity with minimal downtime
		- From CUCM 6.1(5), 7.1(3), 7.1(5), 8.0(1-3), 8.5(1), 8.6(1-2), 9.0.(1),  $9.1(1), 9.1(2), 10.x$
		- IP/Hostname Change ALLOWED
		- MCS to Virtual Automated via Prime Collaboration Deployment

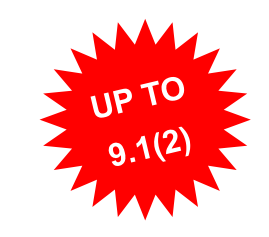

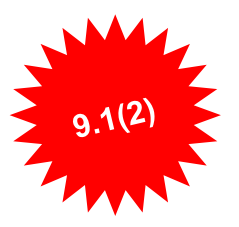

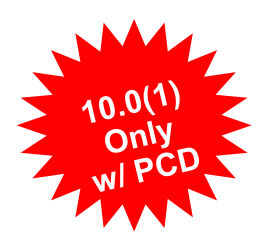

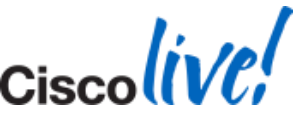

**PC**
#### **Bridge Upgrade**

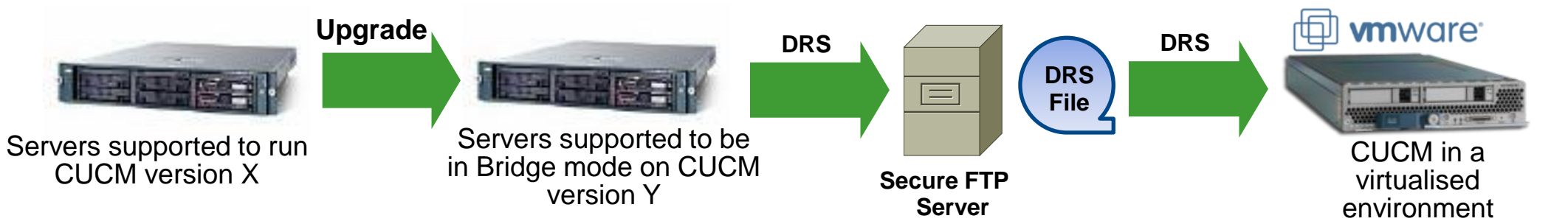

- Server platform change for discontinued servers that cannot run latest CUCM version
	- Allows for a successful upgrade with Cisco CallManager service in "Not Running" state
	- **Platform change is done with DRS backup and restore**
	- Use case include physical to physical and physical to virtualised
- **Requires rehost of license file due to MAC or License** MAC change caused by server change
	- **For a virtualised environment, use Answer File Generator to proactively obtain** license file
	- **Manual Mac Address Assignment highly recommended**

**Bridge Upgrade:**

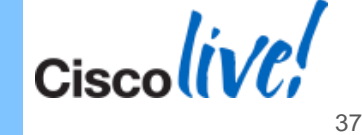

**10.X**

 $9.1(2)$ 

 $8.0(2)$ 

http://www.cisco.com/en/US/docs/voice\_ip\_comm/cucm/cucos/8\_0\_2/cucos/iptpch7.html#wp1058411

### **Jump Upgrade**

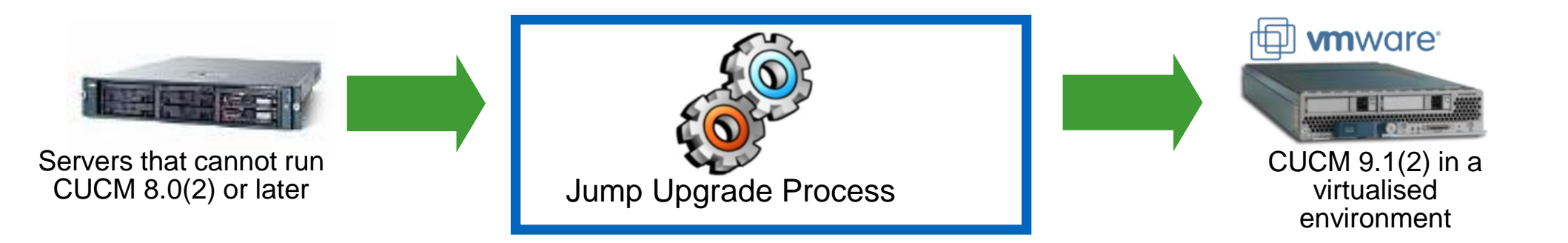

- **Upgrade process of multiple steps:** 
	- Upgrade from CUCM 6.1(4), 6.1(5), 7.1(3) or 7.1(5) ONLY
	- Upgrade to CUCM 9.1(2)
	- Lab (Dead-Net/Isolated) migration ONLY (No IP/Hostname Change)
- Allows Physical (MCS) CUCM from 6.1(4), 6.1(5), 7.1(3) or 7.1(5) migration to Virtualised CUCM  $9.1(2)$  in the lab.
	- **Minimal down time**
	- **Database lockdown time NO MACD**
	- No license required for interim upgrades

**CUCM Upgrade Resource Central:**

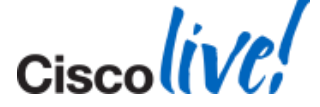

BRKUCC-2668 © 2014 Cisco and/or its affiliates. All rights reserved. Cisco Public https://itunes.apple.com/us/app/id650114526?mt=8http://communities.cisco.com/community/partner/collaboration/migration

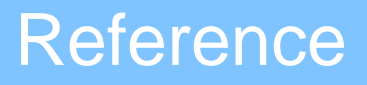

### **Upgrade Definition Table**

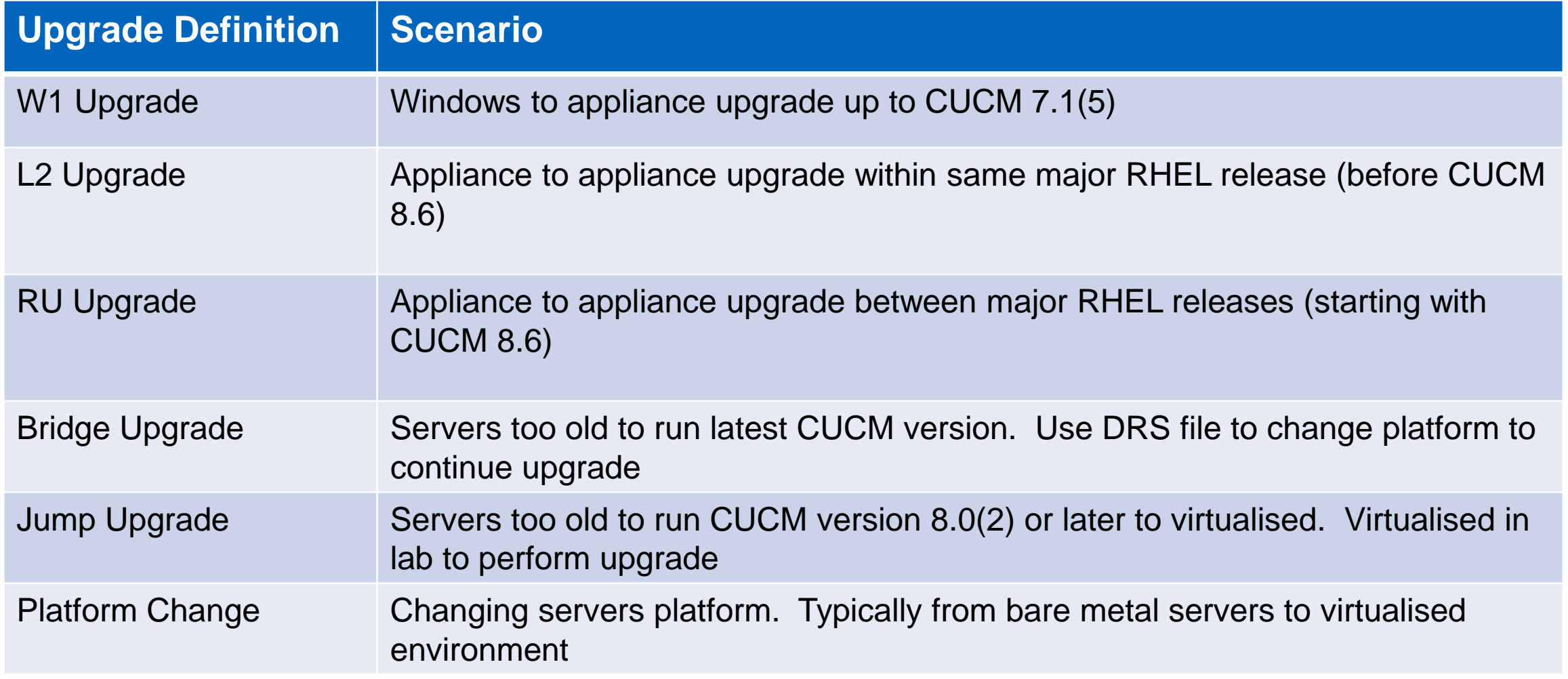

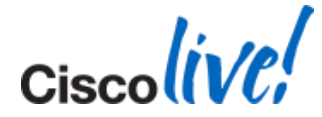

 $\mathsf{c}$ isco $\mathsf{l}\mathsf{l}\mathsf{v}\mathsf{e}\mathsf{l}'$ 

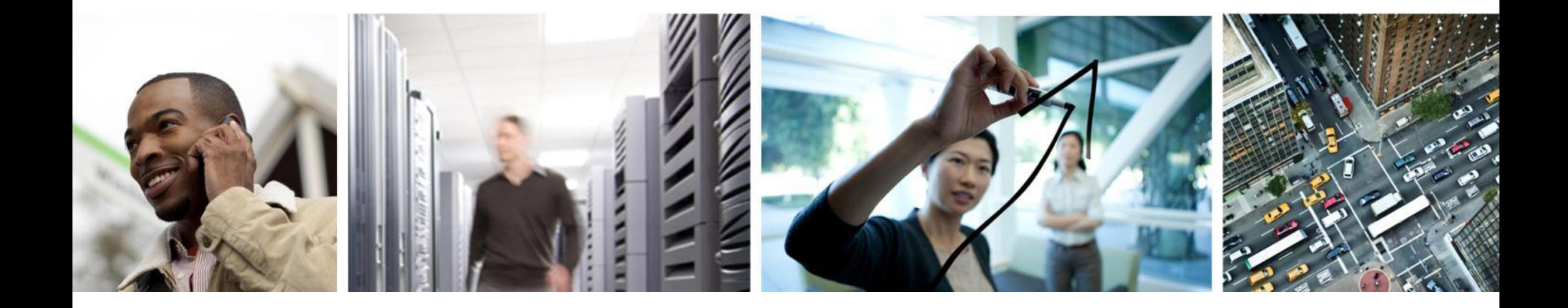

# Upgrade Path

#### **One-Step L2 Upgrades (Appliance)**

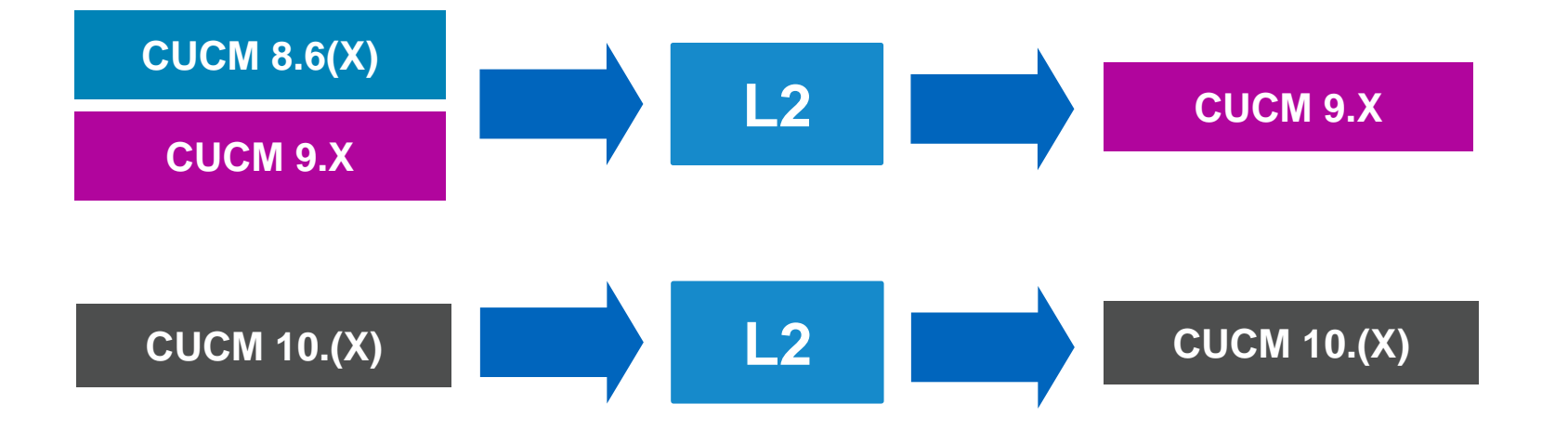

- The CUCM versions that will support a L2 upgrade to 9.X or 10.x
- **Short or minimal downtime**

http://www.cisco.com/en/US/docs/voice\_ip\_comm/cucm/compat/ccmcompmatr1.pdf **Cisco Unified Communications Manager Software Compatibility Matrix** http://www.cisco.com/en/US/docs/voice\_ip\_comm/cucm/compat/10\_x/CUCM\_BK\_CD1DB914\_00\_compat\_matrix.pdf

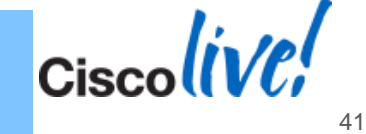

### **One-Step RU Upgrades (Appliance)**

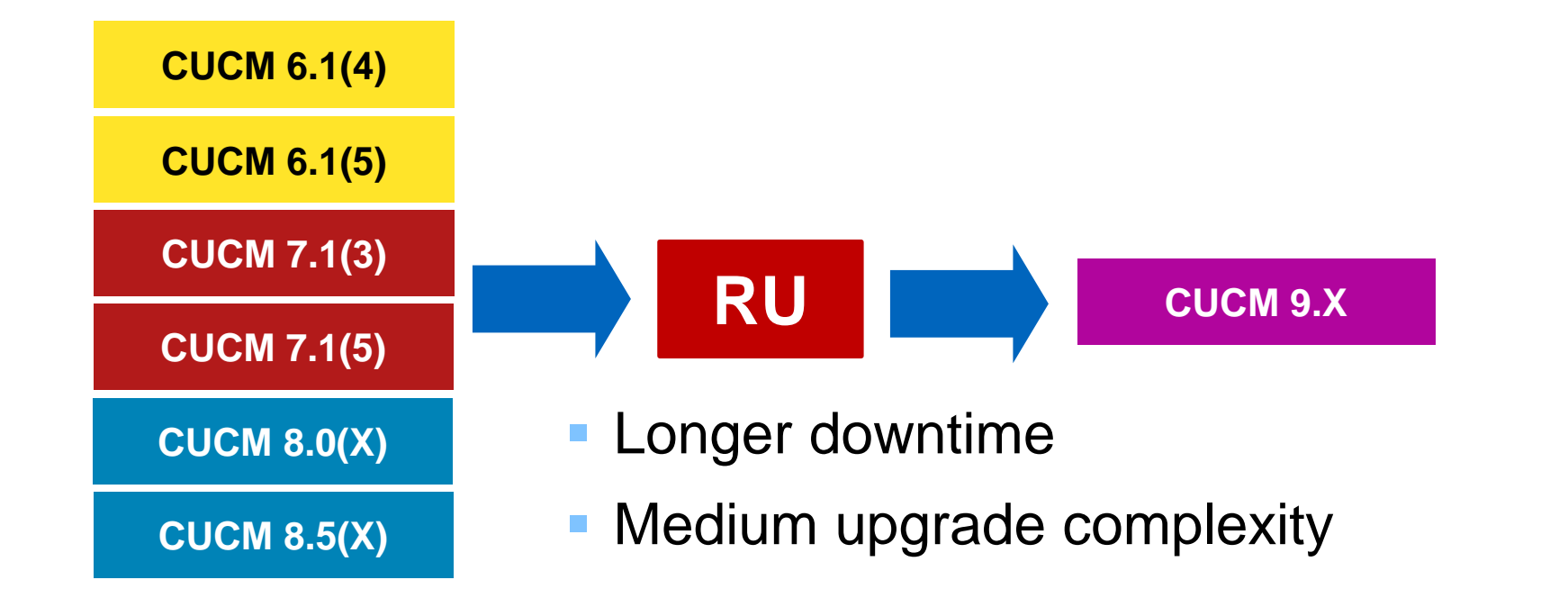

http://www.cisco.com/en/US/docs/voice\_ip\_comm/cucm/compat/ccmcompmatr1.pdf **Cisco Unified Communications Manager Software Compatibility Matrix** http://www.cisco.com/en/US/docs/voice\_ip\_comm/cucm/compat/10\_x/CUCM\_BK\_CD1DB914\_00\_compat\_matrix.pdf

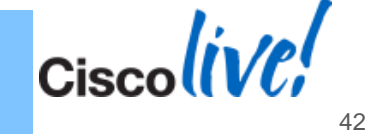

### **One-Step RU Upgrades (Virtualised)**

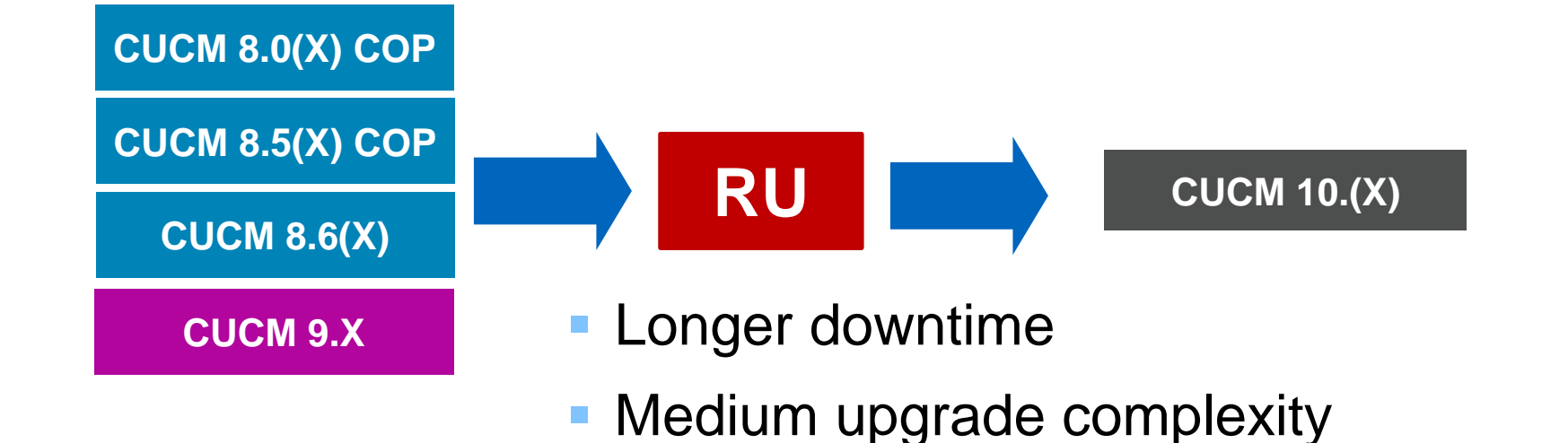

http://www.cisco.com/en/US/docs/voice\_ip\_comm/cucm/compat/ccmcompmatr1.pdf **Cisco Unified Communications Manager Software Compatibility Matrix** http://www.cisco.com/en/US/docs/voice\_ip\_comm/cucm/compat/10\_x/CUCM\_BK\_CD1DB914\_00\_compat\_matrix.pdf

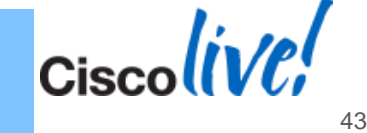

### **Multi-Step Upgrade to CUCM 9.1: Source**

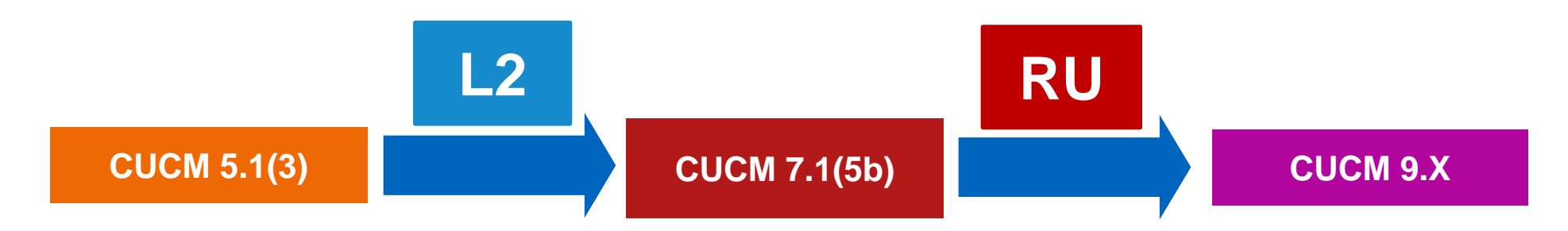

- For end of support and appliance versions of CUCM
- **F** Focus on the interim versions that can be upgraded to 9.X
- **Sources for multi-steps upgrade path:** 
	- Cisco Unified Communications Manager Software Compatibility Matrix Supported upgrade paths to/from table - [http://www.cisco.com/en/US/docs/voice\\_ip\\_comm/cucm/compat/ccmcompmatr1.pdf](http://www.cisco.com/en/US/docs/voice_ip_comm/cucm/compat/ccmcompmatr1.pdf)
	- CUCM Upgrade Resource Central <https://communities.cisco.com/community/partner/collaboration/migration>

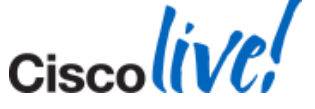

### **Multi-Step Upgrade to CUCM 9.1: Interim CUCM Version**

- Interim CUCM version reference point:
	- Software Compatibility Matrix outlines all technical possible upgrade paths
	- Direct Upgrade Procedure and High Available Upgrade documents outline specific upgrade paths
- Interim CUCM version selection:
	- Interim CUCM version(s) to upgrade to which allows for eventually to upgrade to the targeted version
	- **Minimise major version changes (I.E. 7.0 to 8.0) for features and license requests**
	- CUCM versions has patch to provide for stability (latest SU or Security Update)
	- **CUCM version that support current server**
	- Impact by other UC applications due to dependency

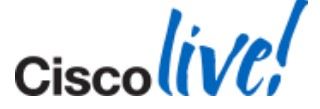

## **CUCM-BE 5K to CUCM-BE 6K/7K or CUCM/CUC**

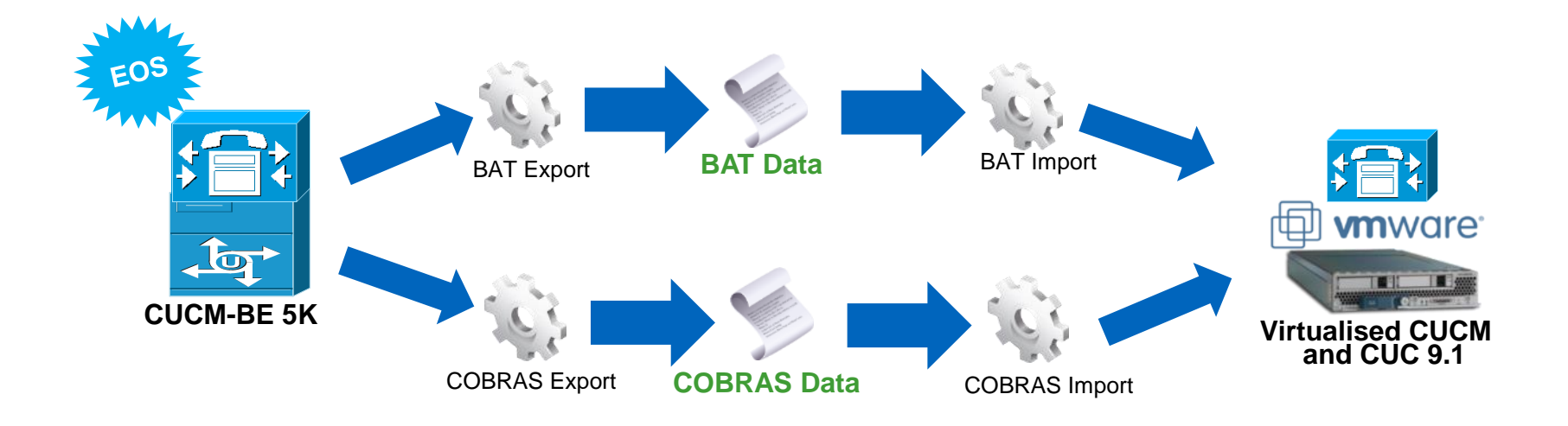

- **Upgrade CUCM-BE to version CUCM-BE 9.1**
- **Export data:** 
	- BAT for call control and COBRAS for messaging
- Build virtualised CUCM and CUC
- **Import data:** 
	- BAT for CUCM and COBRAS for CUC

BRKUCC-2668 © 2014 Cisco and/or its affiliates. All rights reserved. Cisco Public https://communities.cisco.com/docs/DOC-33988 **Migration CUCM-BE 5K to CUCM-BE 6K**

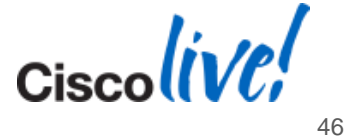

 $\alpha$ cisco $\textit{live}^{\prime\prime}$ 

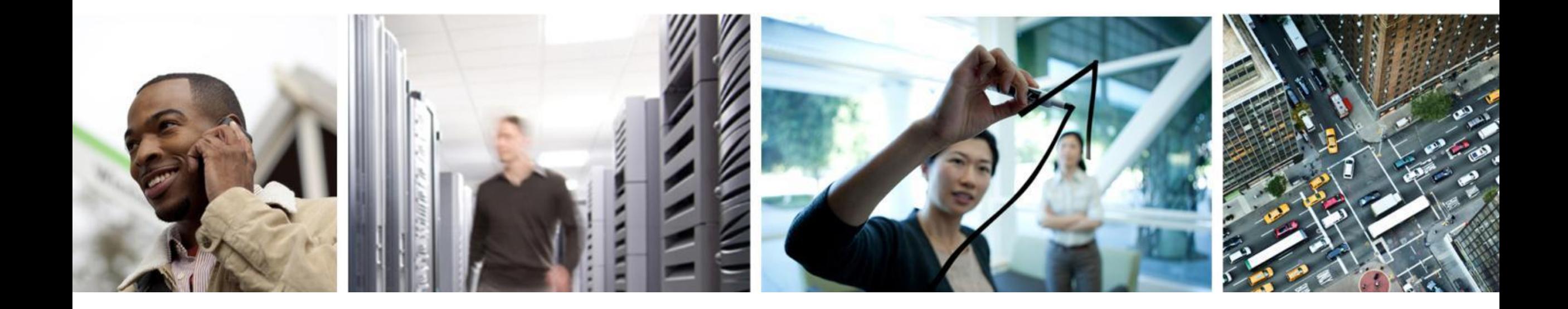

# Virtualised CUCM

 $\alpha$ cisco $\textit{live}$ 

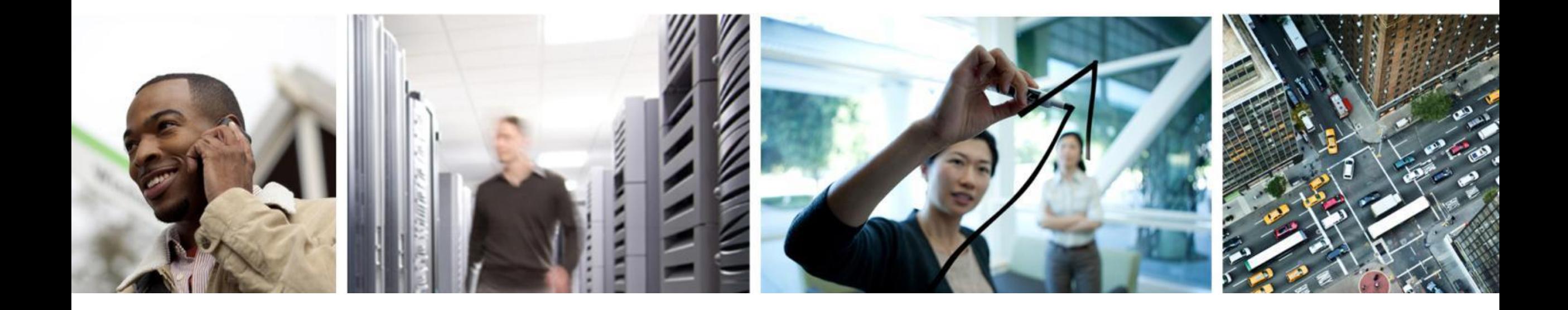

# Platform Support

#### **Platform Options**

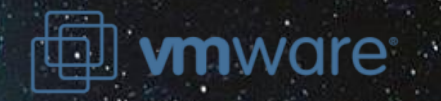

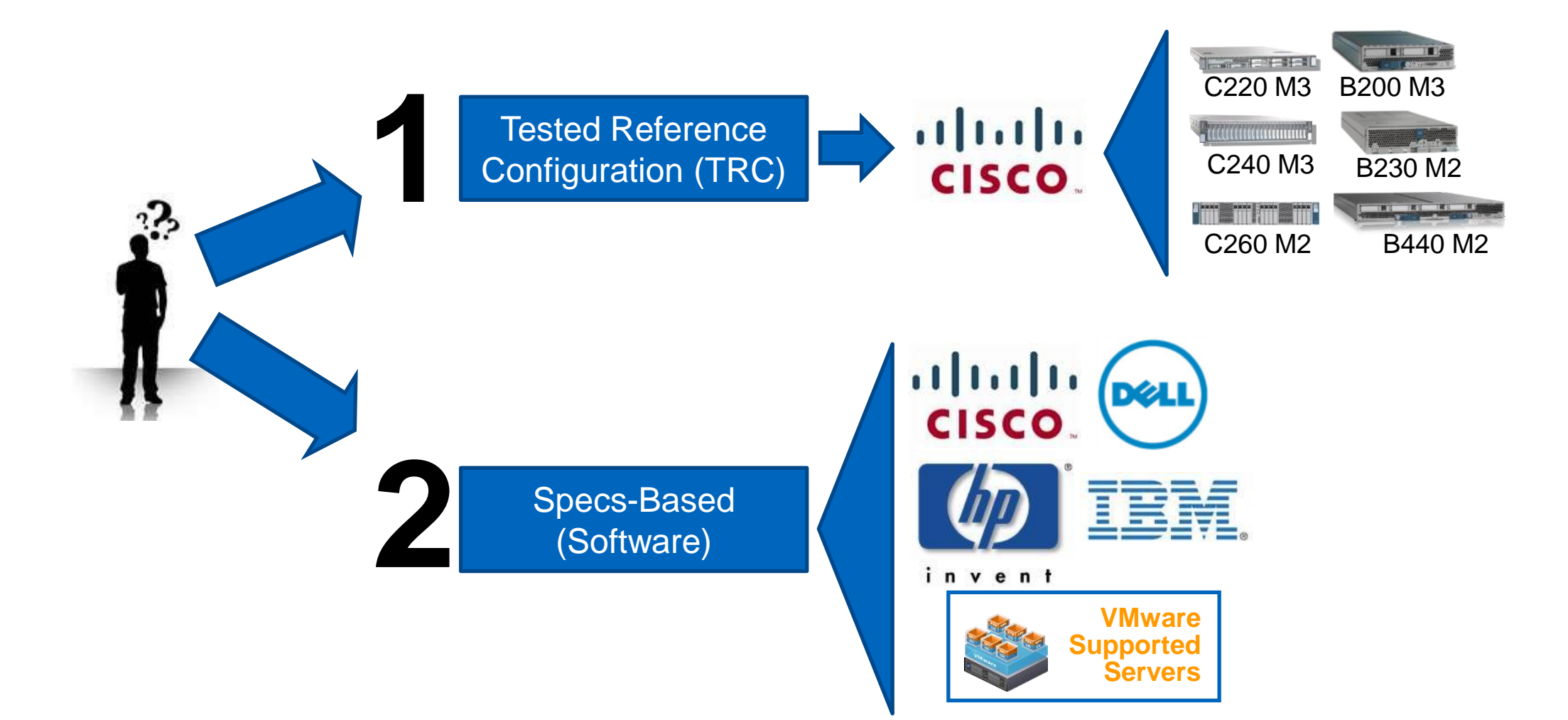

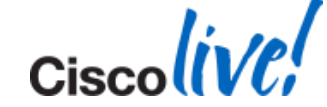

### **Tested Reference Configurations (TRC)**

- **Customers with lower virtualisation proficiency**
- **Cisco prescribed hardware specifications**
- **Performance guarantee for UC applications**
- **Tradeoffs to hardware choices**
- **Chassis based:** 
	- B200 M3, B230 M2 and B440 M2
	- FC SAN only
	- Full width versus half width blade
- Rack-Mount:
	- C220 M3, C240 M3 and C260 M2
	- DAS only
	- 1 to 2 rack unit

**UC Virtualisation Supported Hardware:**

http://docwiki.cisco.com/wiki/UC\_Virtualization\_Supported\_Hardware

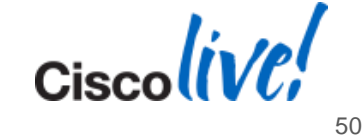

#### **TRC Based Platform Decision Tree**

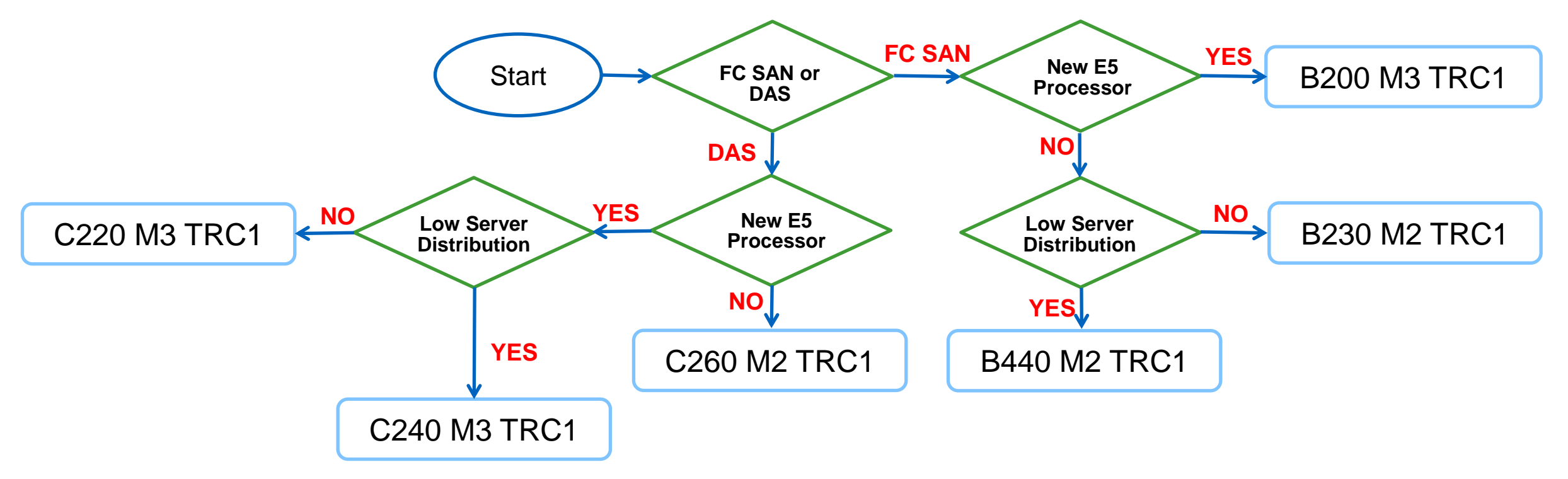

- **FC SAN provides for higher redundancy in terms of storage redundancy and VMware redundancy**
- **-** Newer E5 processor for longevity
- **-** Lower server distribution might have larger failure domain

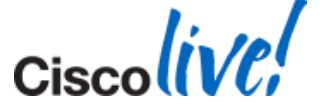

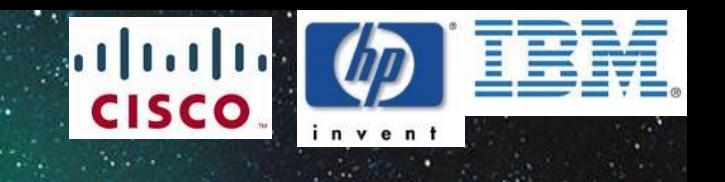

#### **Specs-Based Hardware**

- Customers with extensive virtualisation proficiency
- Maximum hardware choices including Cisco, HP, IBM and any servers that are on the VMware Hardware Compatibility list
- Use Tested Reference Configurations (TRC) for guidance
- **Cisco is not responsible for UC VM performance**
- **VMware vCenter is required**
- CPU requirements
	- Intel Xeon 5600 or 7500 family with minimum physical core speed of 2.53 GHz

**VMware vCenter Server**

- Intel Xeon E7-2800, E7-4800 or E7-8800 family with minimum physical core speed of 2.4 GHz
- Intel Xeon E5-2600 family with minimum physical core speed of 2.5 GHz
- Leverage TRC as a baseline for CPU model
- DAS only, DAS & FC SAN or FC SAN only

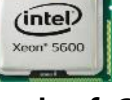

 $(intel)$ 

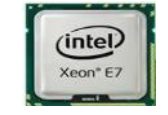

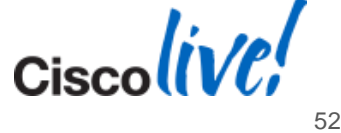

#### **TRC or Specs-Based Decision Tree**

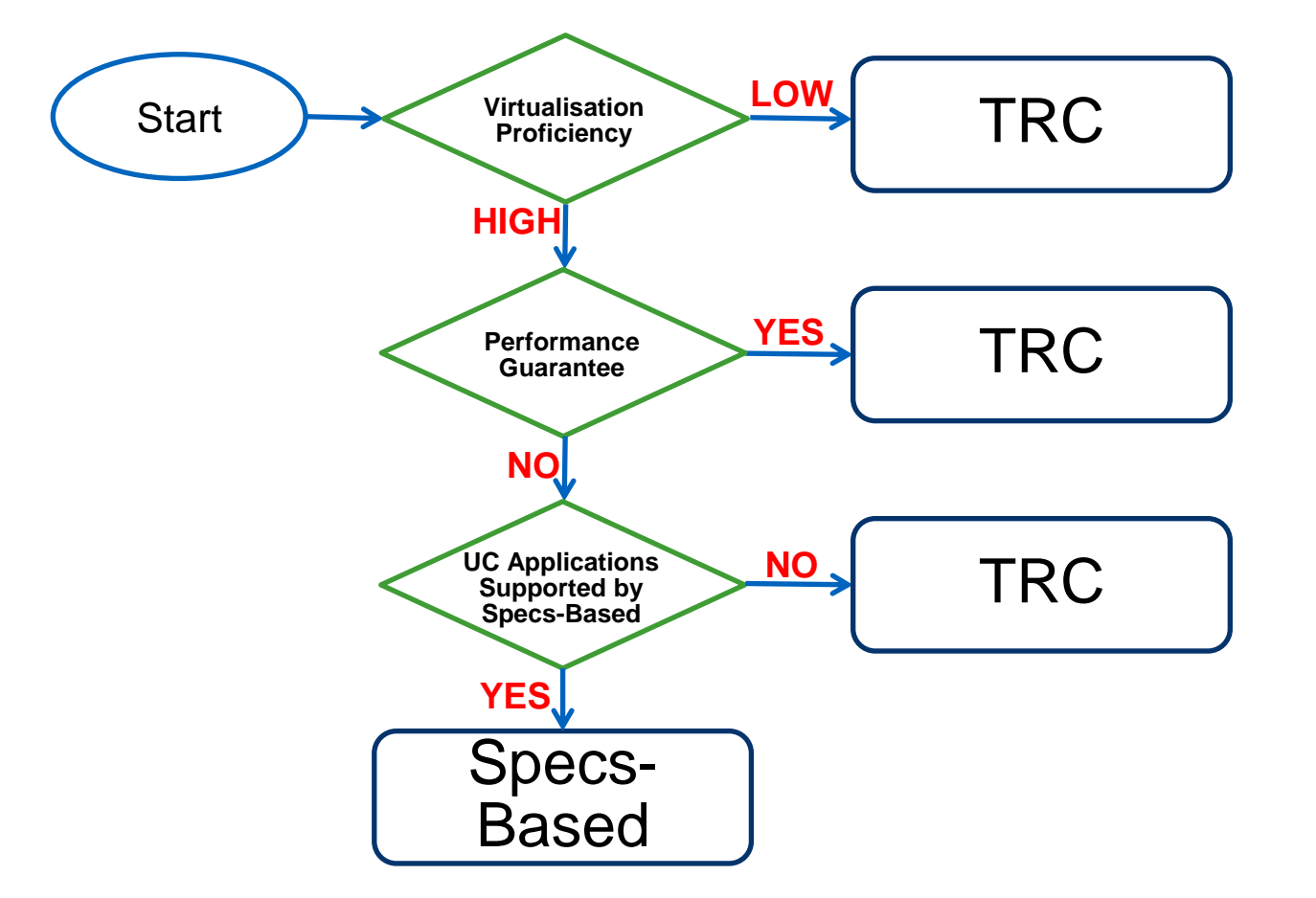

- **Evaluation criteria for platform decision** between TRC and Specs-Based varies based on organisation priorities
	- Virtualisation proficiency
	- Performance guarantee
	- Platform and vendor choices
	- Differences in supported applications, noticeably
		- Contact Centre
		- **TelePresence (CTMS, CTS Manager)**
		- **Cisco WebEx Meeting Server**
- Solution should be consistent, but can be hybrid

**Unified Communications Virtualisation Supported Applications:**

http://docwiki.cisco.com/wiki/Virtualization\_for\_Cisco\_Unified\_Communications\_Manager\_(CUCM)

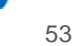

**Cisco** 

 $\alpha$ cisco $\textit{live}$ 

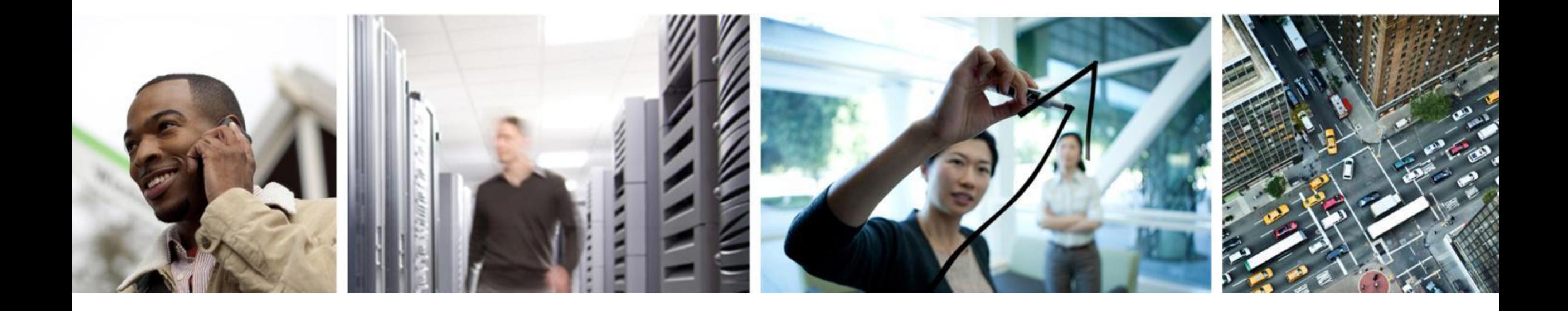

# Virtualisation Support

#### **VMware Sphere Support for CUCM**

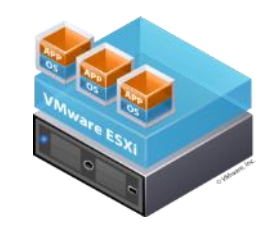

VMware vCenter" Server 5.0

**m**ware<sup>®</sup>

- exceptions) – VMware vSphere Hypervisor, Essential, Essential Plus, Acceleration Kit, Standard, Enterprise or Enterprise Plus
- ISO for Cisco UCS and third party for appropriate driver support is at:

ESXi 4.0, 4.1, 5.0, 5.1and 5.5 (with some specific UC application

- [https://my.vmware.com/web/vmware/info/slug/datacenter\\_cloud\\_infrastructur](http://downloads.vmware.com/d/details/esxi41_cisco_oem_iso/ZHcqYnRkdHdiZCVodw) [e/vmware\\_vsphere/5\\_0#drivers\\_tools](http://downloads.vmware.com/d/details/esxi41_cisco_oem_iso/ZHcqYnRkdHdiZCVodw)
- VMware vCenter (Essential, Foundation or Standard)
	- Recommended for large deployment. centralise management, license management, etc.
	- Mandatory for Specs-Based deployment
- VMware acquisition: Cisco, Partner or VMware
	- [https://www.vmware.com/files/pdf/vsphere\\_pricing.pdf](https://www.vmware.com/files/pdf/vsphere_pricing.pdf)
- VMware Feature Support (vMotion, Snapshot, etc.)
	- Refer to DOCWIKI

**Unified Communications VMware Requirements:**

55

der and all rights reserved. All rights reserved. All rights reserved. All rights reserved. All rights reserve

### **Cisco Virtual Template (OVA) File**

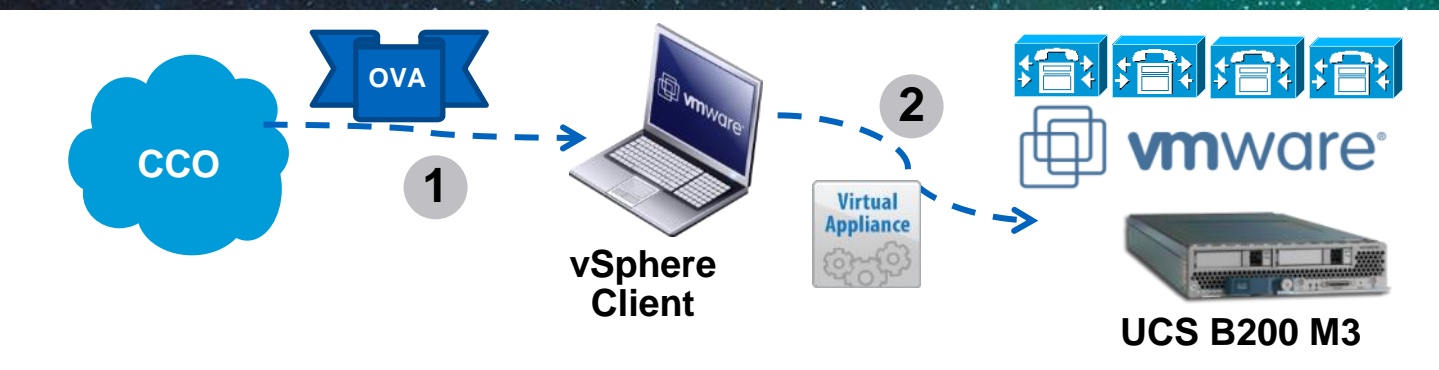

- Open Virtual Archive (OVA): Portable virtual appliance that defines configuration (memory, storage space, etc.) for a virtual machine and is a compressed version of OVF
- Cisco will provide OVA files on CCO for UC applications deployment
- VMware virtual machine hardware version (VMV)
	- $-VMV$  7 = ESXi 4.0, 4.1 or 5.0 E.g cucm\_10.0\_vmv7\_v1.6.ova
	- VMV 8 = ESXi 5.0 ( To upgrade, right click and select upgrade virtual hardware). Cannot be downgraded to 7. E.g cucm\_10.0\_vmv8\_v1.6.ova

**OVA Files for UC on UCS Deployments:**

56

http://docwiki.cisco.com/wiki/Unified\_Communications\_Virtualization\_Downloads\_(including\_OVA/OVF\_Templates)

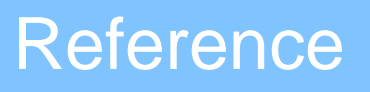

NOT Compatible w/

### **CUCM 10.0 OVA Migration Requirements**

- DO NOT migrate from 2 x 80GB Disks to 1 x 110GB
	- Can use PCD for migration if you must
- CUCM must be Powered OFF
- Guest OS Change to Red Hat Enterprise Linux 6 (64-bit)
- Memory or CPU reservations dependent on User size (600 10k)
	- See cucm\_10.0\_vmv7\_v1.7.ova README
- **MUST CHANGE Network Adapter Type** 
	- Flexible to VMXNET3
	- Modify Options Depends on ESXi License
		- Easy Option via vSphere PowerCLI (http://www.vmware.com/support/developer/PowerCLI/)
			- VMware vSphere Standard Edition, Enterprise Edition, or Enterprise Plus Edition
			- Sample PowerCLI Script in Appendix
		- **Manual Option** 
			- Easy if CUCM VM MAC Address is Manually assigned
			- Complex if CUCM VM MAC Address is Automatically assigned

#### **OVA Files for UC on UCS Deployments:**

http://docwiki.cisco.com/wiki/Unified\_Communications\_Virtualization\_Downloads\_(including\_OVA/OVF\_Templates)

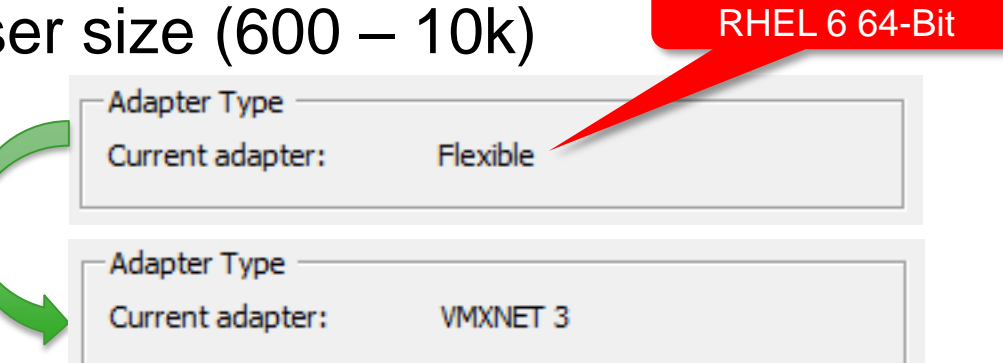

57

 $Ciscolive!$ 

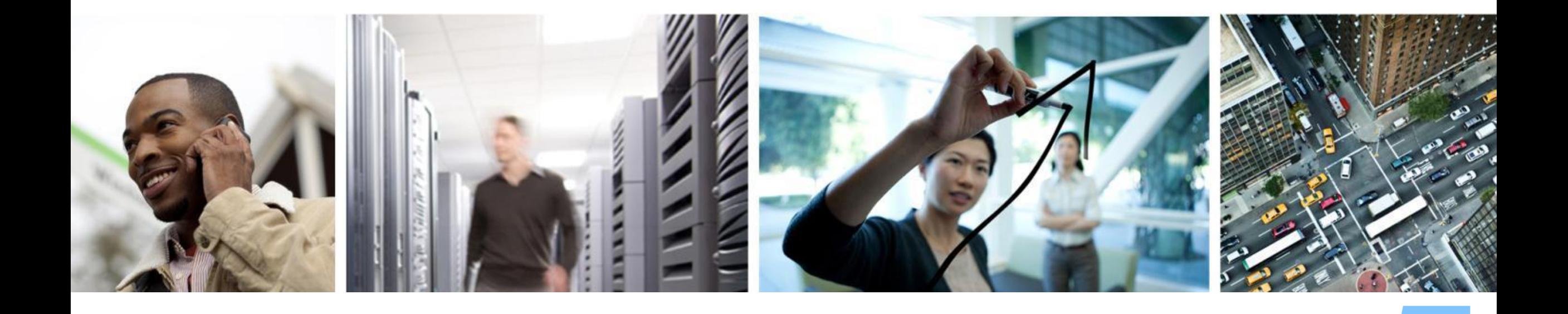

# Prime Collaboration Deployment (PCD) 5

### **Prime Collaboration Deployment (PCD)**

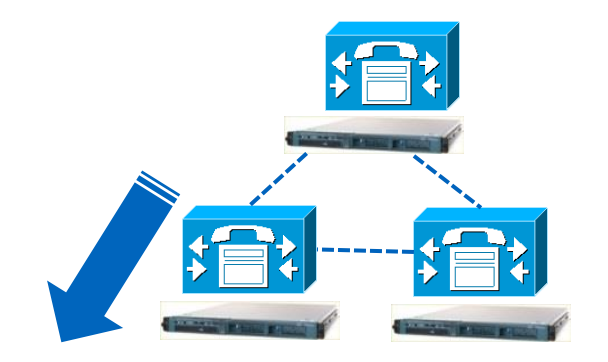

**VM**

**VM VM**

**ESXi**

PCD

UCM 6.1(5) MCS 7825H-2.2 Pub + 2 Subs 750 users total

Virtualised UCM 10.0(1)

VMware vSphere 5.1

UCS C220 M3S TRC#2

- PCD is a Virtual only Appliance vApp, OVA provided
- **EXECUTE:** Cluster-wide Scheduling or Orchestrating Features
	- Software upgrades L2 or RU and Fresh Installs, Reboots or Switch Version, IP and/or hostname changes
- SFTP/NFS Storage for ISO, COP & Migration Data
	- Recommend increasing PCD vDisk Size (Default 80GB)
- EMAIL Notification system
	- (when tasks are done, with status, or when there's a problem)
- Direct Migration Support from CUCM versions to CUCM 10.0+
	- 6.1(5),  $7.1(3)$  /  $7.1(5)$ ,  $8.0(1-3)$ ,  $8.6(1-2)$ ,  $9.1($

Migration support while

- … keeping old IP/hostname for all cluster nodes
- … changing IP/hostname for one or more nodes
- ... using temporary IP/hostname for "testing", then later going back to old IP/hostname

CREAGE OF 2014 Cisco and/or its affiliates. All rights reserved. Cisco Public

#### **Prime Collaboration Deployment (PCD)**

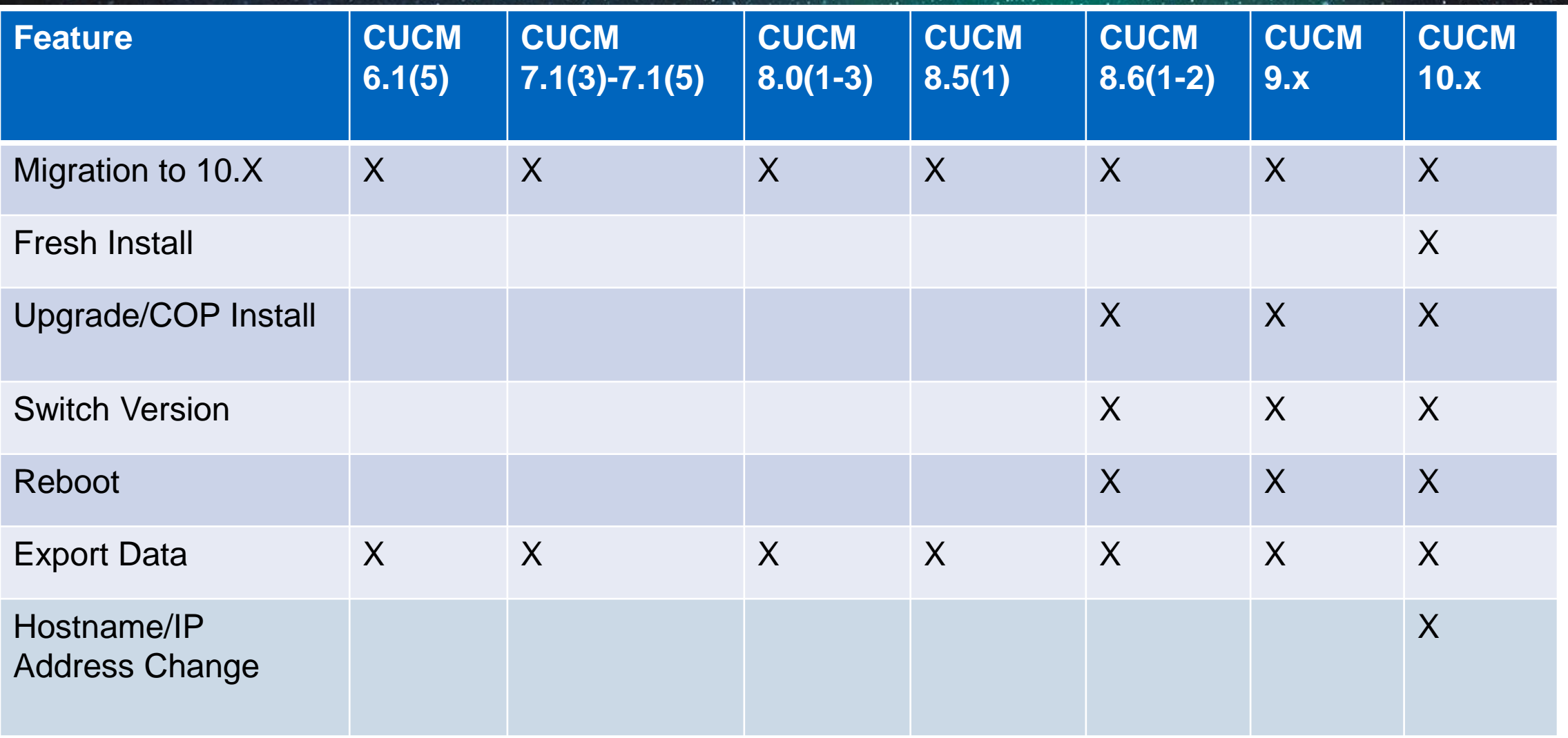

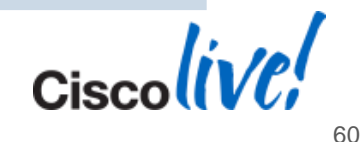

#### **CUCM Platform Conversion**

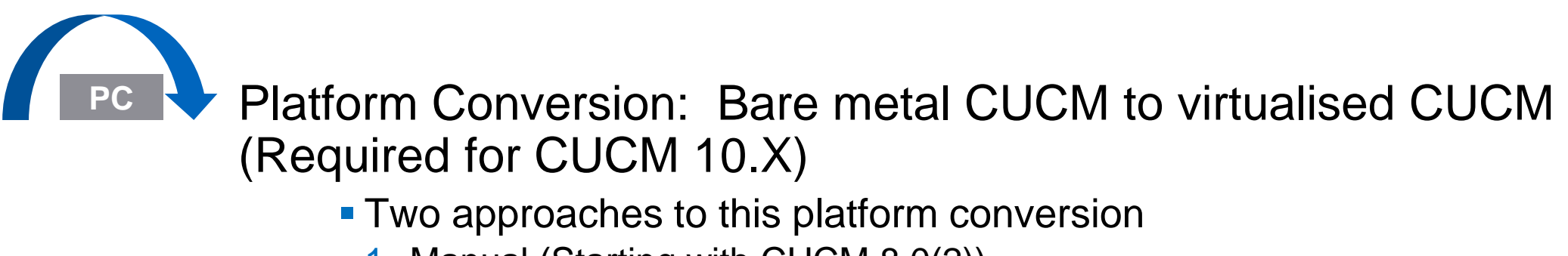

- 1. Manual (Starting with CUCM 8.0(2))
- 2. Automated with Prime Collaboration Deployment

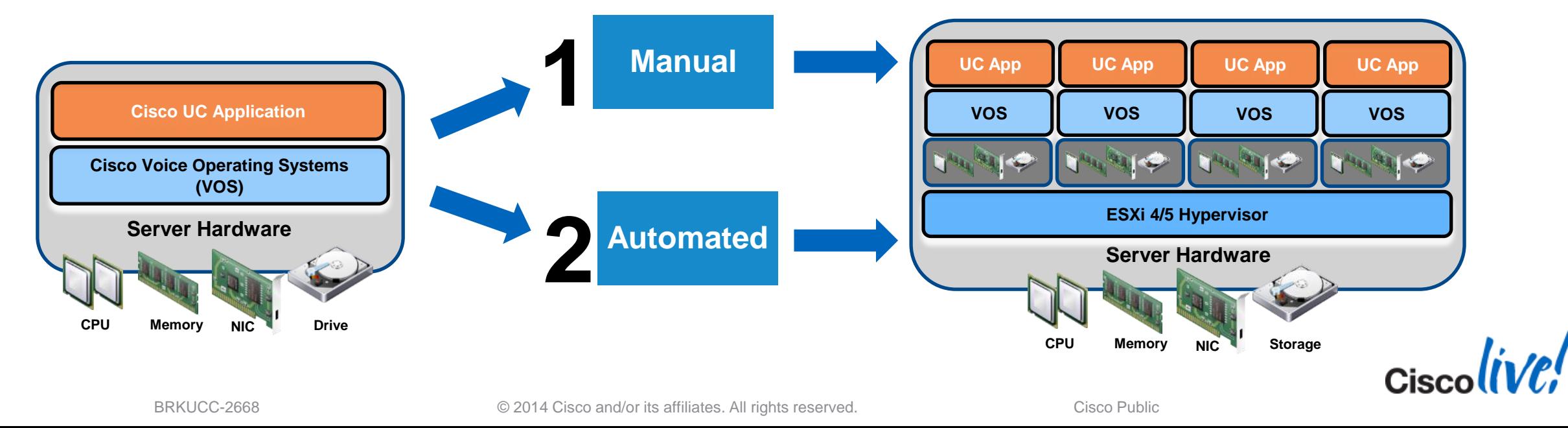

#### **Automated Platform Conversion with PCD**

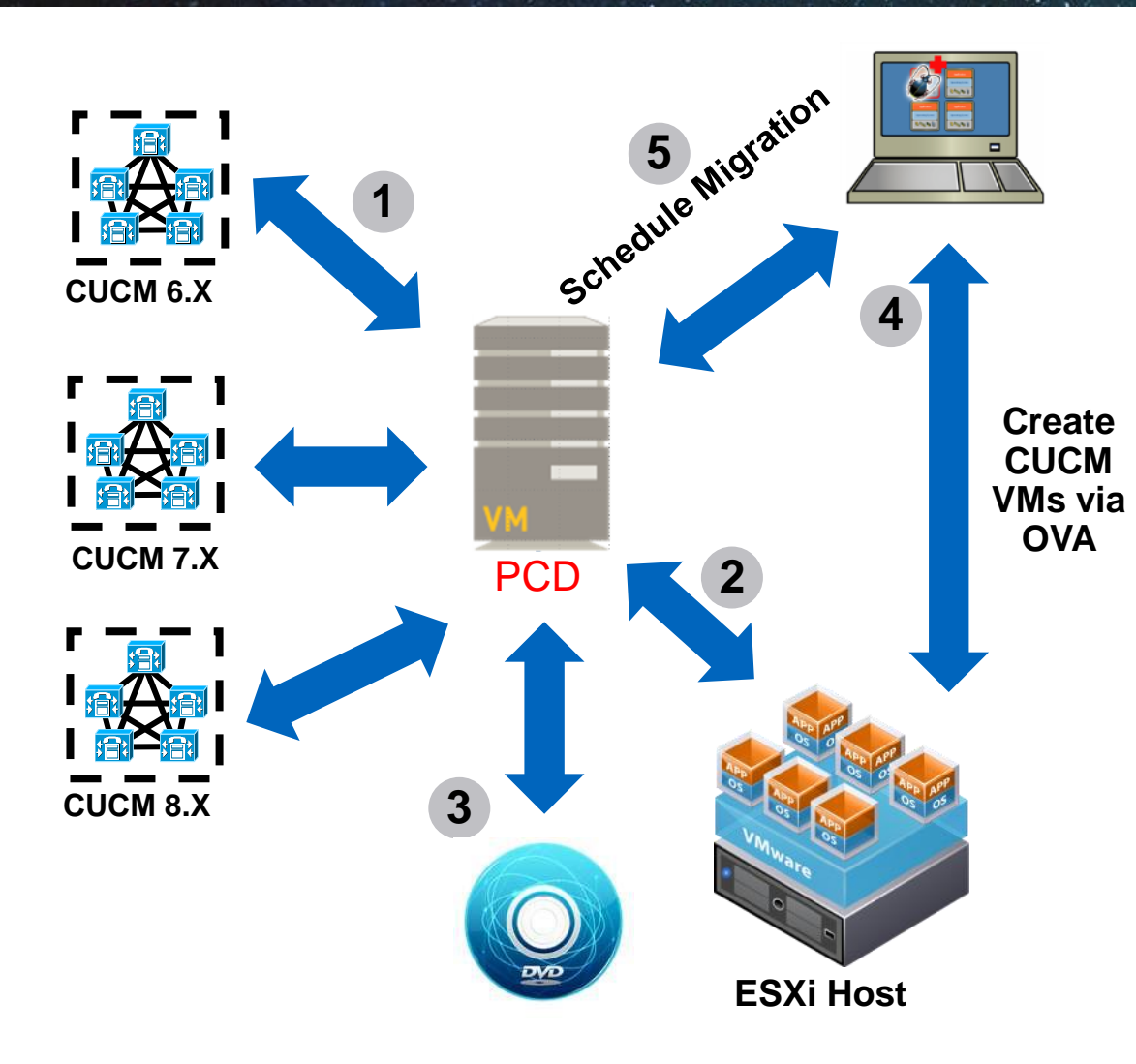

- **CUCM Software provided to ESXi Hosts via NFS** services running on PCD
- **Nigration (M1) Steps** 
	- 1. Add CUCM Clusters to PCD Inventory
	- 2. Add ESXi Hosts to PCD Inventory
	- 3. Add CUCM 10.X ISOs to PCD SFTP Server
	- 4. Deploy Empty CUCM VM on ESXi Hosts via OVA
	- 5. Map Physical Nodes to Virtual VMs and Schedule Migration Tasks

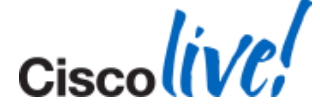

 $\frac{1}{2}$ Cisco $\frac{div}{c}$ 

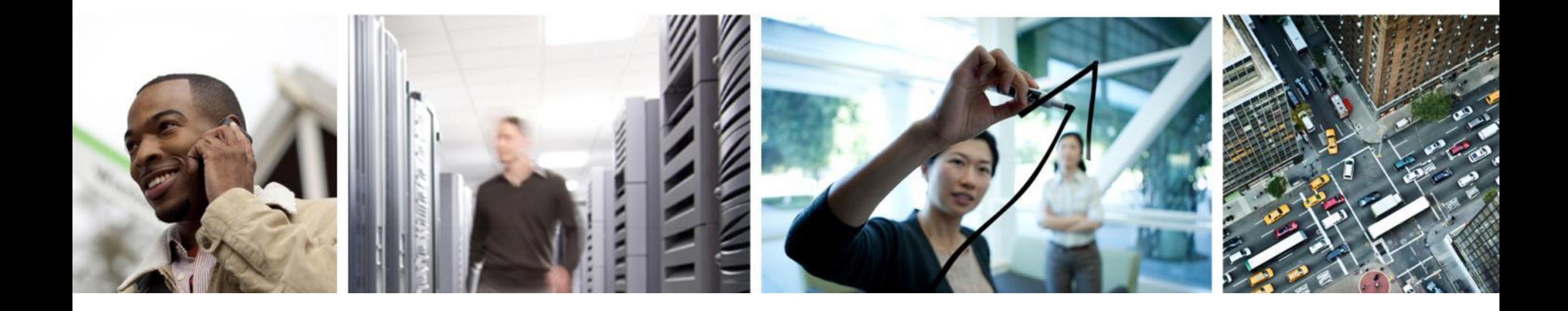

# PCD Migration Feature

#### **Setup Process**

- 1. Rack/Stack deploy hardware and install ESXi (Vmware)
- 2. Deploy PCD virtual machine (delivered as virtual appliance)
- 3. Configure PCD:
	- Download necessary OVA and .ISO images for target release
	- Add ESXi hosts to PCD inventory
- 4. "Discover Cluster" PCD connects to source cluster and retrieves cluster information.
- 5. Create target virtual machines using OVA
- 6. "Create Migration Cluster" define the mapping between MCS source nodes and target virtual machines.
- 7. "Create Migration Task" choose the iso to install on the new VMs, and choose time the migration will occur (set time, or manual start).

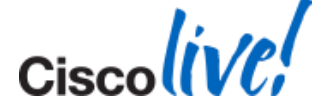

#### **Initial Infrastructure Setup & Config**

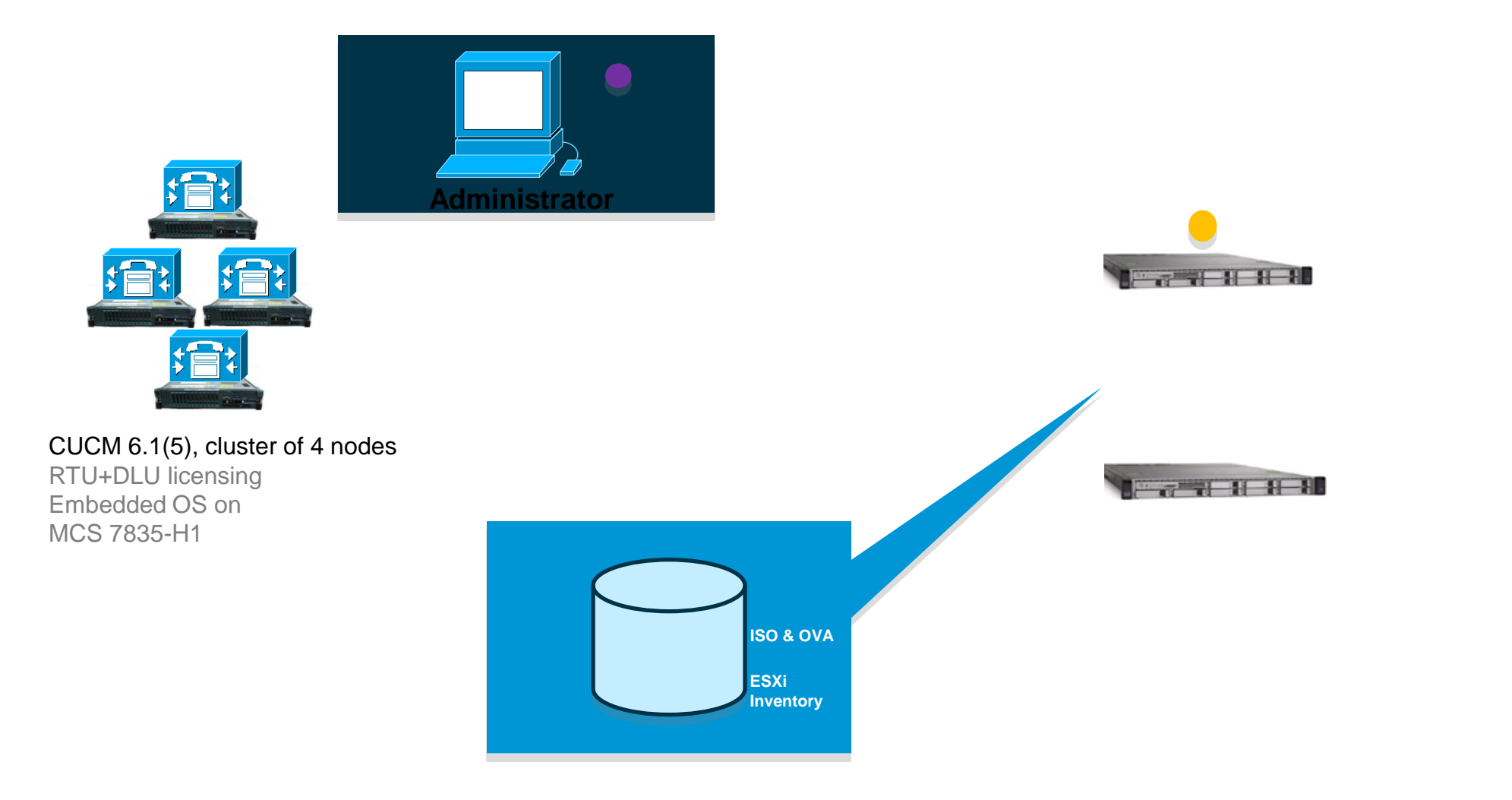

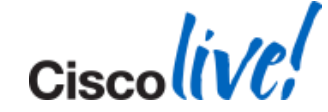

#### **Cluster Discovery**

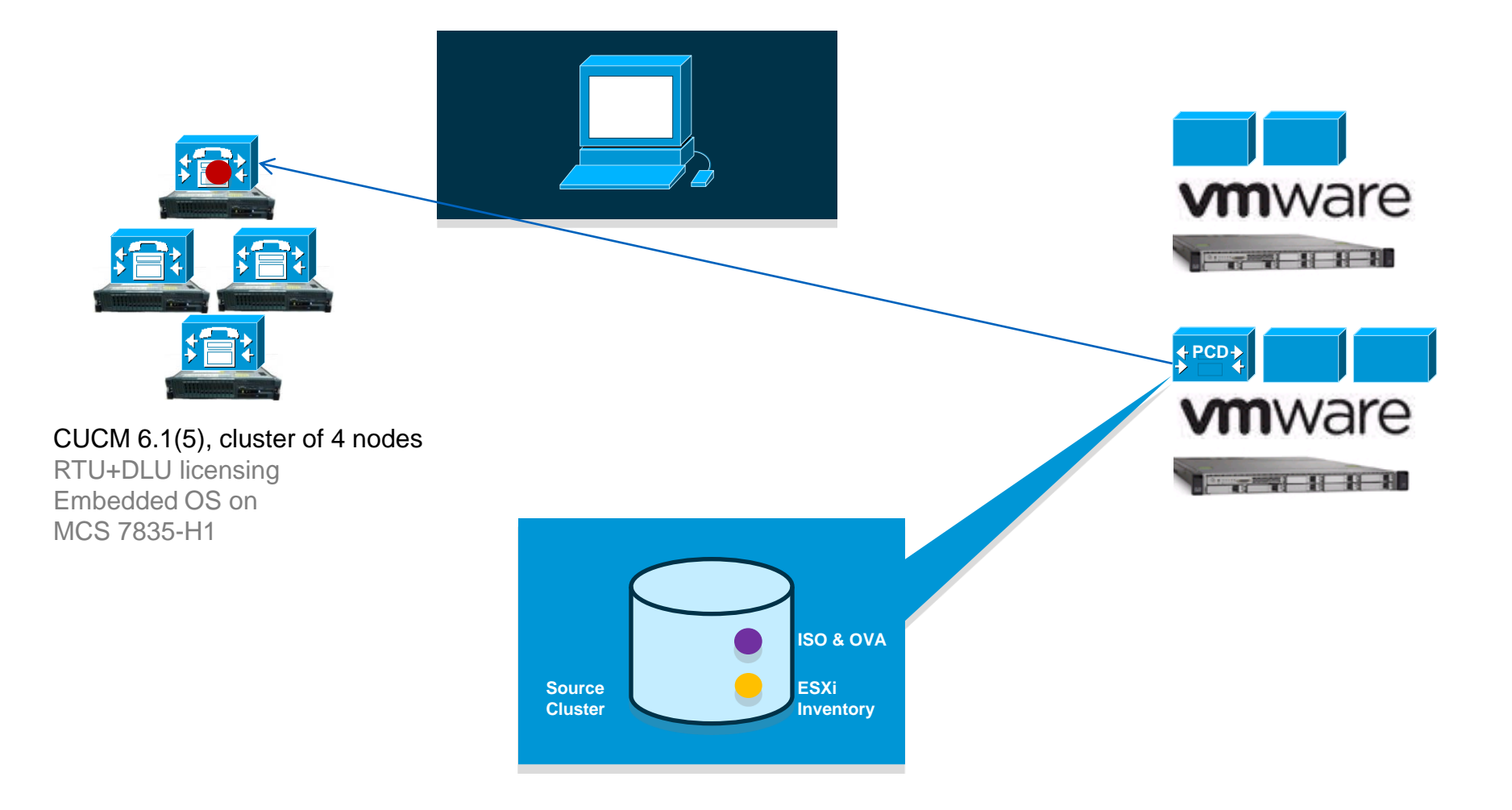

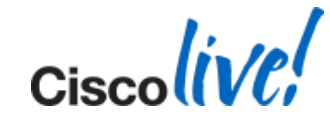

#### **Define Mapping**

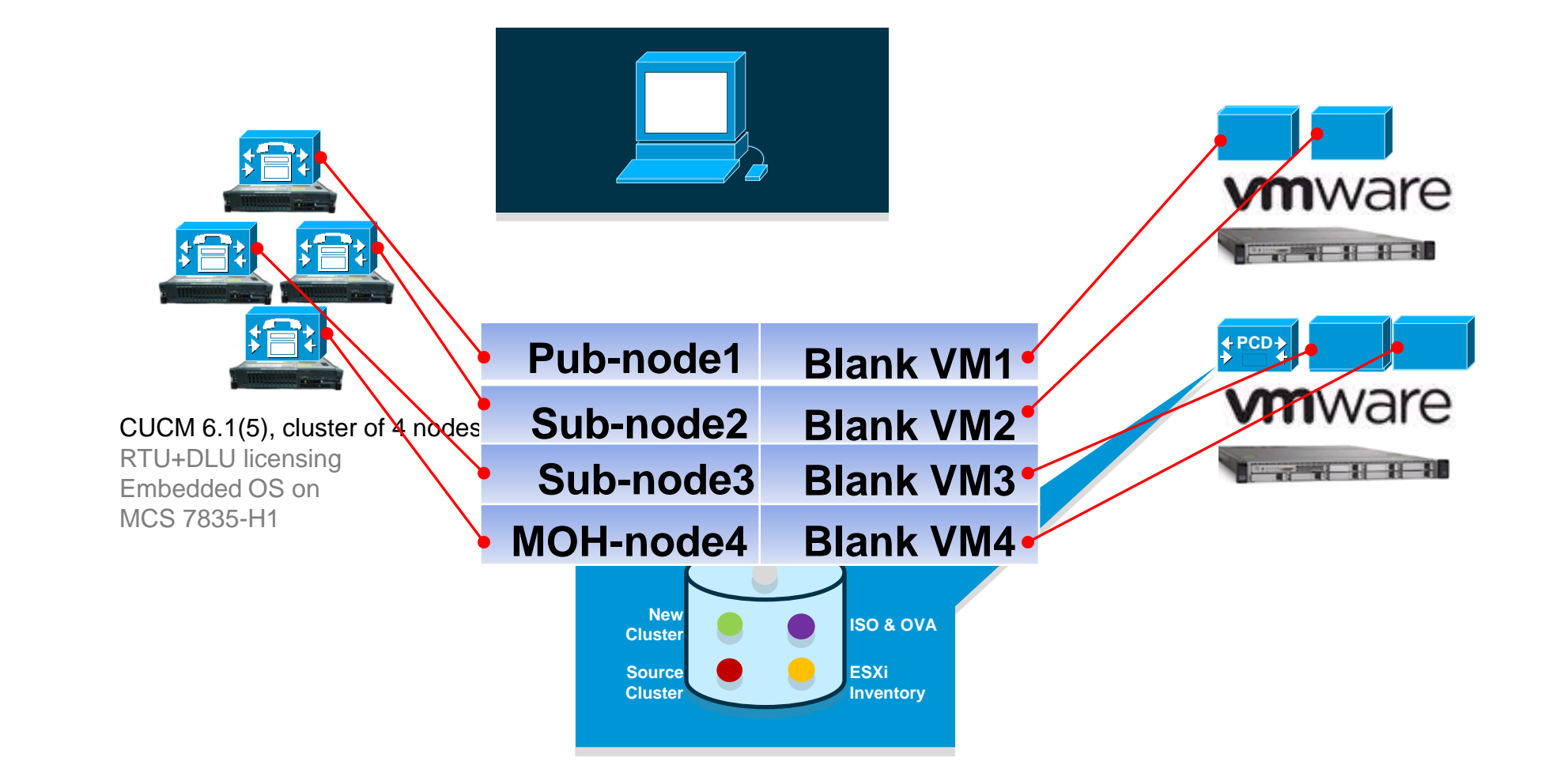

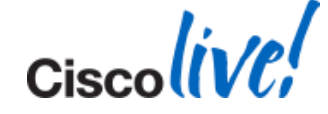

## **Export Data From Source Cluster**

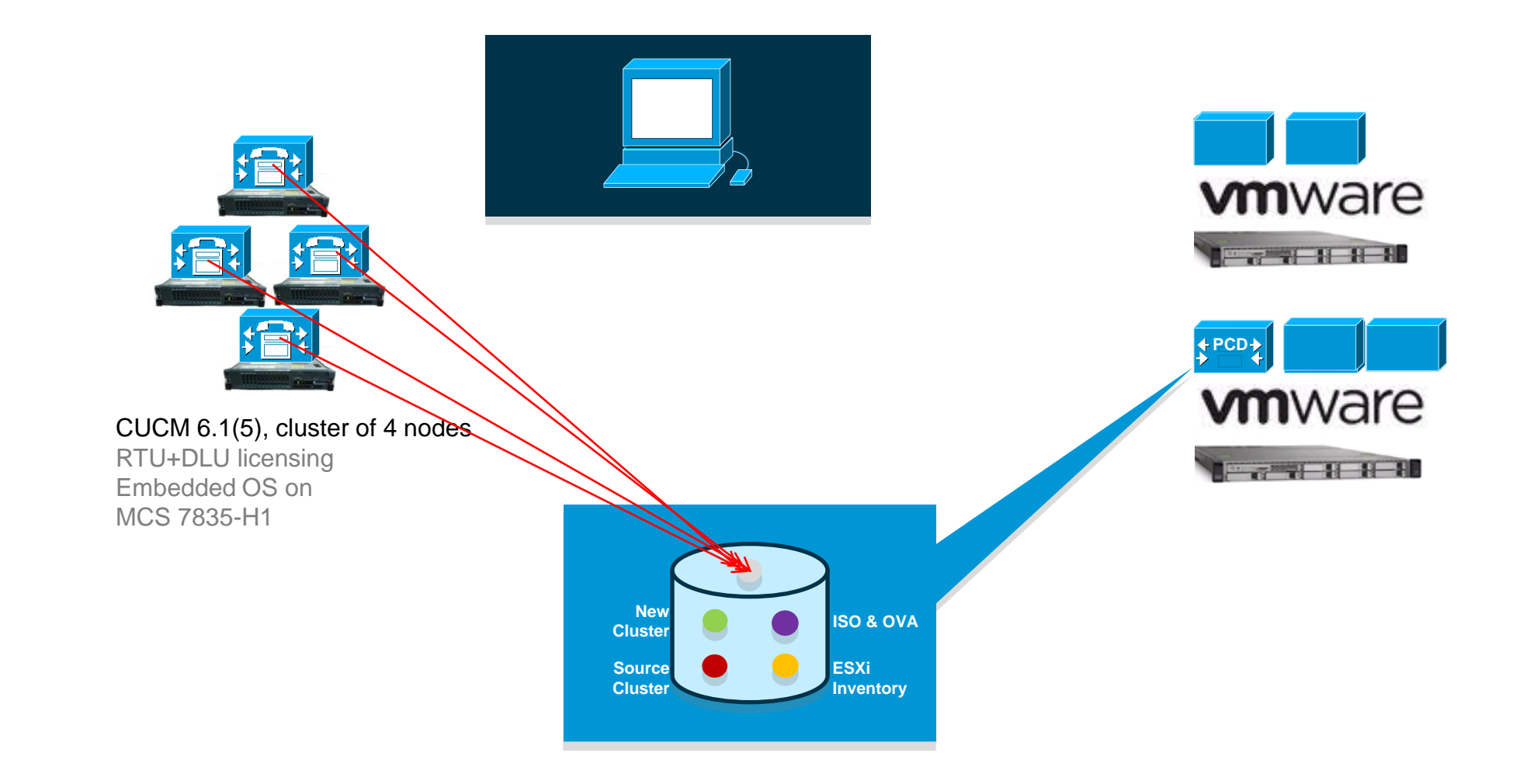

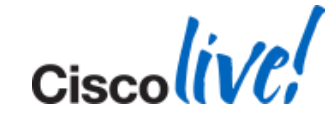

#### **Shutdown Source, Install & Import Data**

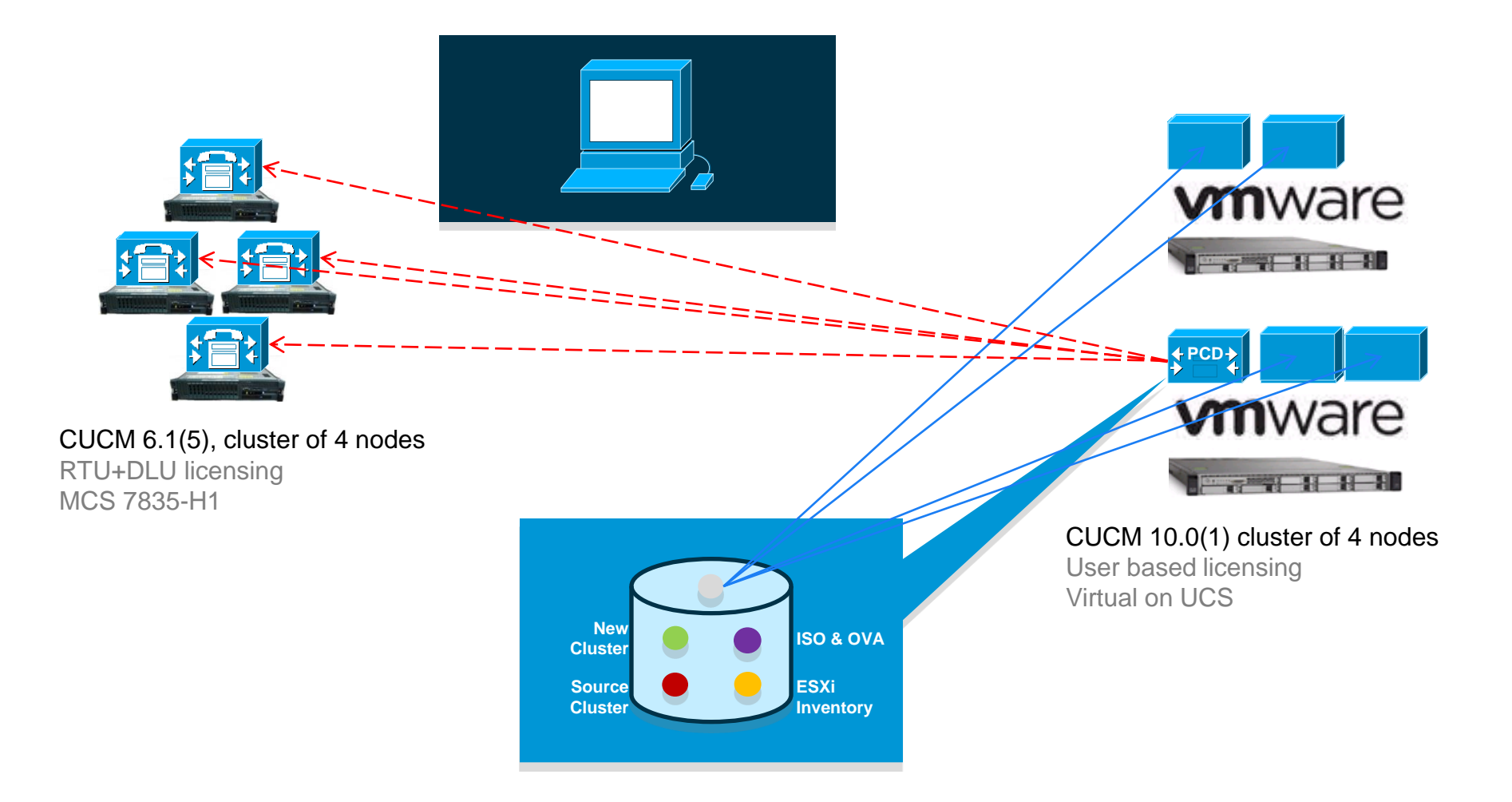

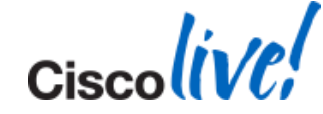

 $\mathsf{C}$ isco $\mathsf{l}\mathsf{l}\mathsf{v}\mathsf{c}\mathsf{l}'$ 

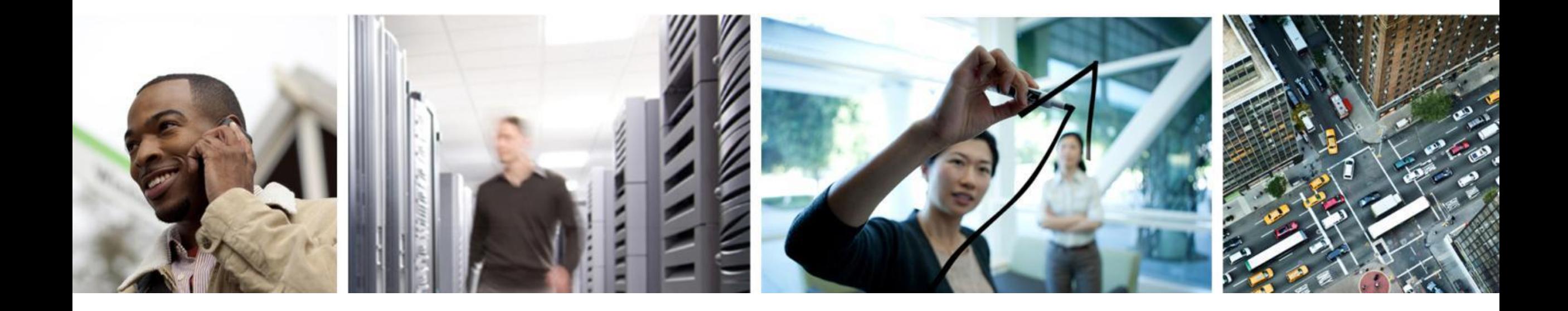

# PCD Migration Setup

#### **Prerequisites Checklist**

Tasks done outside of PCD – prior to configuring migration

Download CUCM 10.0.1 OVA file.

Download CUCM 10.0.1 ISO file.

mware **Add and setup ESXi host. (Know root credentials)** 

**-Deploy CUCM OVA to create VMs for new machines** mware

- One VM is created for each destination cluster node. # of source cluster nodes (physical servers) must be equal to # of destination cluster nodes (VMs).
- ❖ Configure network settings of VM accordingly.
- ❖ VMs in power off state.
- **\*** Note the ESXi host the VMs are on, we will add that to PCD inventory later.

SFTP ISO file to UCMAP server (in fresh\_install directory)

– sftp adminsftp@<IP\_of\_PCD> put iso file in fresh\_install directory

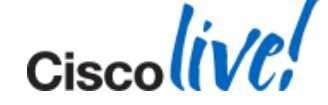

BRKUCC-2668 Cisco **Contract Contract Contract Contract** Cisco Public Cisco Public

#### **Migration Setup**

- Pre Rack/Stack deploy hardware and install ESXi (Vmware)
- Pre Deploy PCD virtual machine (delivered as virtual appliance)
- Pre Download necessary OVA and .ISO images for target release
- Pre Create target virtual machines using OVA (before step 6)

1.Discover Cluster – PCD connects to source cluster and retrieves cluster information.

2.Add ESXi hosts to PCD inventory

3.Create Migration Cluster – define the mapping between MCS source nodes and target virtual machines.

4.Create Migration Task – choose the iso to install on the new VMs, and choose the time the migration will occur (set time, or manual start).

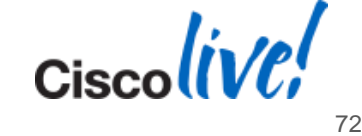
#### **Inventory – Clusters**

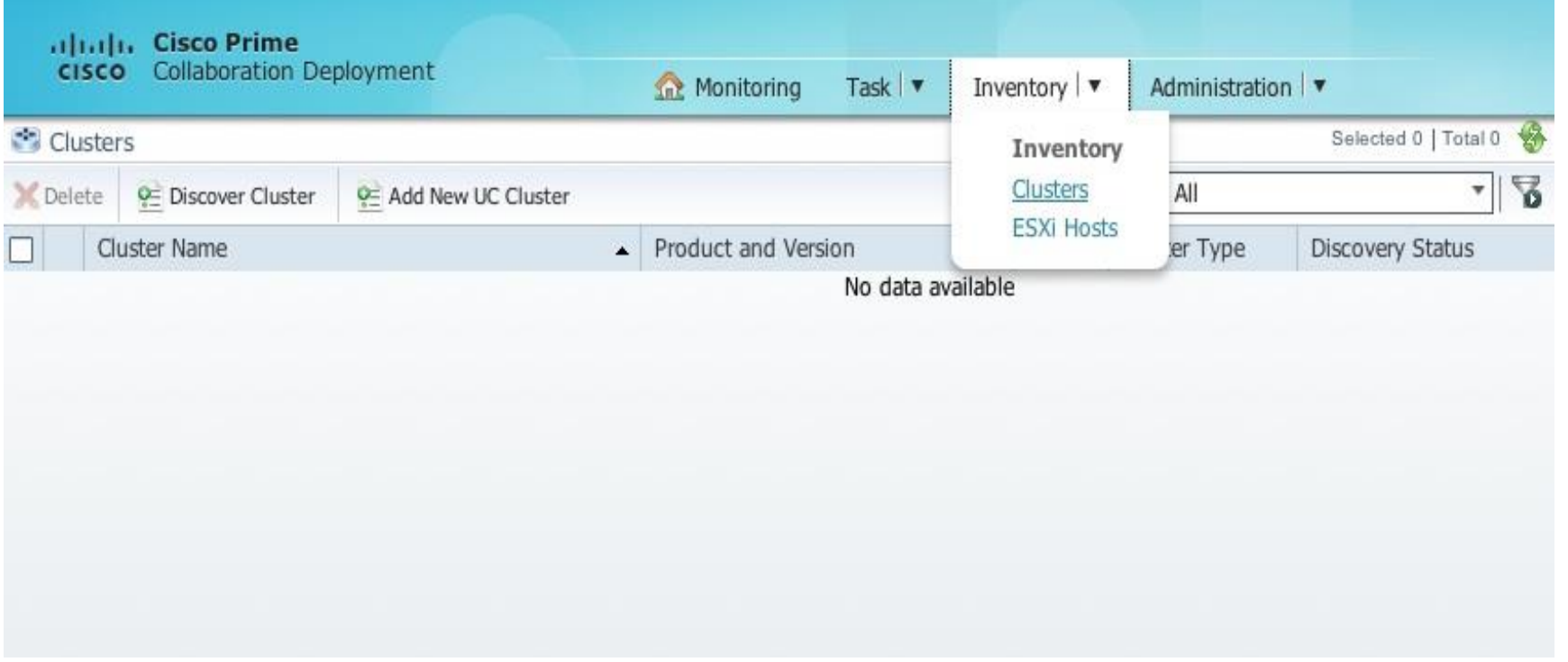

Clusters screen – holds the cluster inventory.

This includes existing clusters (that will be migrated or upgraded), Cluster definitions to be migrated to, or Cluster definitions to be fresh installed. To add an existing cluster to your inventory, click on "Discover Cluster" button.

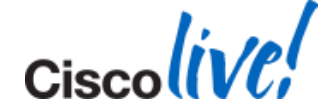

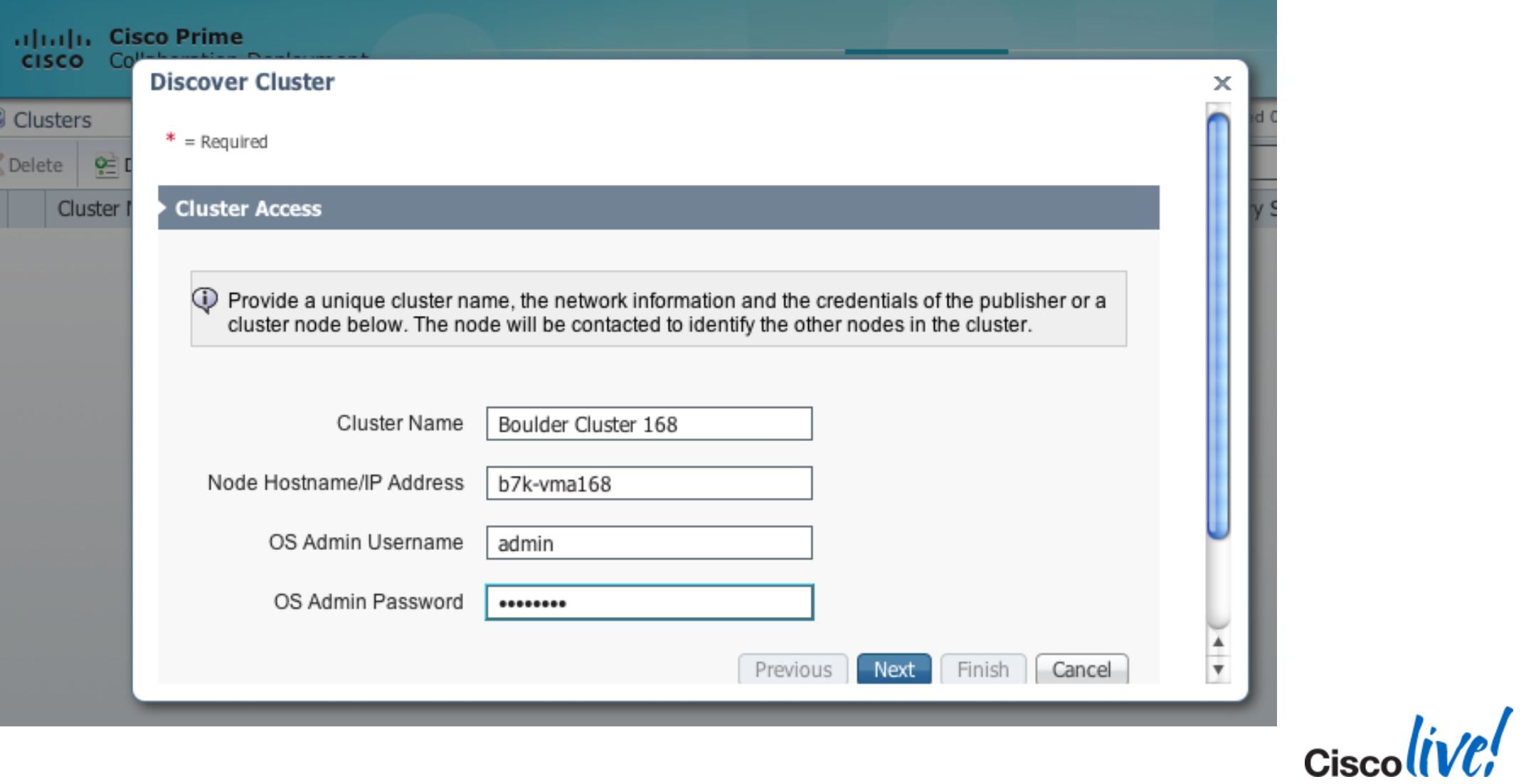

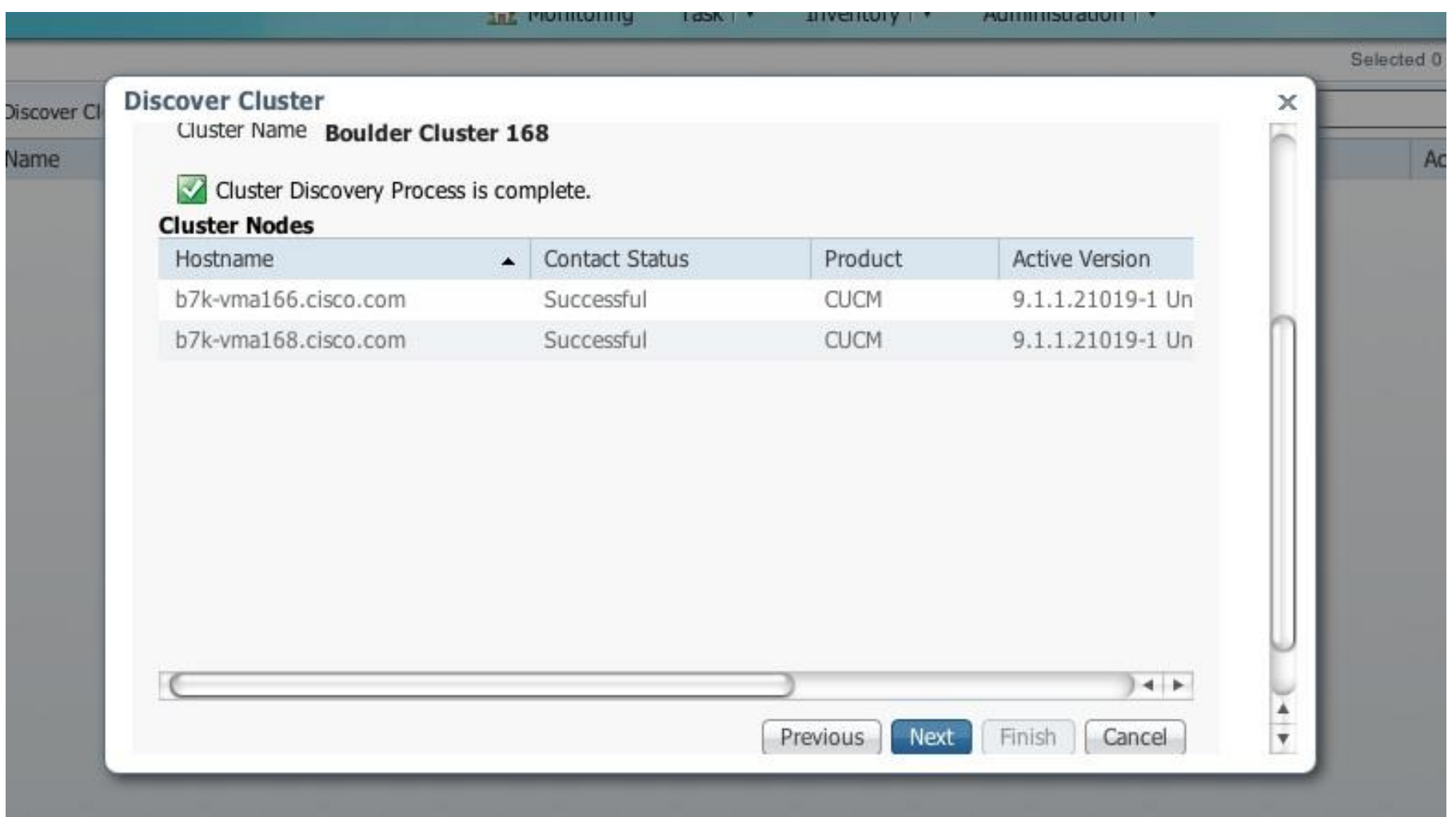

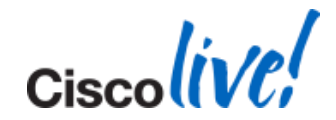

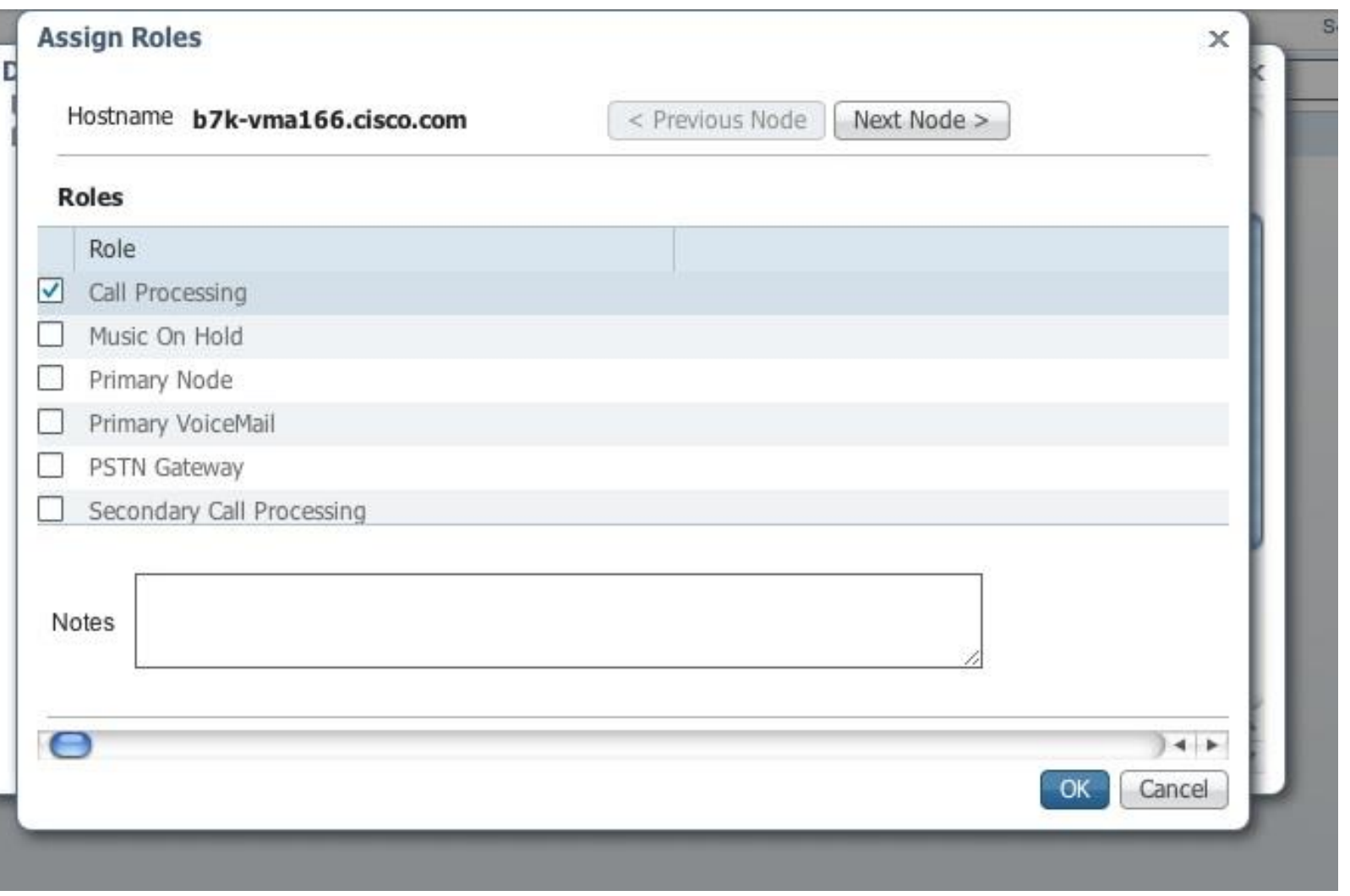

 $Ciscolive!$ 

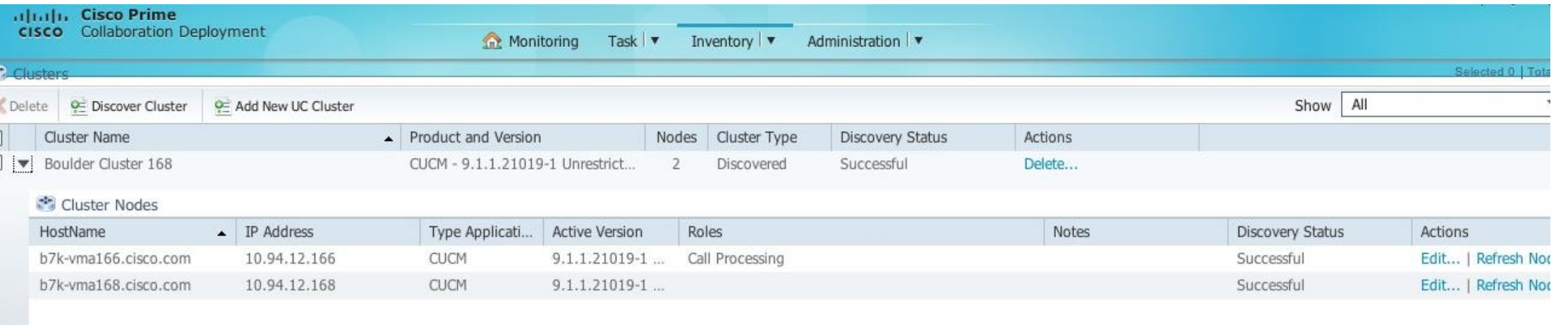

 $Ciscolive!$ 

#### **Migration Setup**

- Pre Rack/Stack deploy hardware and install ESXi (Vmware) W
- Pre Deploy PCD virtual machine (delivered as virtual appliance)
- Pre Download necessary OVA and .ISO images for target release  $\mathcal{L}$
- Pre Create target virtual machines using OVA (before step 6)
- 1.Discover Cluster PCD connects to source cluster and retrieves cluster information.

2.Add ESXi hosts to PCD inventory

3.Create Migration Cluster – define the mapping between MCS source nodes and target virtual machines.

4.Create Migration Task – choose the iso to install on the new VMs, and choose the time the migration will occur (set time, or manual start).

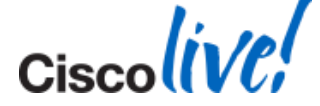

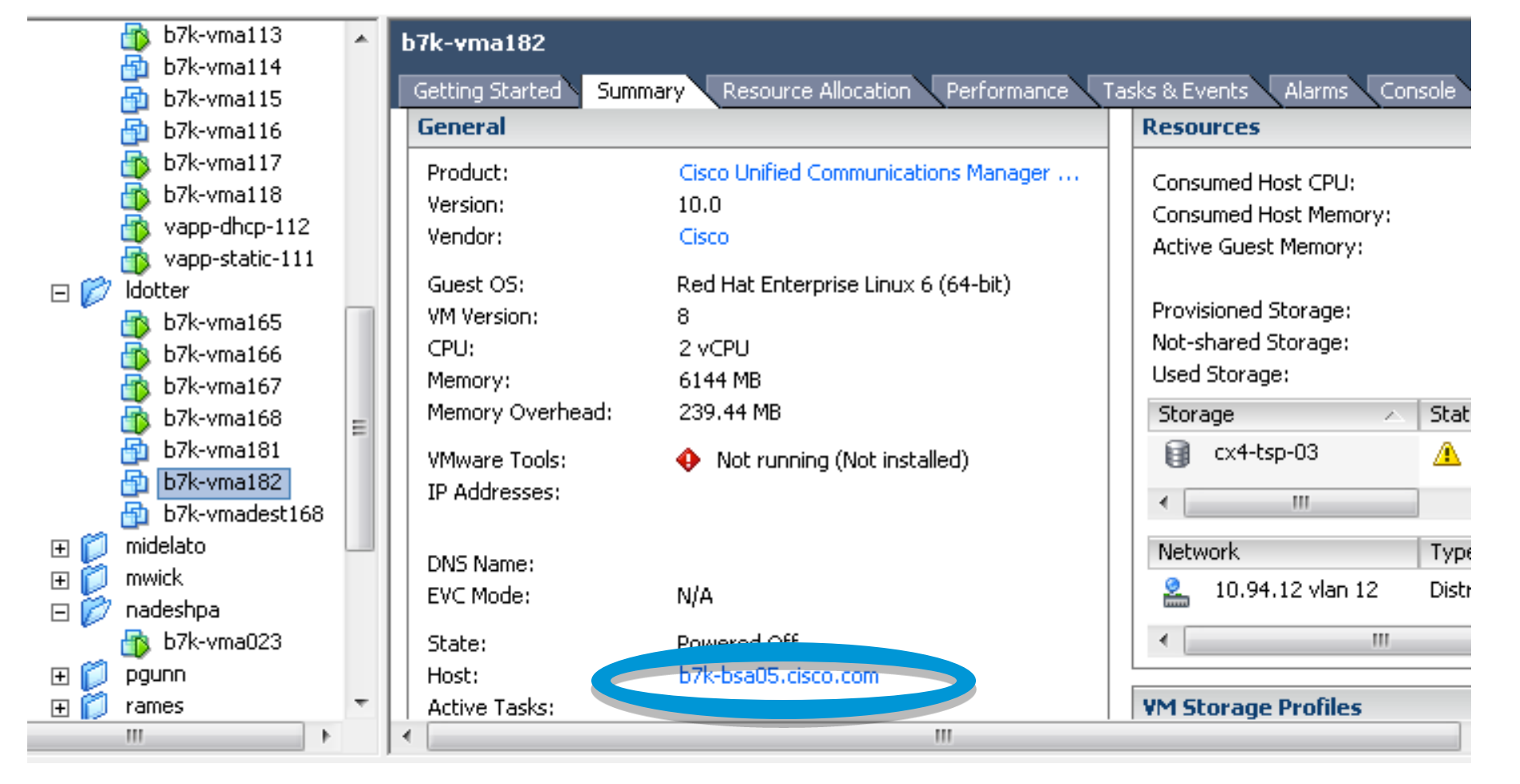

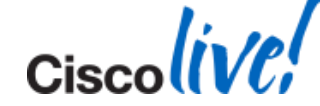

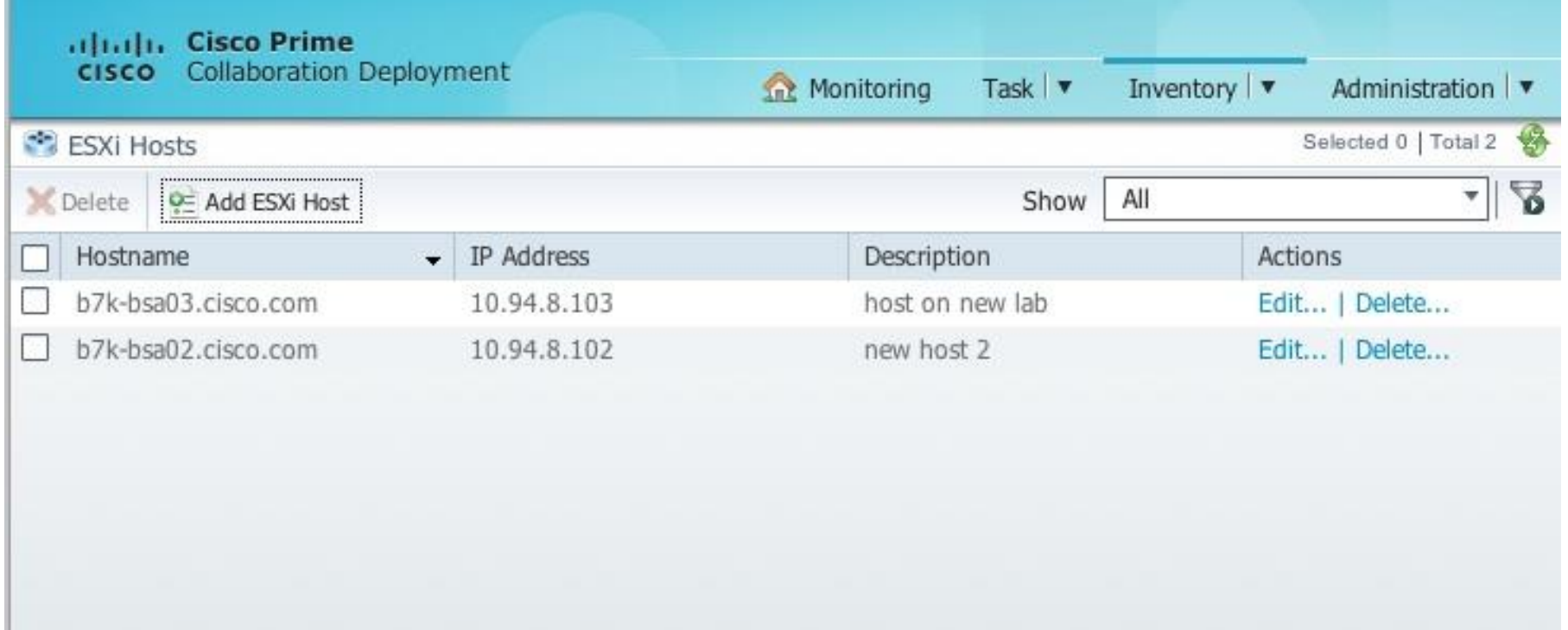

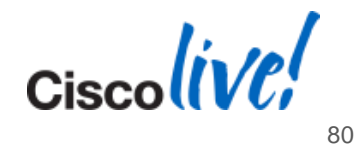

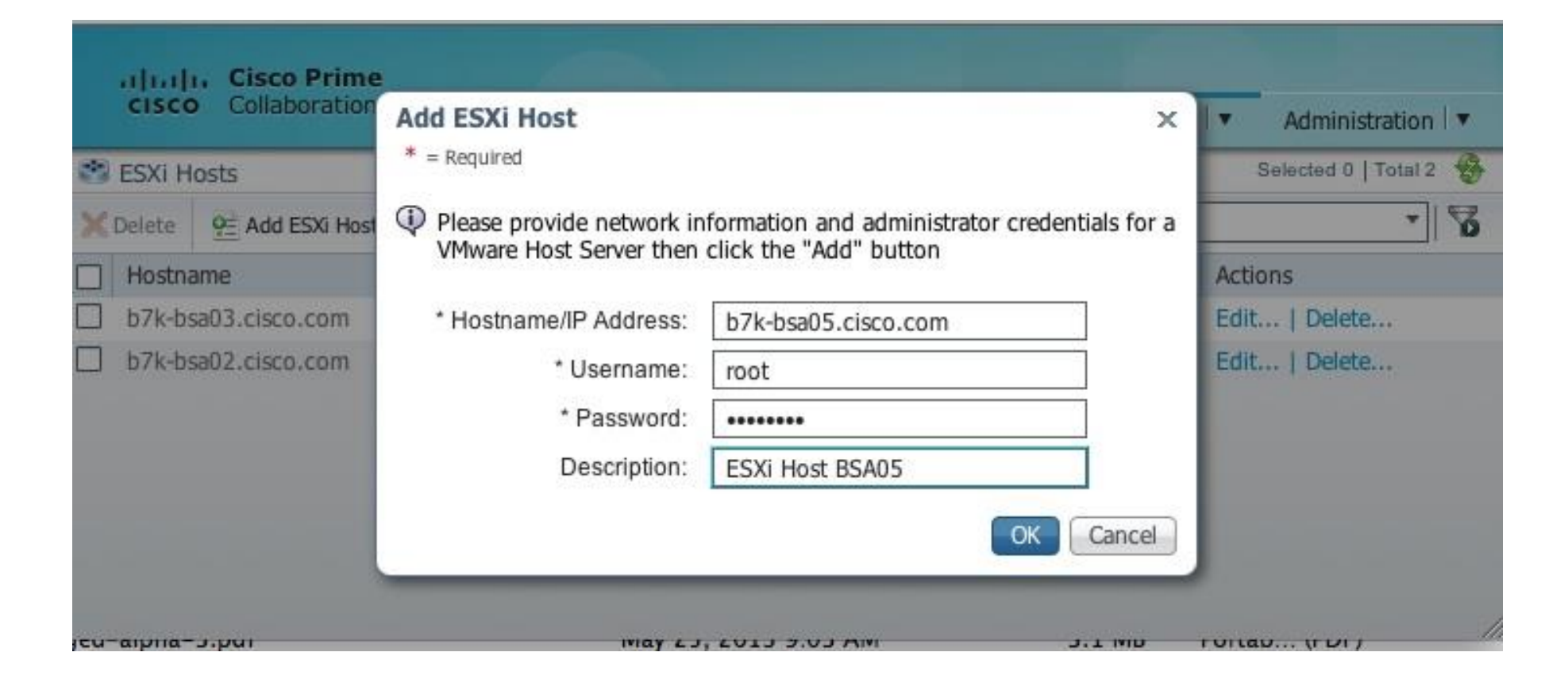

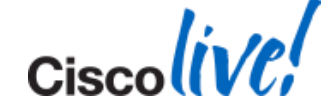

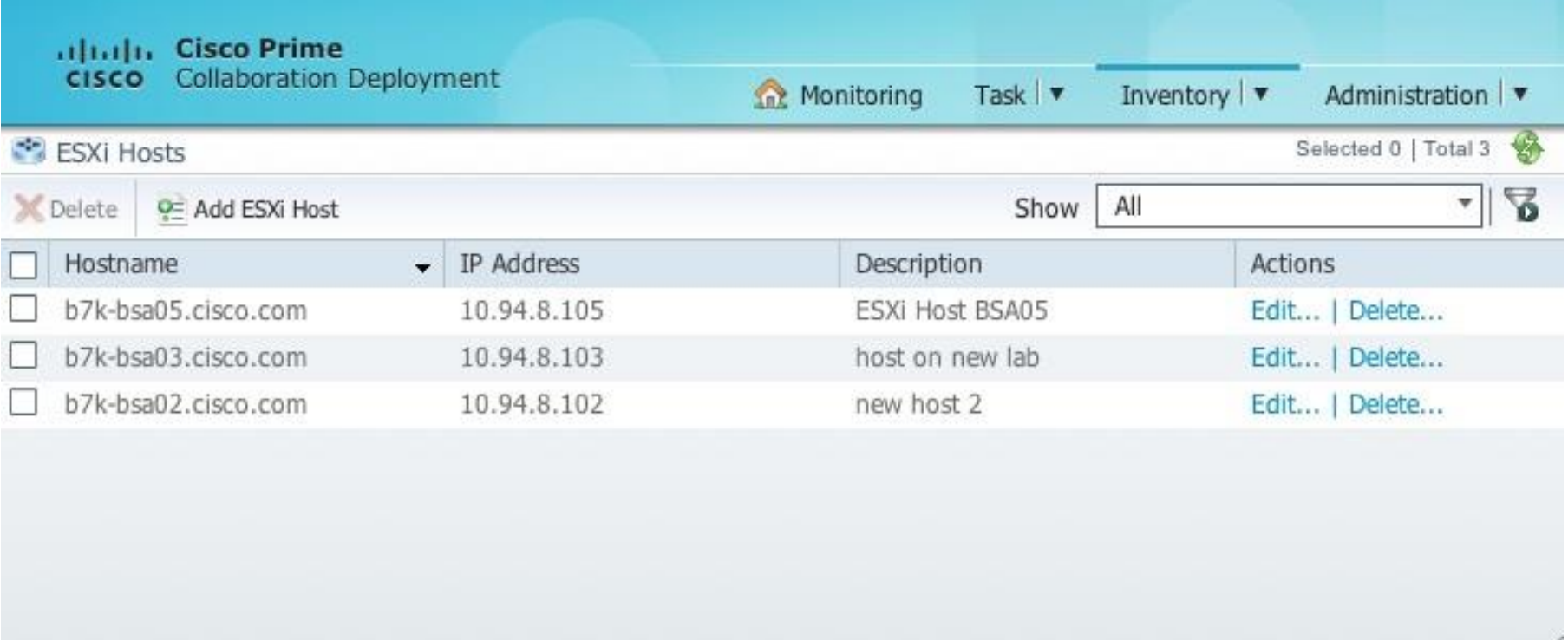

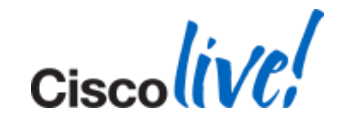

#### **Migration Setup**

- Pre Rack/Stack deploy hardware and install ESXi (Vmware) W
- Pre Deploy PCD virtual machine (delivered as virtual appliance)  $\mathcal{A}$
- Pre Download necessary OVA and .ISO images for target release  $\mathbf{z}$
- Pre Create target virtual machines using OVA (before step 6)  $\boldsymbol{\omega}$
- 1.Discover Cluster PCD connects to source cluster and retrieves cluster information.
- 2.Add ESXi hosts (for the VMs you will use) to the PCD inventory Ø

3.Create Migration Cluster – define the mapping between MCS source nodes and target virtual machines.

4.Create Migration Task – choose the iso to install on the new VMs, and choose the time the migration will occur (set time, or manual start).

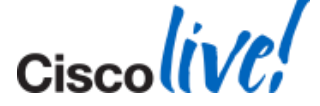

#### **Create Migration Cluster (to Cluster)**

- Inventory -> Clusters
- Click "Define Migration Destination Cluster"
- **If Simple Migration choose "Use the source node network settings for** all destination nodes" option when creating the migration cluster.
- **If Migration with Network Migration, choose "Enter new network** settings for one of more destination nodes". Then, on subsequent screens, you will be allowed to change hostname, IP, subnet mask, and gateway for the new server.

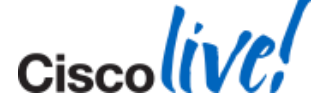

 Go to Inventory -> Clusters page. Click "Define Migration Destination Cluster"

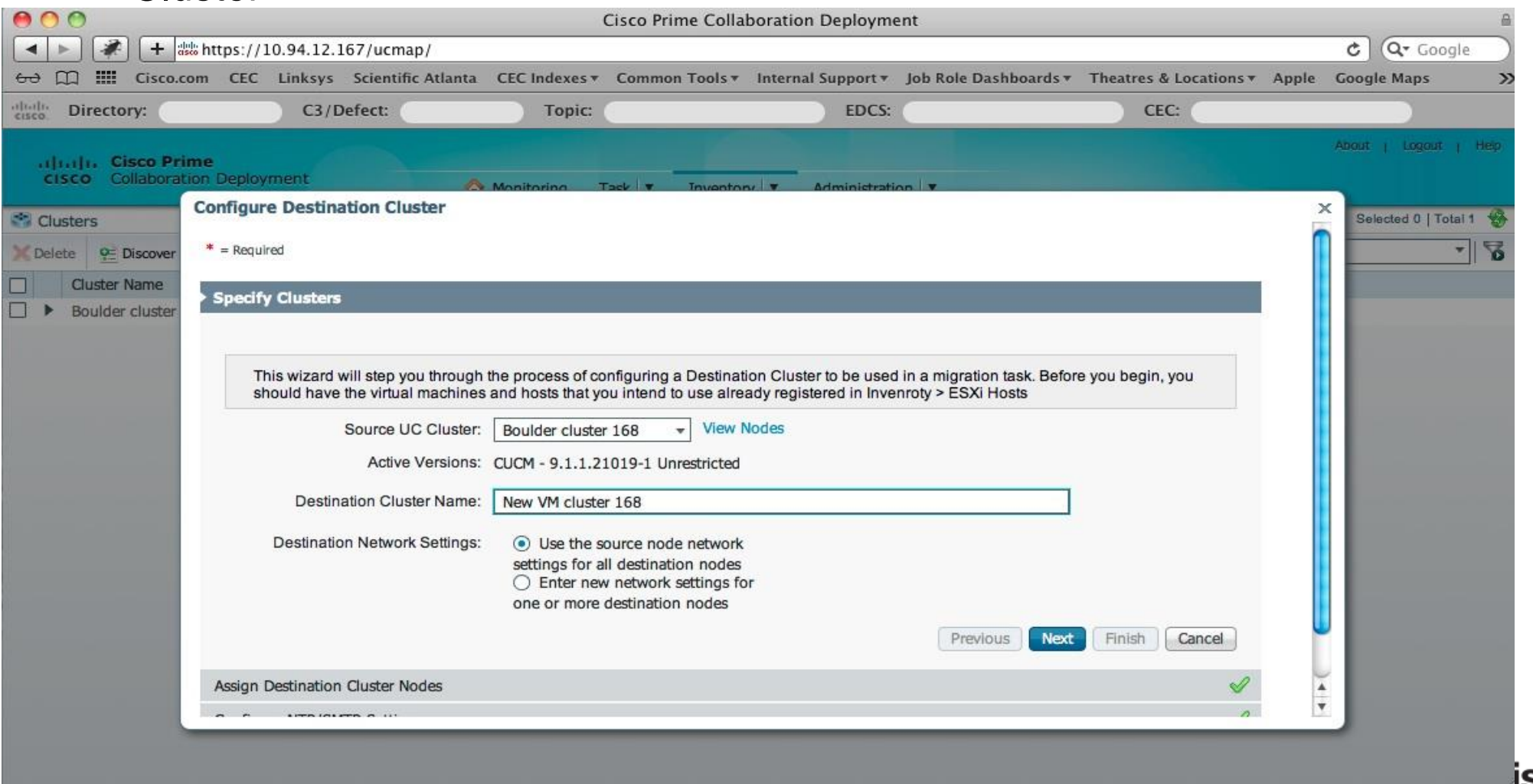

BRKUCC-2668 Cisco Public Cisco and/or its affiliates. All rights reserved. Cisco Public

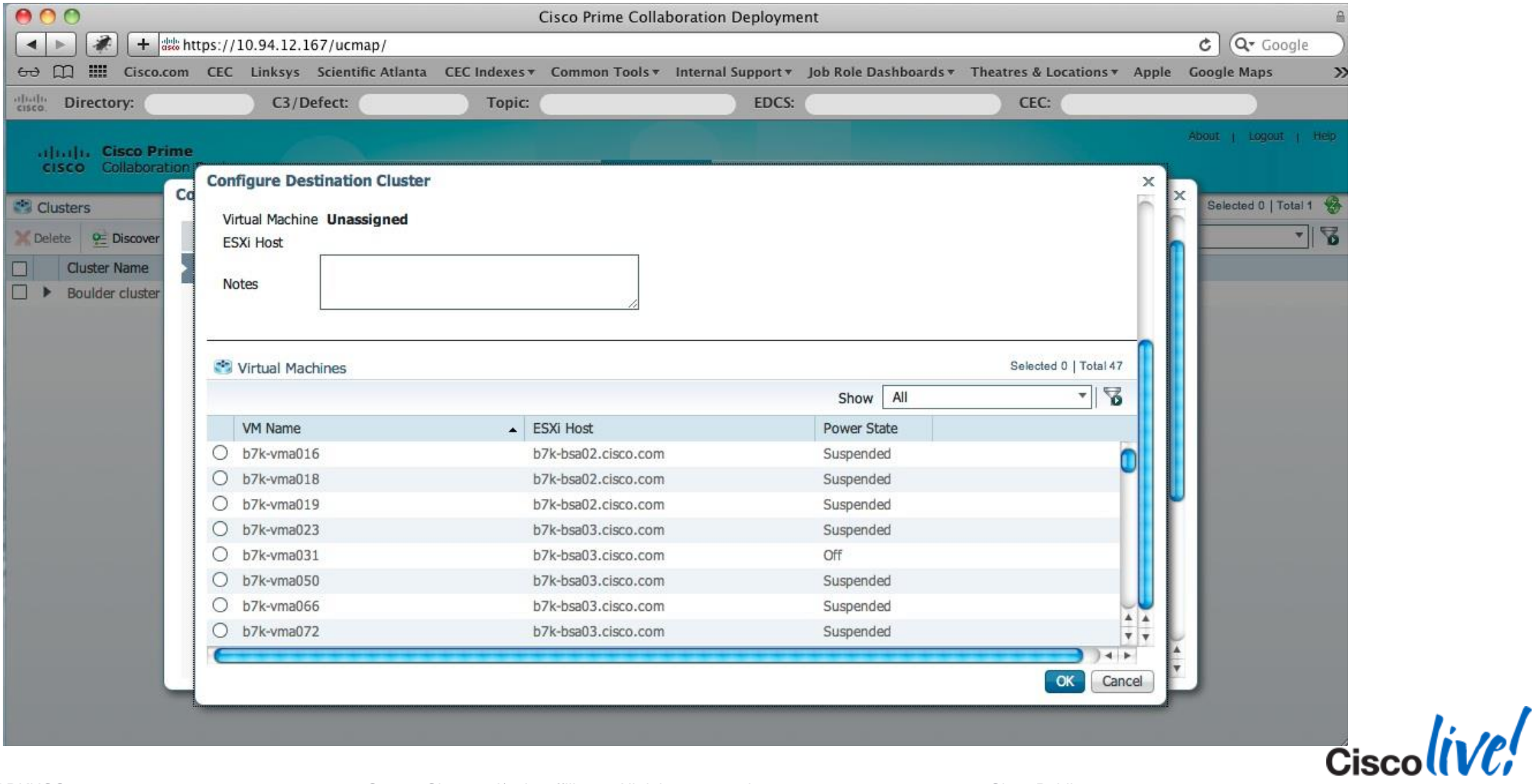

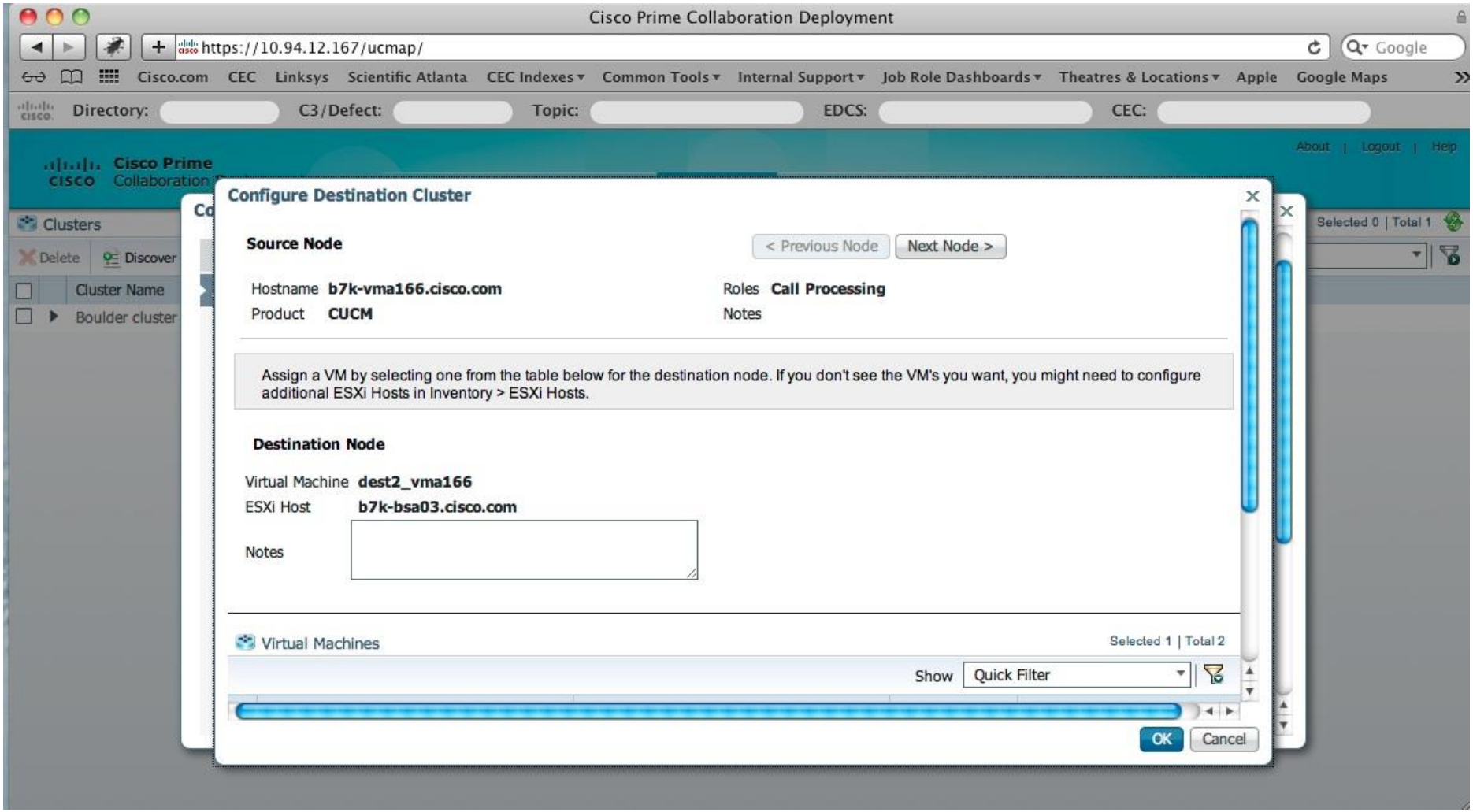

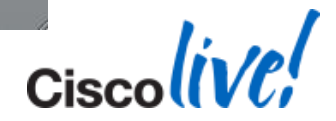

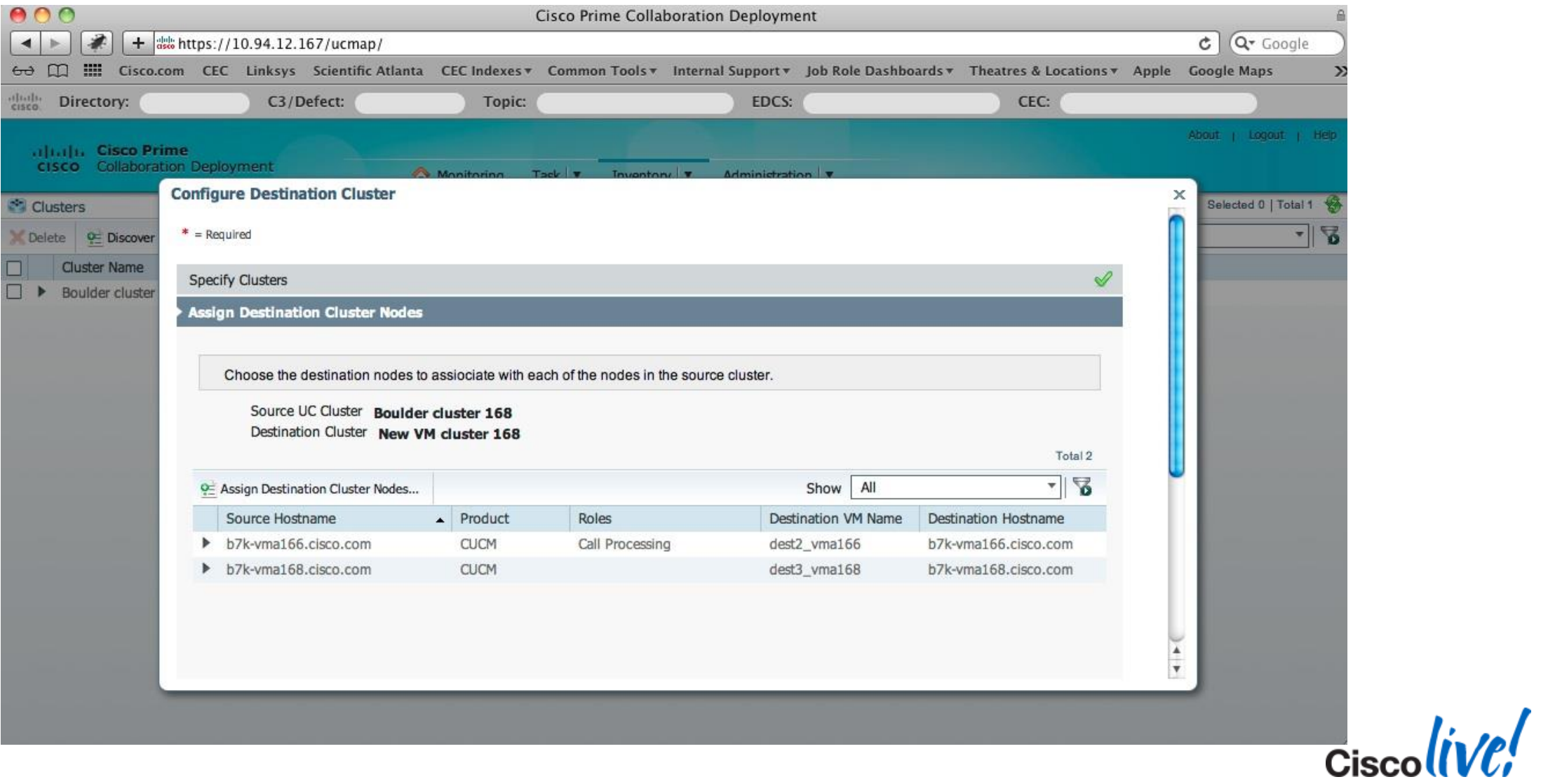

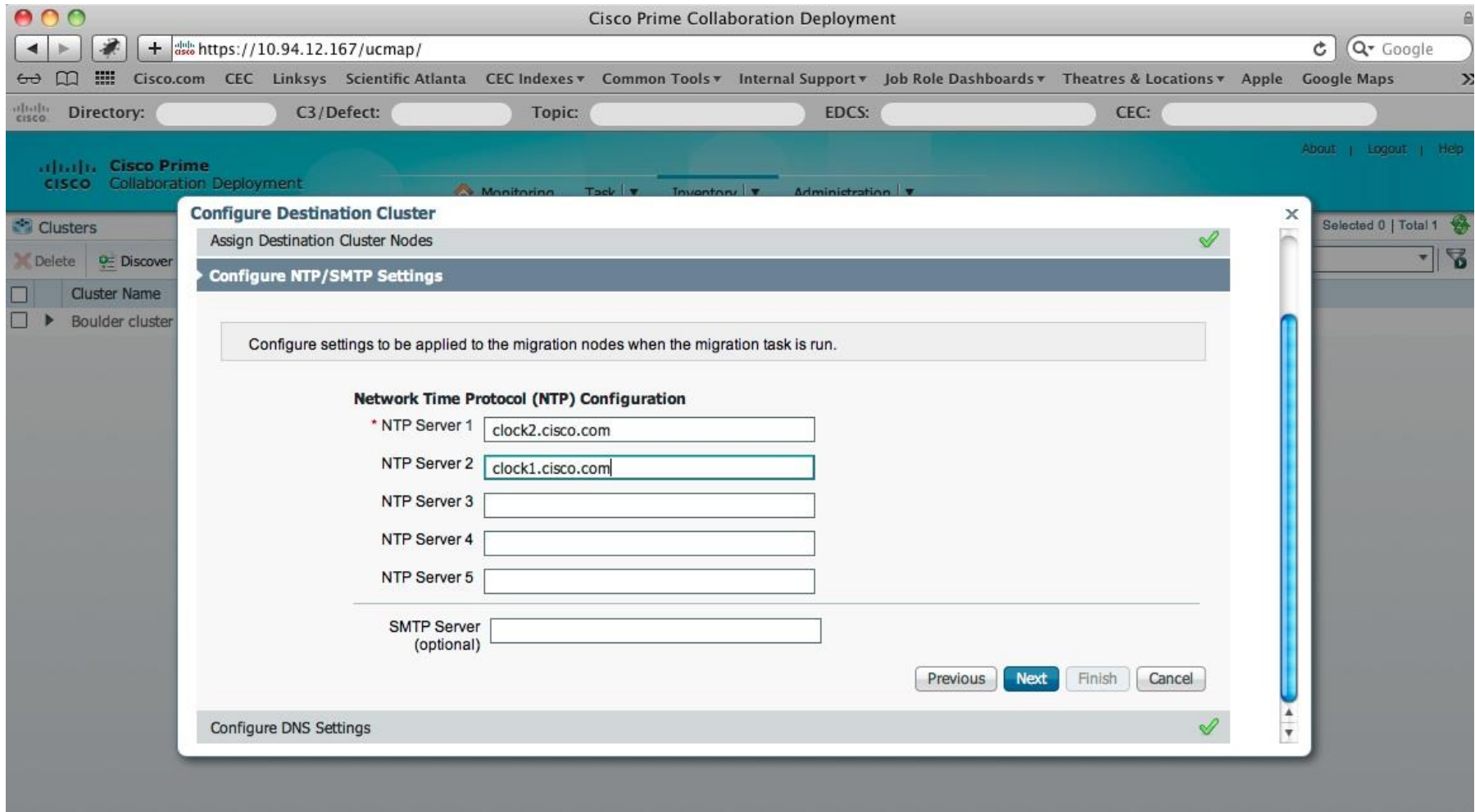

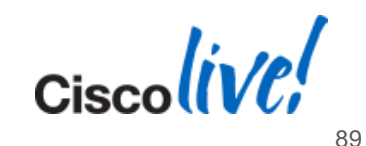

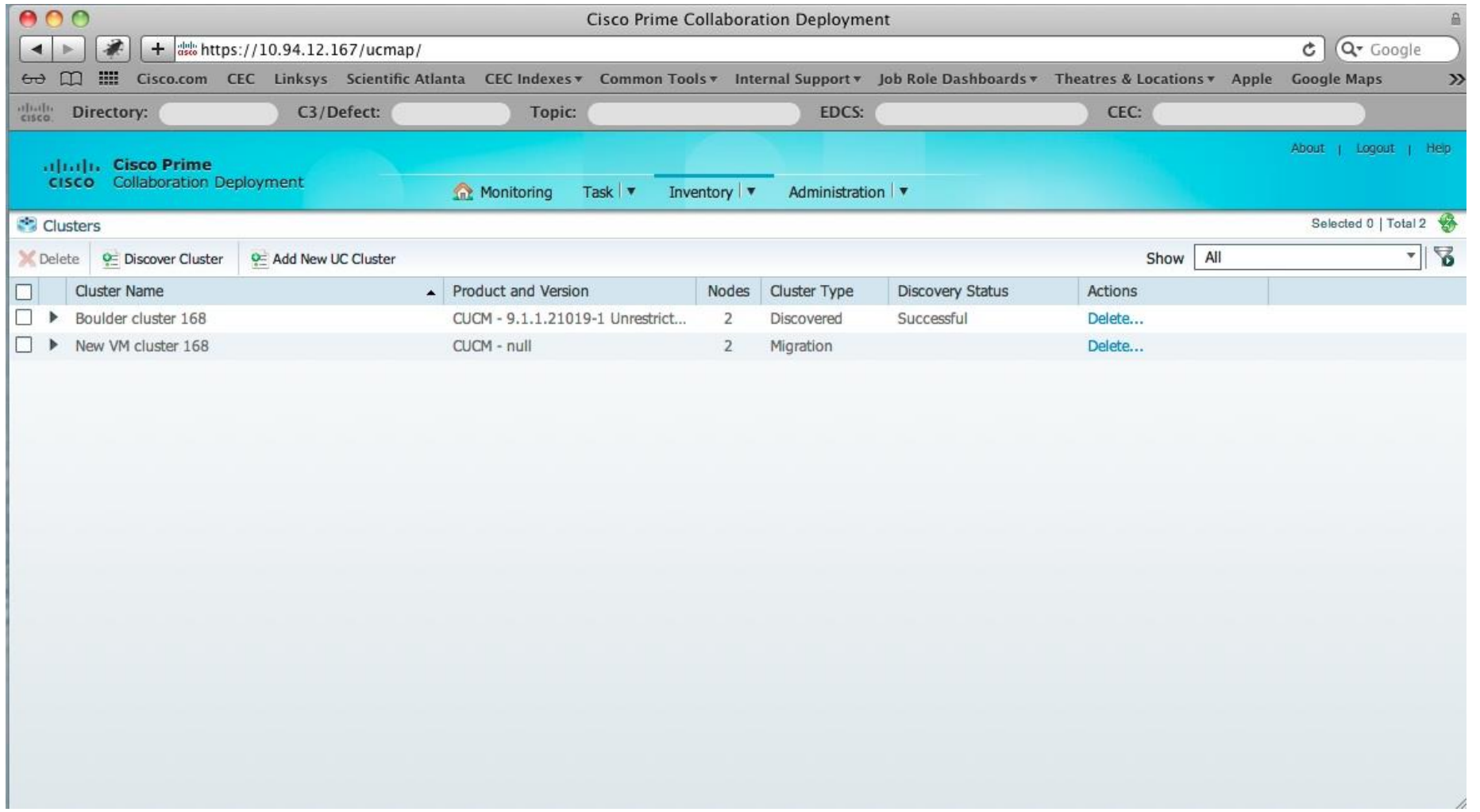

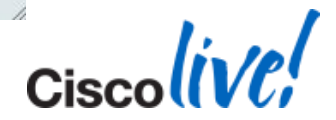

#### **Migration Setup**

- Pre Rack/Stack deploy hardware and install ESXi (Vmware) W
- Pre Deploy PCD virtual machine (delivered as virtual appliance)  $\mathcal{A}$
- Pre Download necessary OVA and .ISO images for target release Ø
- Pre Create target virtual machines using OVA (before step 6)
- 1.Discover Cluster PCD connects to source cluster and retrieves cluster information.
- 2.Add ESXi hosts to PCD inventory
- 3.Create Migration Cluster define the mapping between MCS source nodes and target virtual machines.

4.Create Migration Task – choose the iso to install on the new VMs, and choose the time the migration will occur (set time, or manual start).

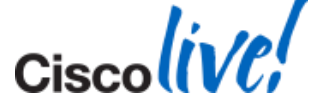

## **Create Migration Task**

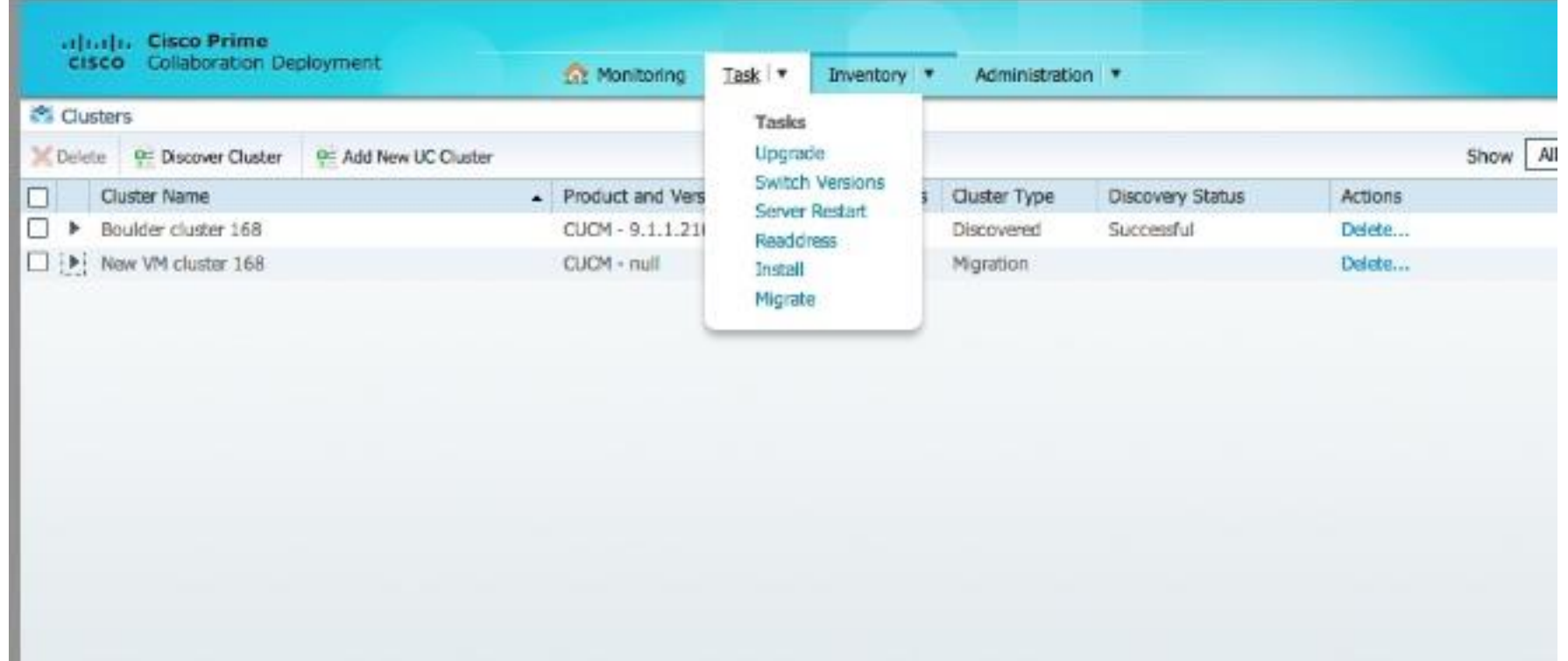

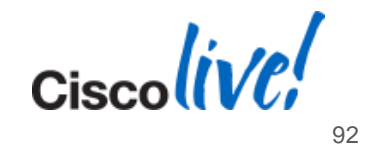

## **Create Migration Task**

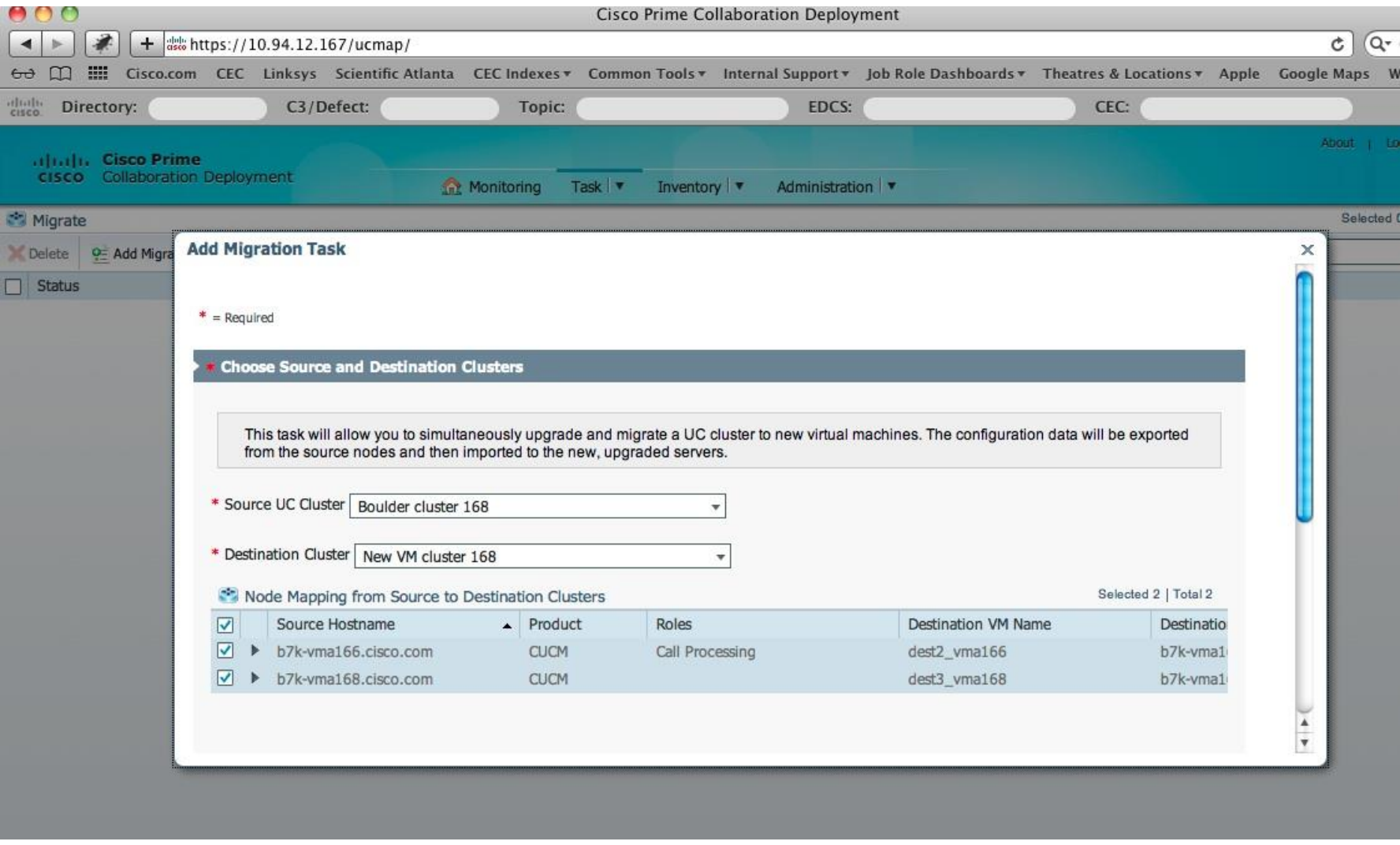

#### **Create Migration Task – Choose iso file**

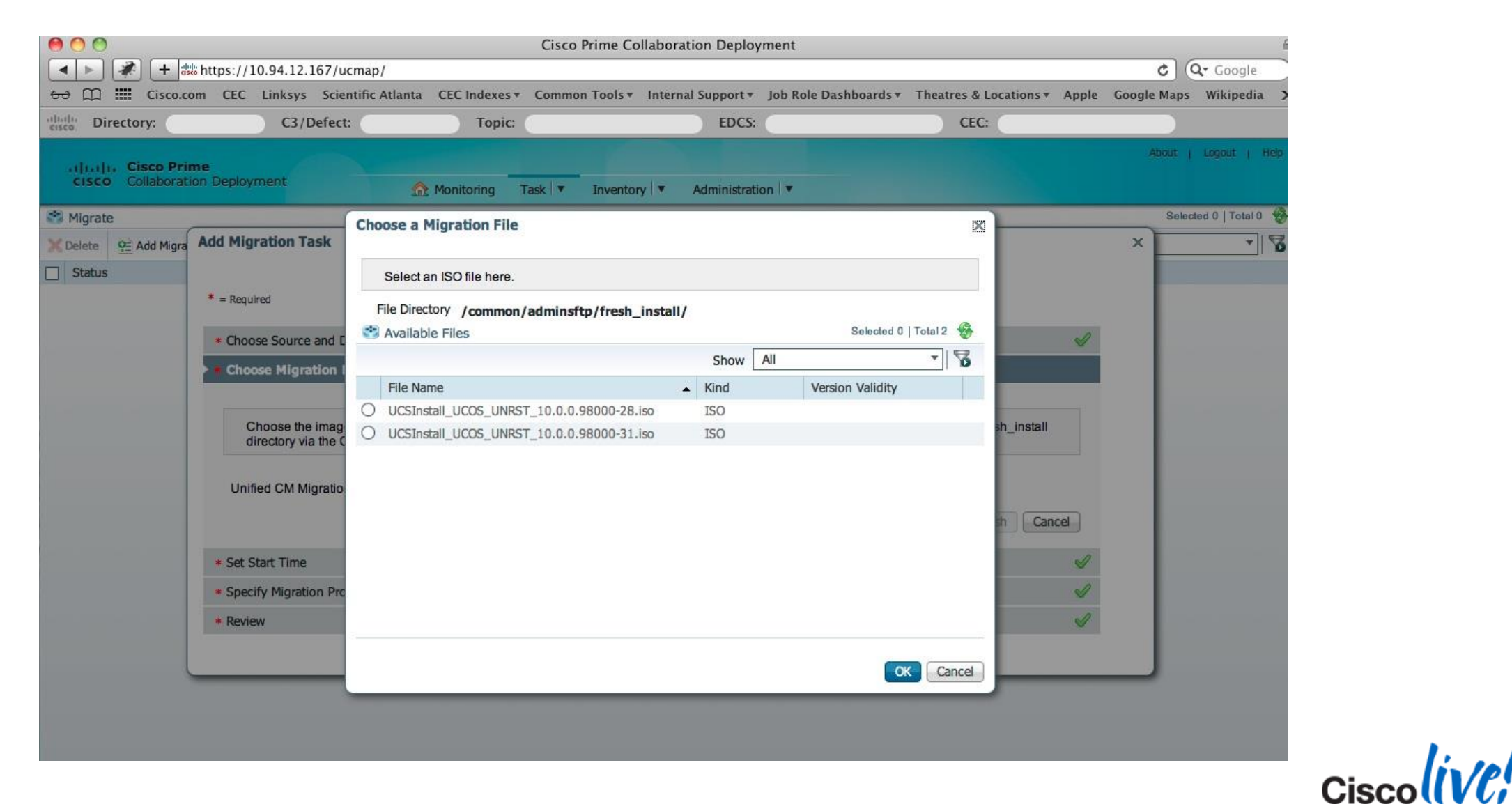

 $\bullet$   $\bullet$   $\bullet$ 

#### **Create Migration Task – Choose Start Time**

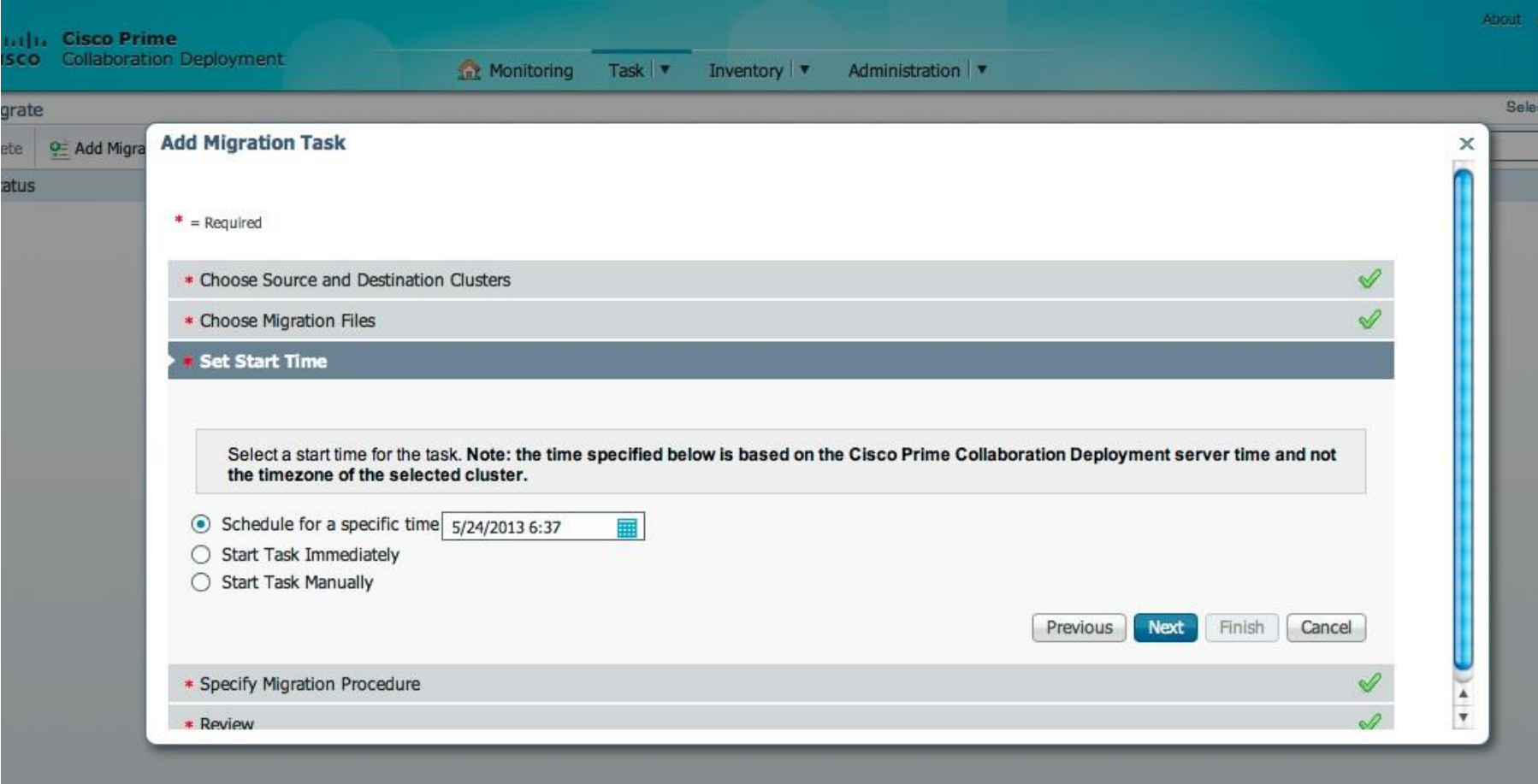

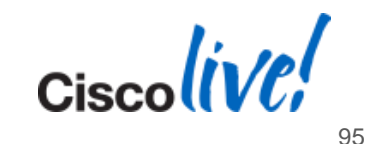

## **Create Migration Task – Sequence**

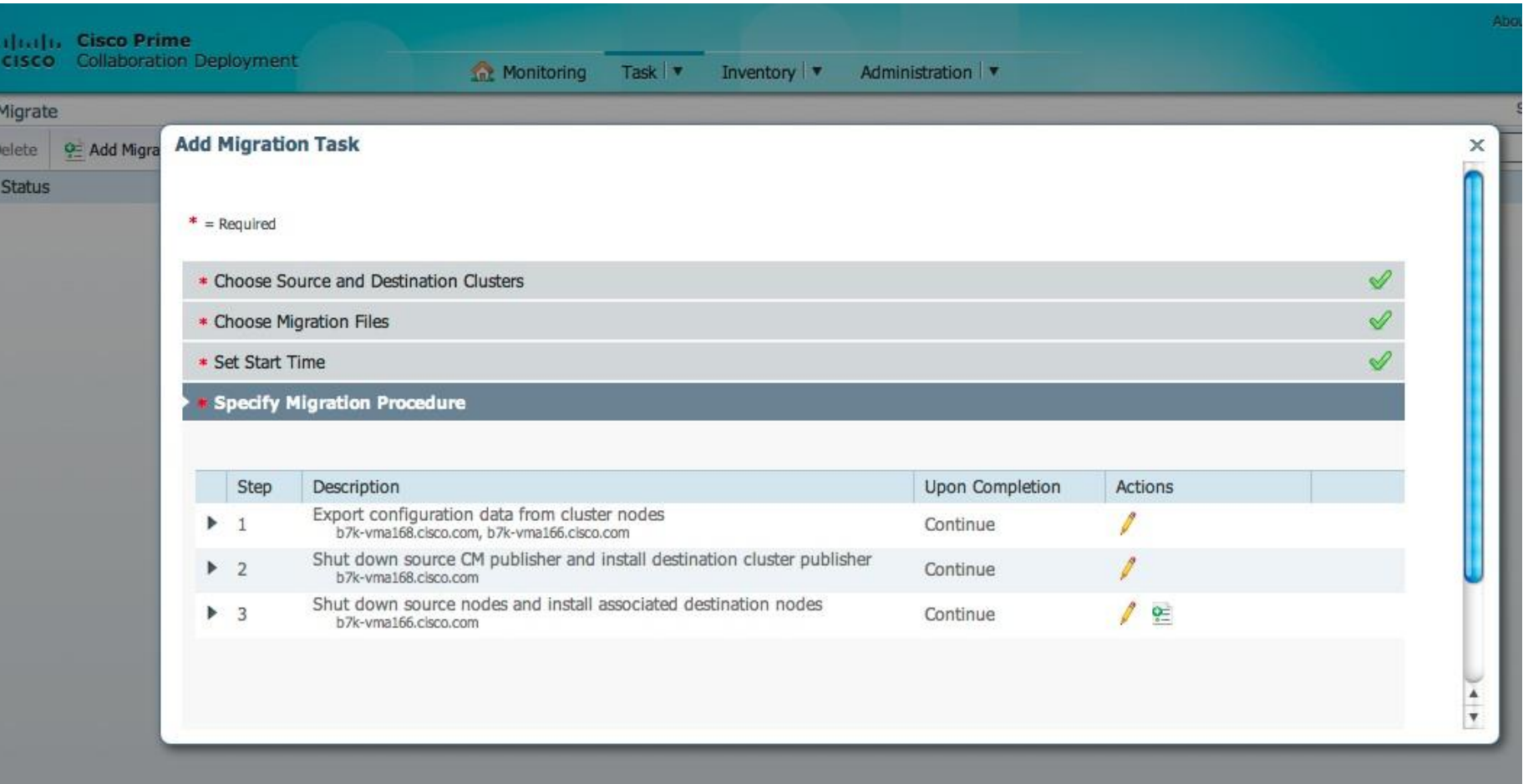

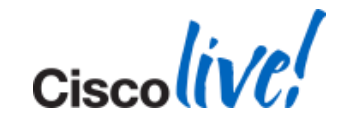

## **Create Migration Task – Edit Sequence**

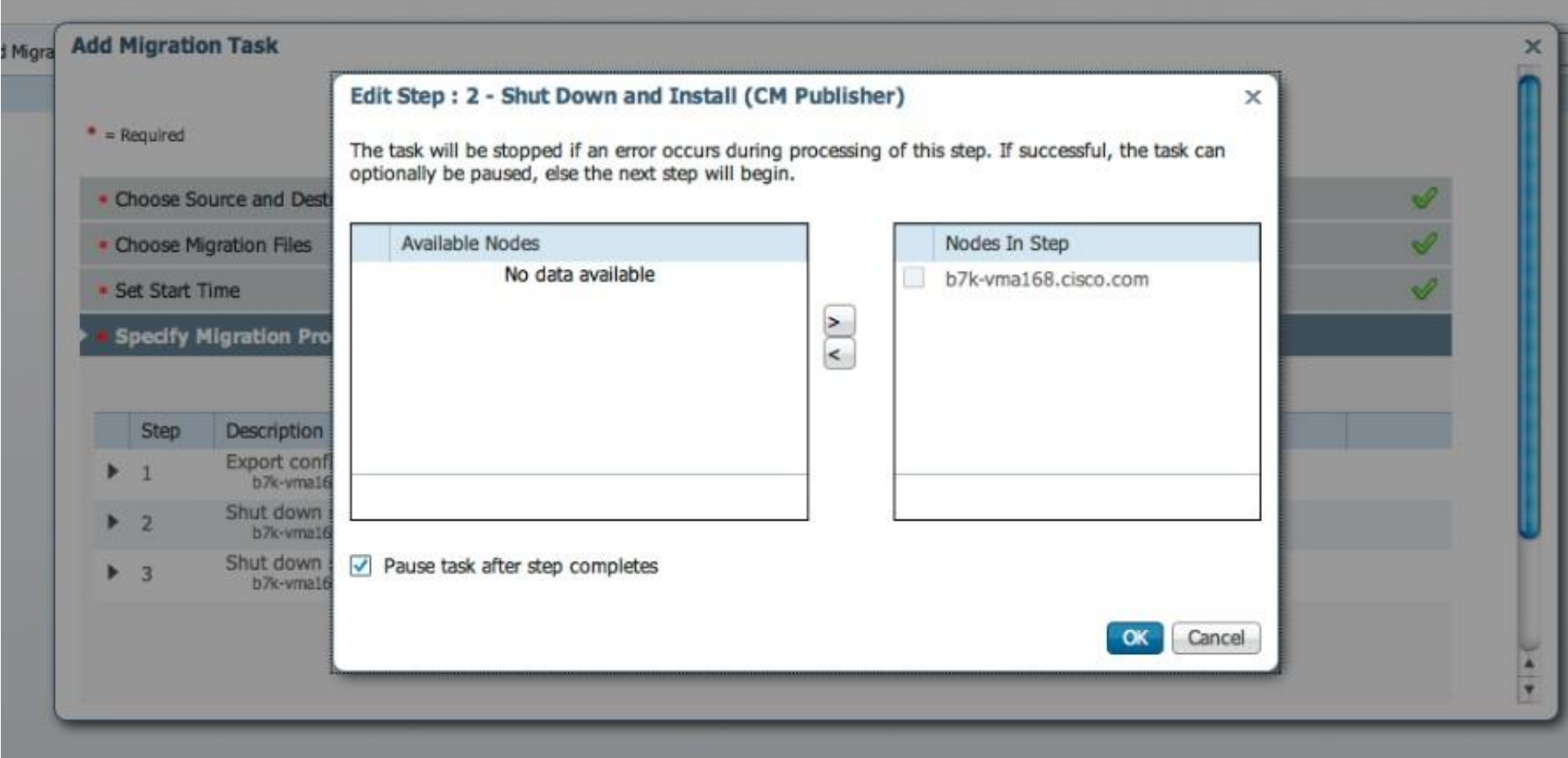

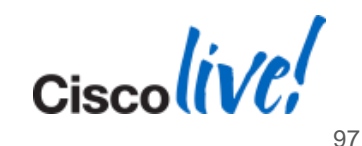

# **Create Migration Task – Sequence**

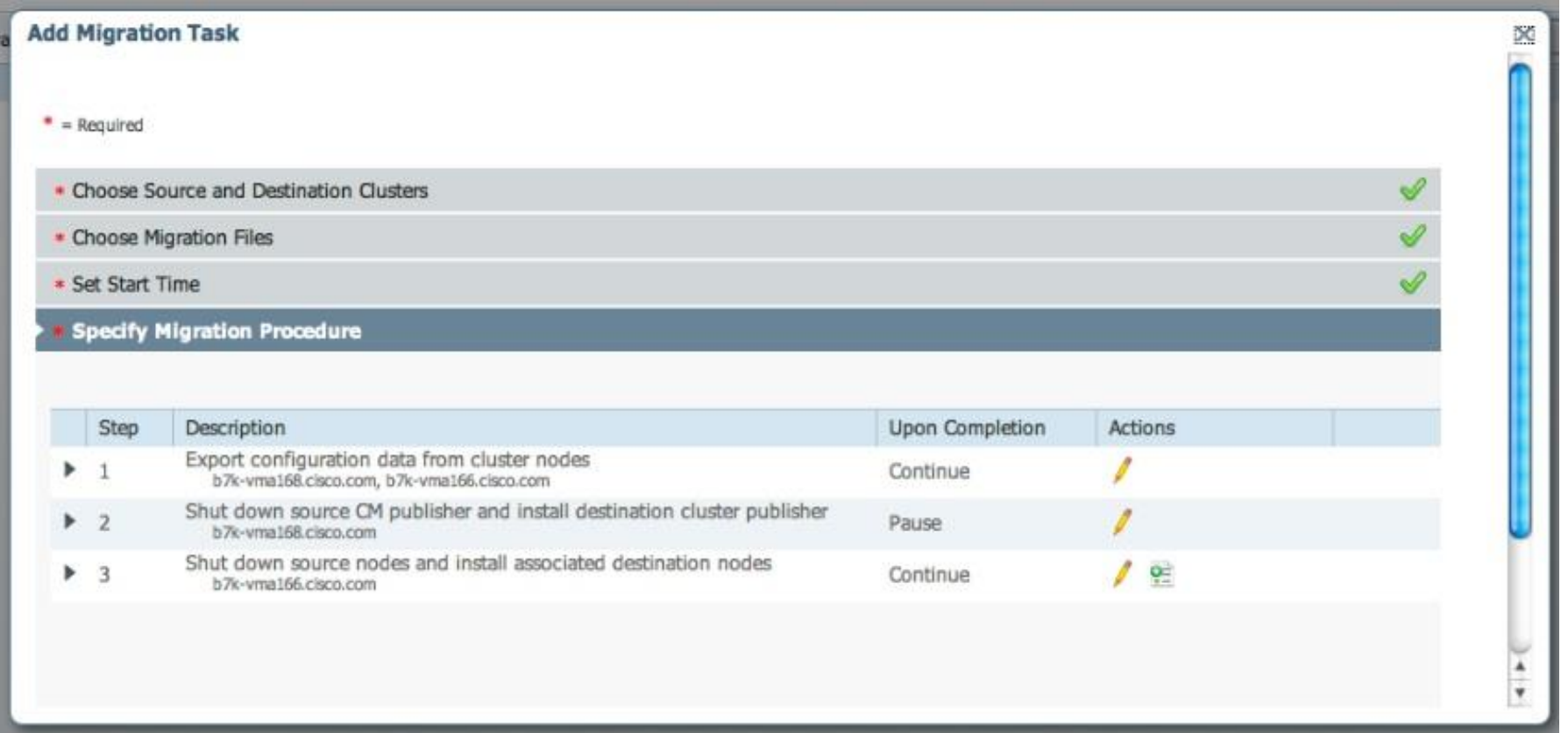

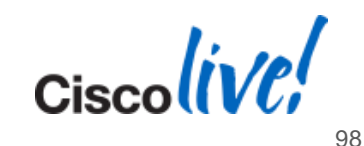

## **Create Migration Task – Review**

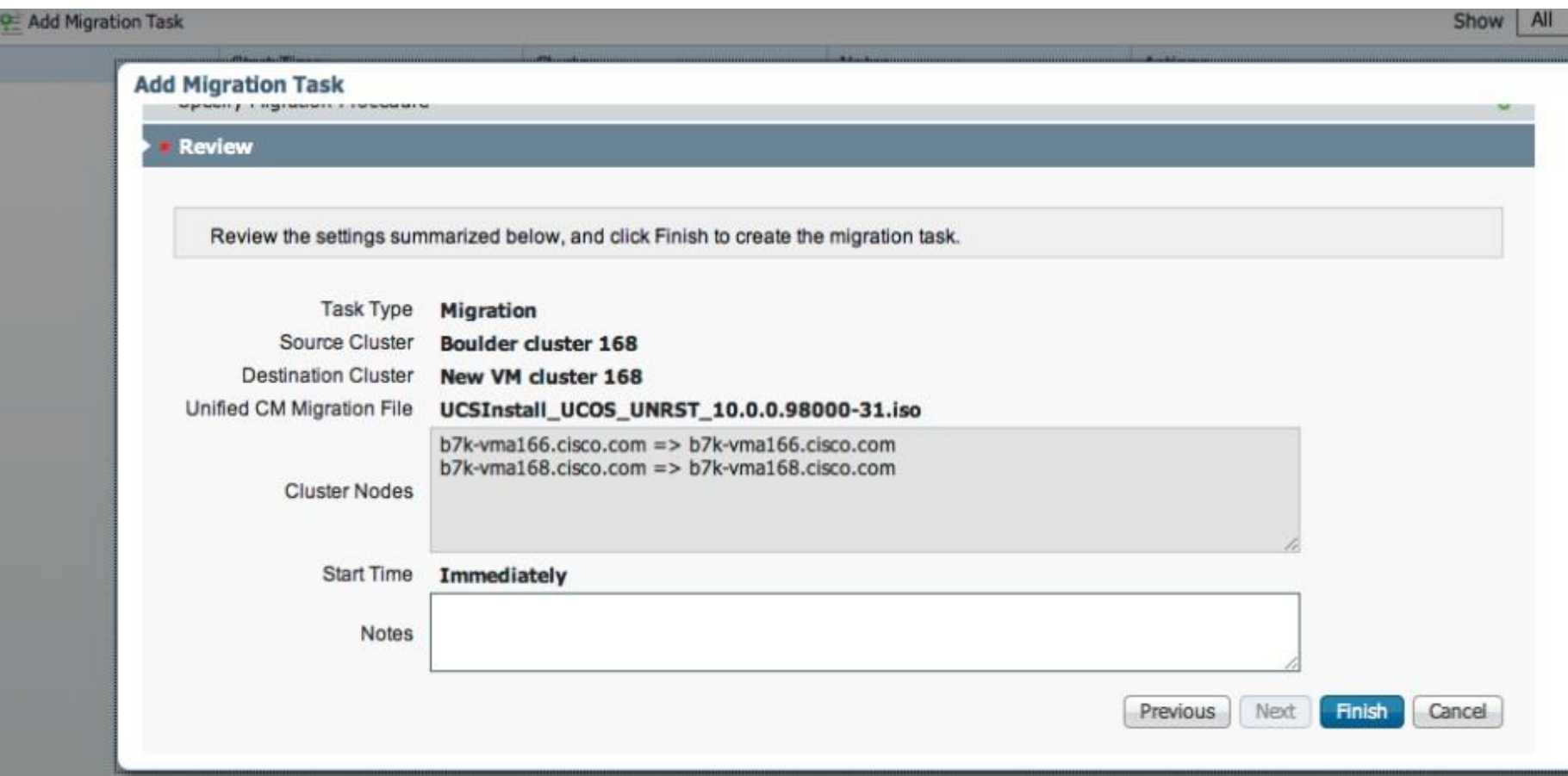

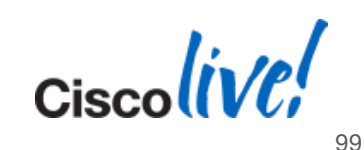

#### **Migration Setup**

- Pre Rack/Stack deploy hardware and install ESXi (Vmware) W
- Pre Deploy PCD virtual machine (delivered as virtual appliance)  $\mathcal{A}$
- Pre Download necessary OVA and .ISO images for target release Ø
- Pre Create target virtual machines using OVA (before step 6) Ø
- 1.Discover Cluster PCD connects to source cluster and retrieves cluster information.
- 2.Add ESXi hosts to PCD inventory
- 3.Create Migration Cluster define the mapping between MCS source nodes and target virtual machines.
- 4.Create Migration Task choose the iso to install on the new VMs, and choose the time the migration will occur (set time, or manual start).

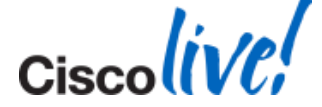

## **Create Migration Task – Task list**

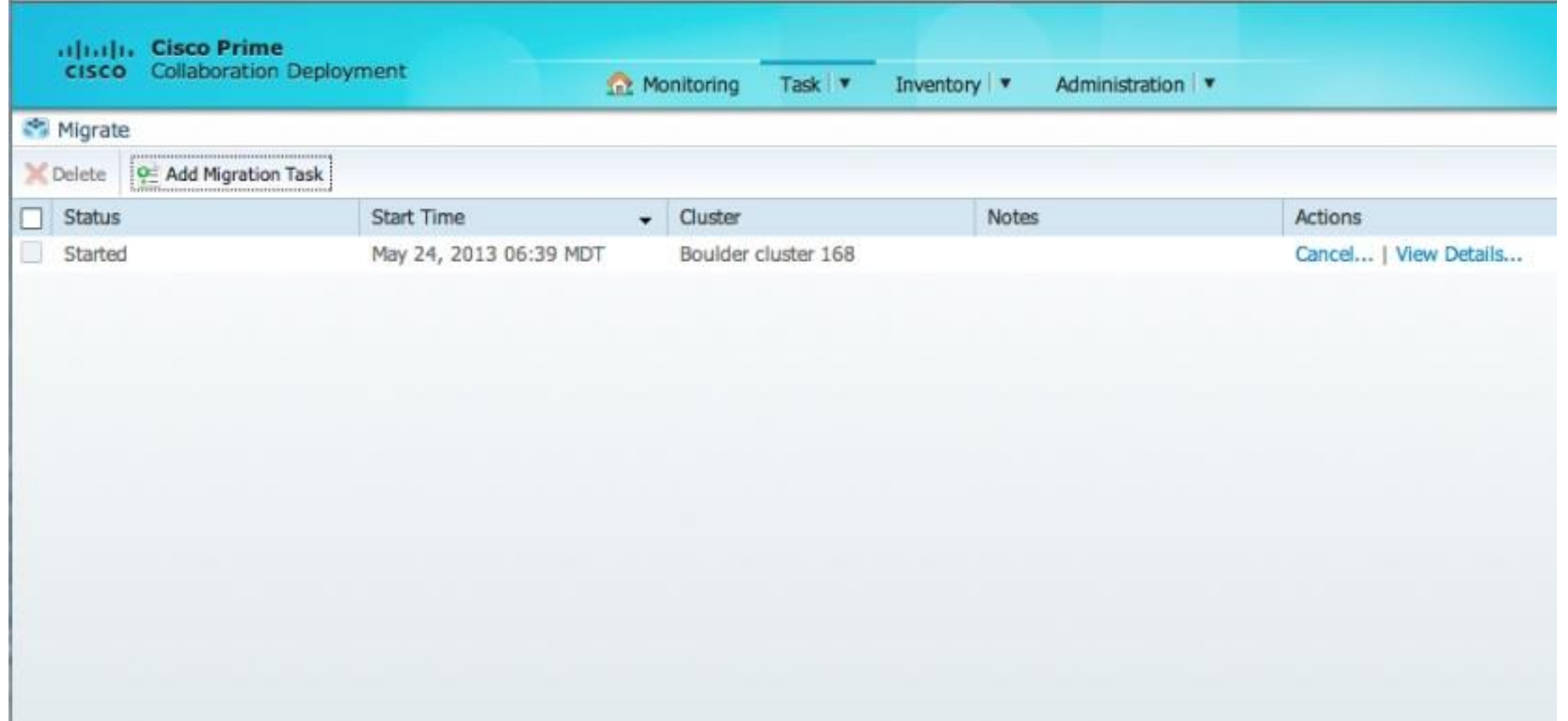

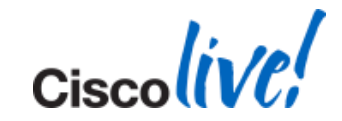

## **Dashboard Screen**

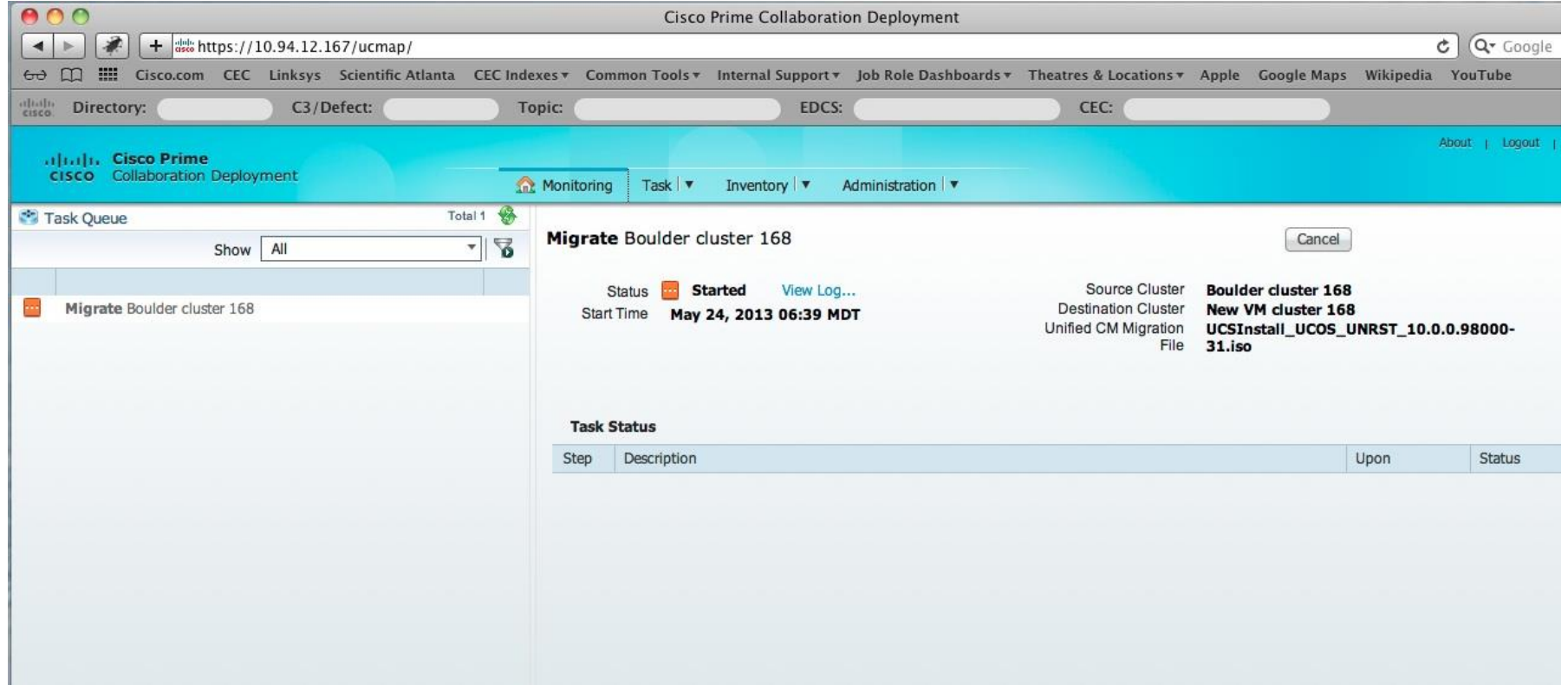

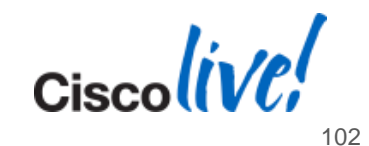

## **Dashboard Screen – View Task Log**

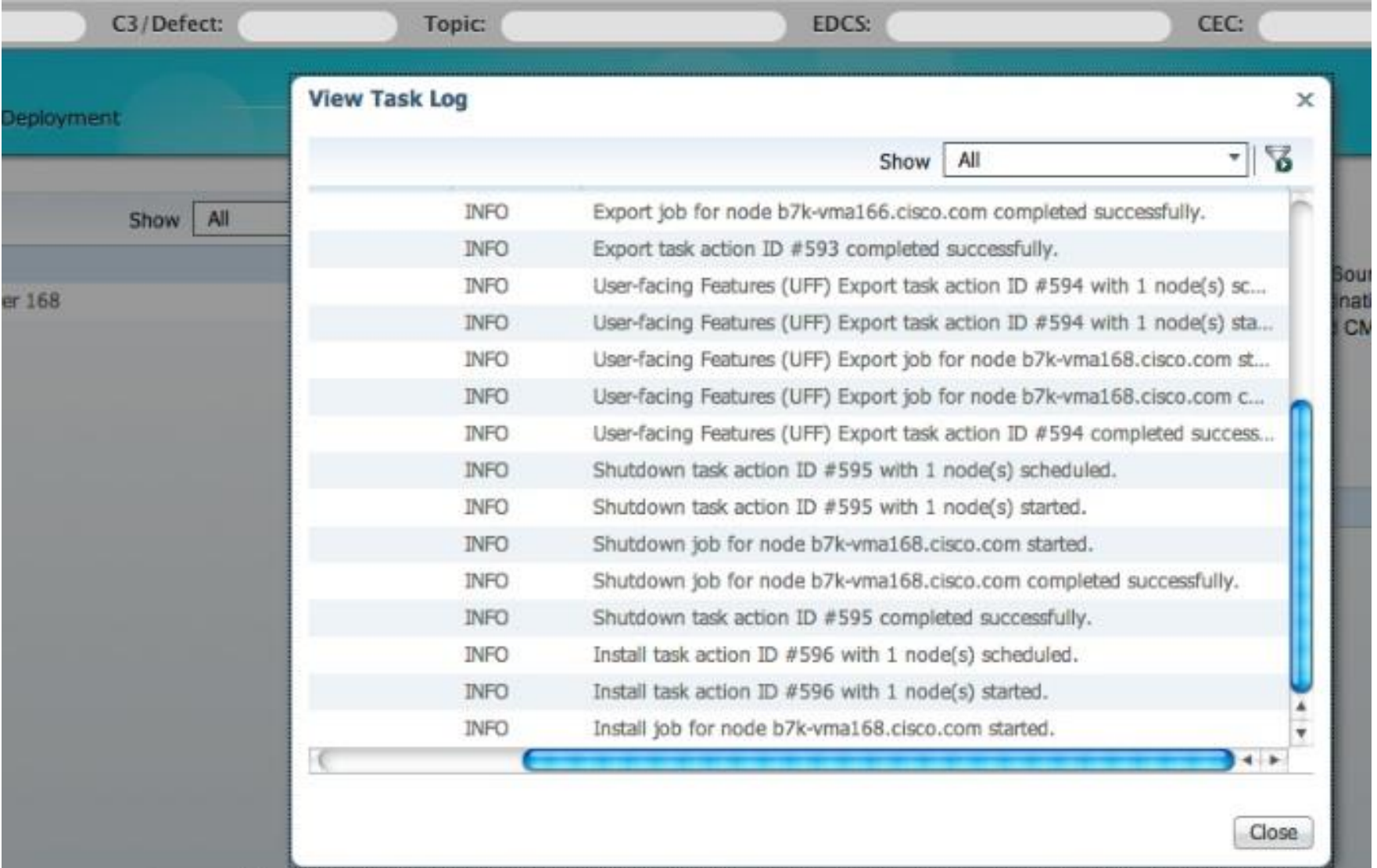

BRKUCC-2668 **Example 2014** Cisco and/or its affiliates. All rights reserved.

 $\frac{1}{2}$ Cisco $\frac{1}{2}$ 

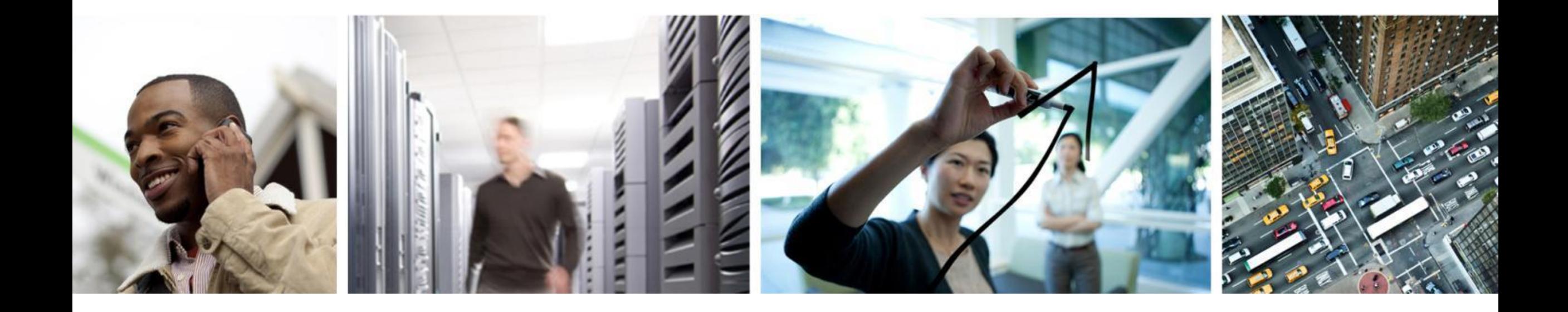

# System Level Upgrade

#### **Upgrade Readiness Assessment Web Tool**

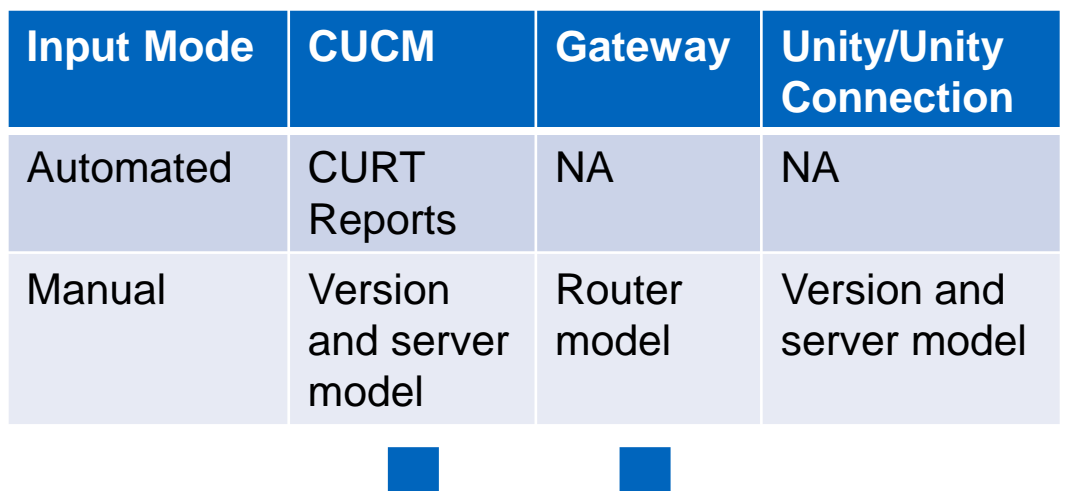

Upgrade Readiness Assessment Web Tool

- Hardware for potential server replacement
- Baseline for upgrade path with detailed steps
- Does not check with compatibility matrix
- Send results for proactive TAC case
- **CUCM Upgrade Central iPad application**

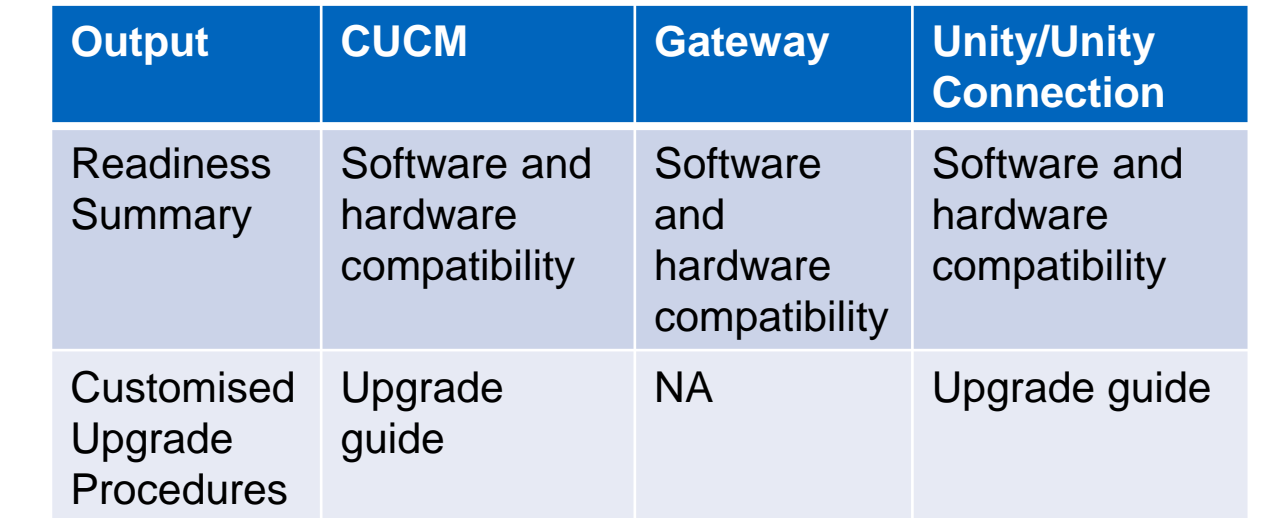

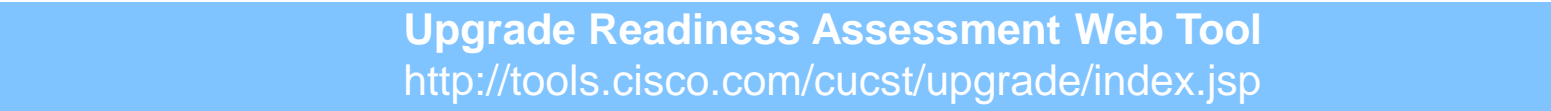

#### **UC Application Upgrade / Migration Definition**

#### Upgrade Time Increases with Various Dependencies

#### **UC Applications Migration Strategy Migration Strategy**

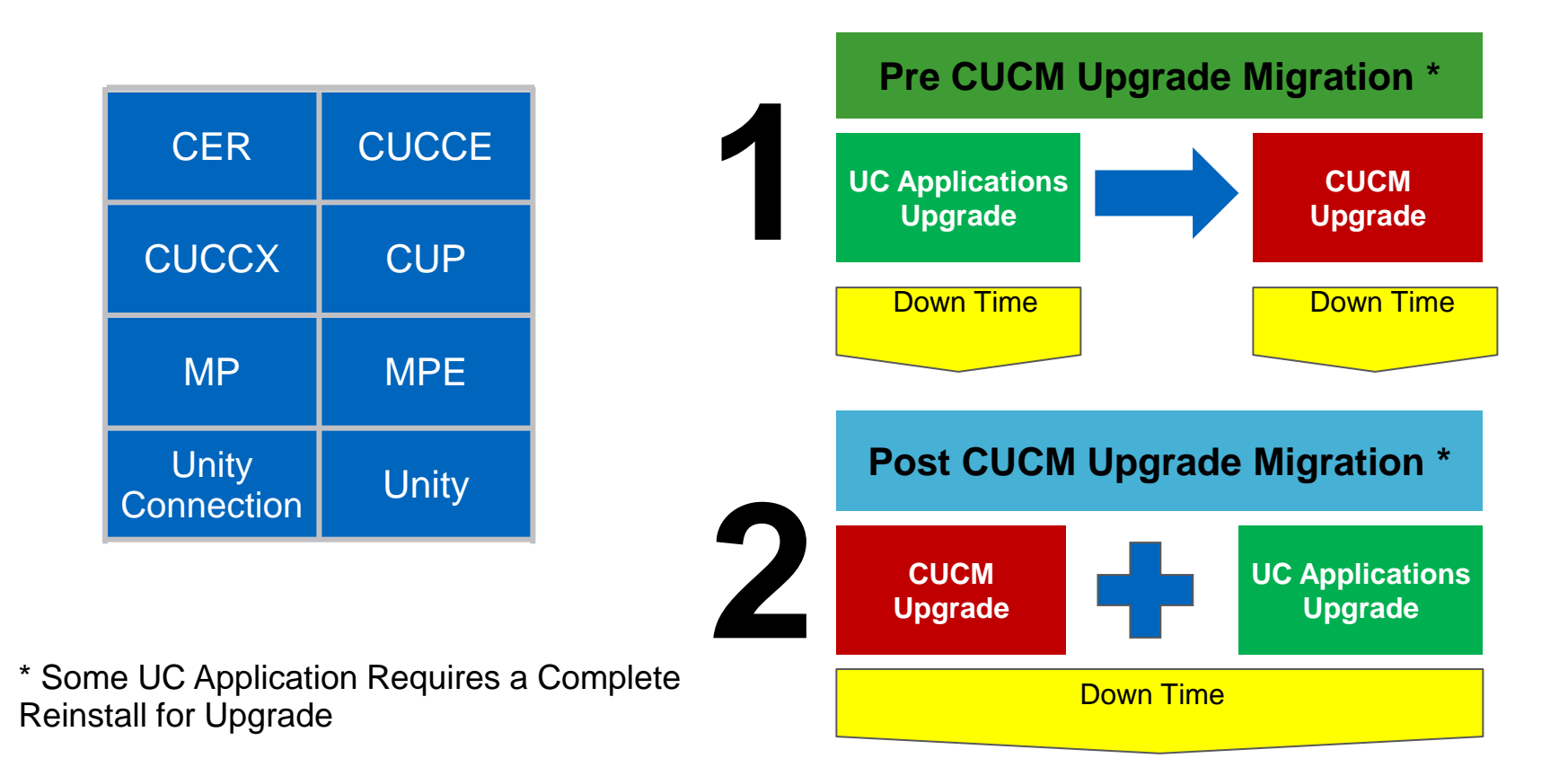

http://www.cisco.com/en/US/docs/voice\_ip\_comm/cucm/compat/ccmcompmatr.html 106 **Replacing a Cisco Unified Communications Manager Software Compatibility Matrix:** 

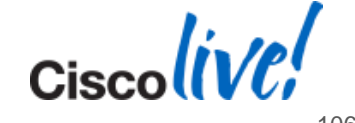

## **Developing Upgrade Path**

**Existing** CUCM version

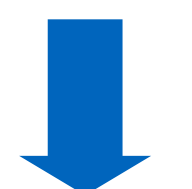

Target **CUCM** version

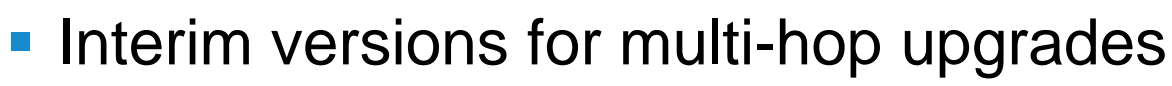

- Supported upgrade paths in compatibility matrix
- Customise Upgrade Procedures from Upgrade Readiness Assessment Web Tool
- UC applications dependencies
- Selecting an upgrade method
	- Jump upgrade
	- Manual method with L2 and RU
	- Migration

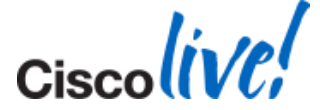

#### **Overall Upgrade Strategy to Minimising Down Time**

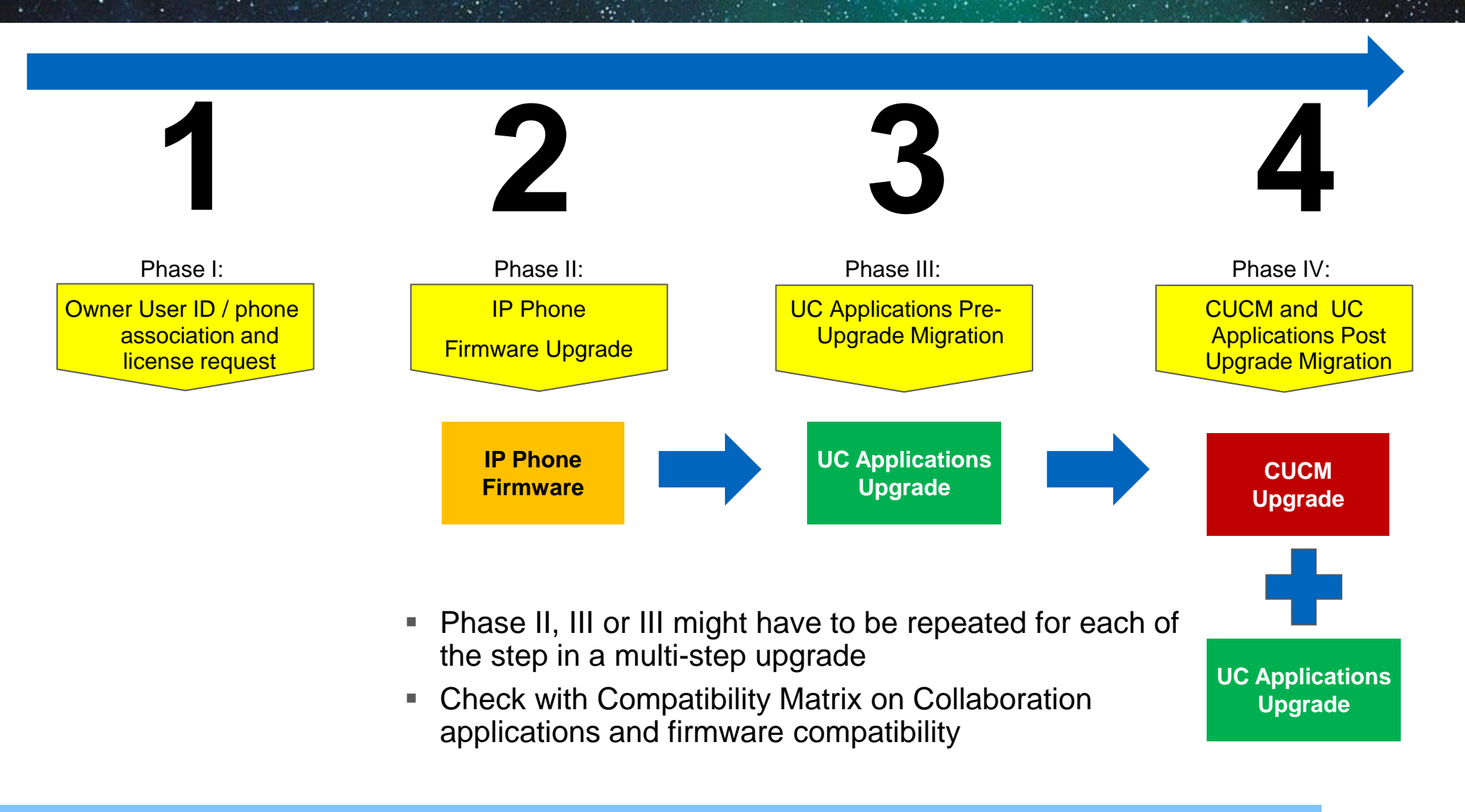

http://www.cisco.com/en/US/docs/voice\_ip\_comm/cucm/compat/ccmcompmatr.html 108 **Cisco IP Phone Firmware by CUCM Releases:**
- **Peer-to-Peer Image Distribution (PPID):** 
	- Configurable via AXL script with Unified 4.1 and later using CCMPPID.exe. (Readme in notes section)
	- Configurable via CM Administration or BAT from version 5.0 and later
	- Default is PPID disabled on all phones models
- Change TFTP service parameter on dedicated TFTP servers:
	- System > Service Parameter > Cisco TFTP (Advanced)
		- **Maximum Serving Count: \***
	- Default Maximum Serving Count is 500
	- Can be increased up to 5000 on Dedicated TFTP servers

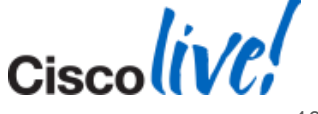

**Peer-to-Peer Image Distribution (PPID):** 

http://www.cisco.com/en/US/docs/voice\_ip\_comm/cucmbe/admin/8\_5\_1/ccmsys/a08ipph.html#wp1141991

- **If possible, choose final CUCM version default or recommended firmware.** Avoid multiple upgrade and downgrades
- Some third-generation IP phones (7971G-GE, 7970G, 7961G-GE, 7961G, 7941G-GE, 7941G, 7911G, and 7906G):
	- Firmware release 6.0(1) or earlier needs to upgrade to 7.0(3)
	- CUCM 4.1(2) or earlier
- All third-generation IP phones:
	- Firmware release 8.3(2)SR1 or earlier must upgrade to 8.5(2) before upgrading to 8.5(2)SR1 or later
	- Factory phones or phones taken off another CUCM cluster

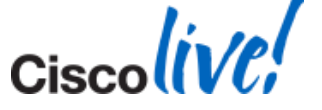

**Firmware Release Notes 8.5(2)SR1:** 

http://www.cisco.com/en/US/docs/voice\_ip\_comm/cuipph/firmware/8\_5\_2/english/release/notes/7900\_852SR1.html

#### **Phase II: CUCM Upgrade**

- Clear out logs in / common partition for upgrade
- **Minimise or if possible disable extension mobility**
- Minimise CAR Database to reduce upgrade time
- Starts secondary nodes or Subscribers when Publisher logs indicate that upgrade can start on secondary nodes or Subscribers
- Upgrade secondary nodes or Subscribers at the same time (15 minutes delay in between nodes)
- For large high availability upgrade, increase "maximum number of registered devices to 7500 or 10000"
- Check for DB replication via "utils dbreplication runtimestate" before and after upgrade

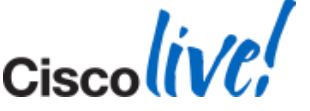

#### **Phase III: CUCM Upgrade Consideration**

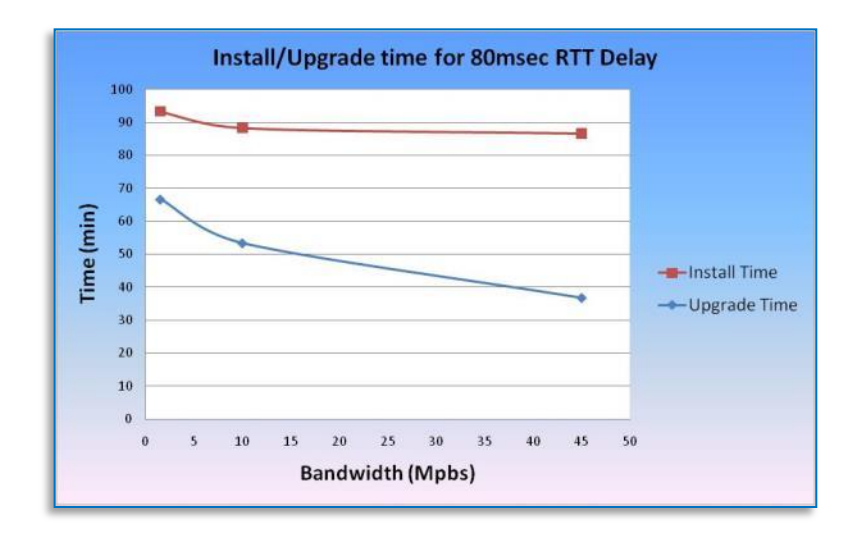

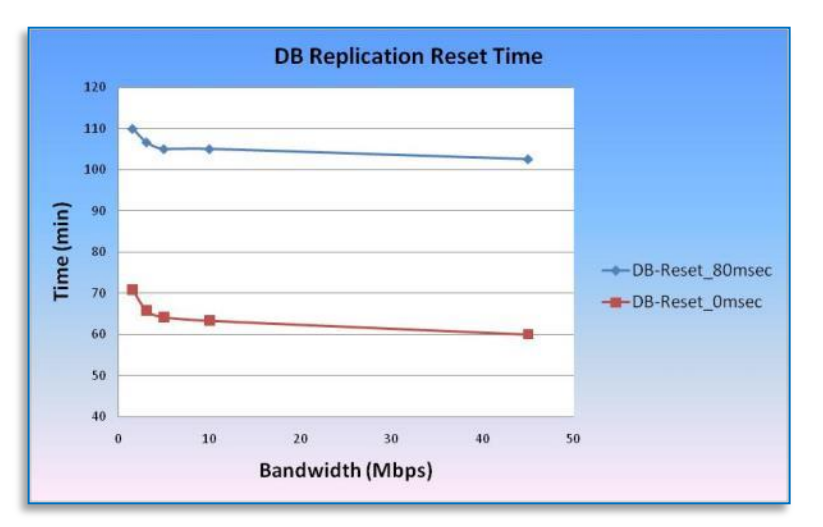

- Clustering over the WAN (COW) can increase time for installation, upgrade and database (DB) replication by 40%–50%
	- With CUCM 9.1+ Use
	- "utils dbreplication setprocess 40"
- **Firewall between Unified** CM servers
- After upgrade, check for the following using CLI, RTMT and Unified Reporting
	- DB replication state

BRKUCC-2668 © 2014 Cisco and/or its affiliates. All rights reserved. Cisco Public www.cisco.com/go/ucsrnd **CUCM SRND:**

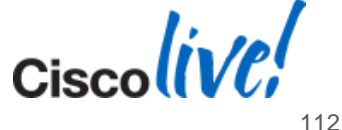

#### **Attendant Console Considerations for CUCM 9.1 / 10.0**

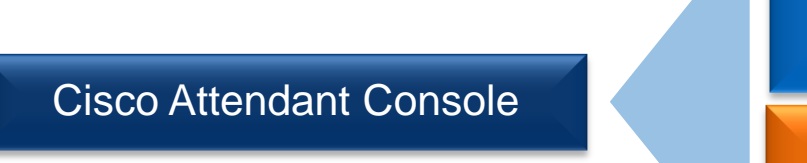

Cisco Unified Attendant Console Standard

Cisco Unified Attendant Console Advanced

- No embedded Cisco Attendant Console (CAC) with CUCM 8.0 or later
- **Migrate to one of the two attendant** console solutions prior to CUCM migration

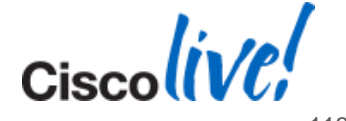

http://www.cisco.com/en/US/prod/collateral/voicesw/ps6789/ps7046/ps7282/end\_of\_life\_notice\_c51-499091.html 113 **End-of-Sale and End-of-Life Announcement for the Cisco Unified Attendant Console::**

#### **Jump Upgrade Process**

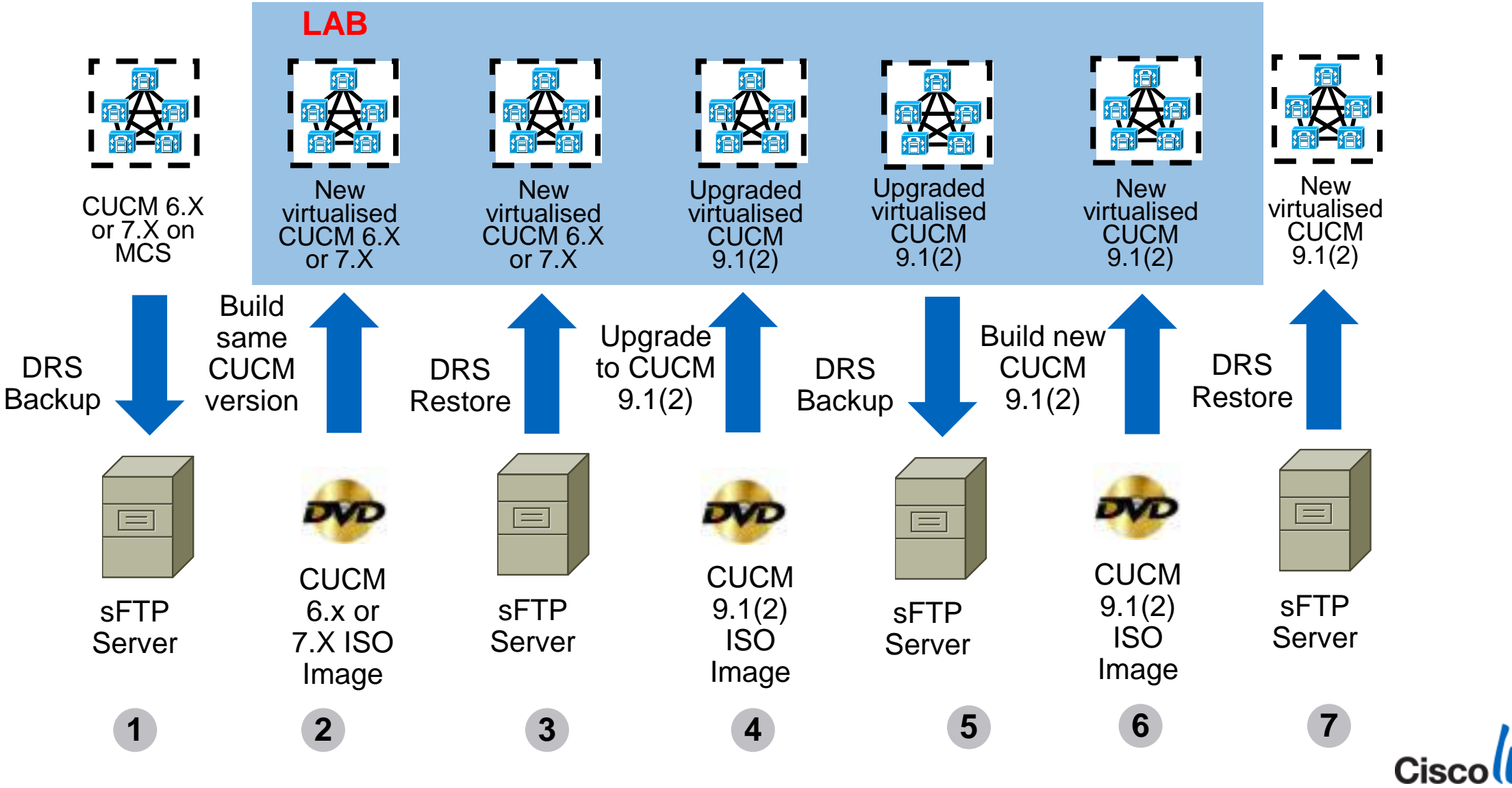

BRKUCC-2668 Cisco Public Cisco and/or its affiliates. All rights reserved.

#### **In-Place L2 or RU Upgrade Process**

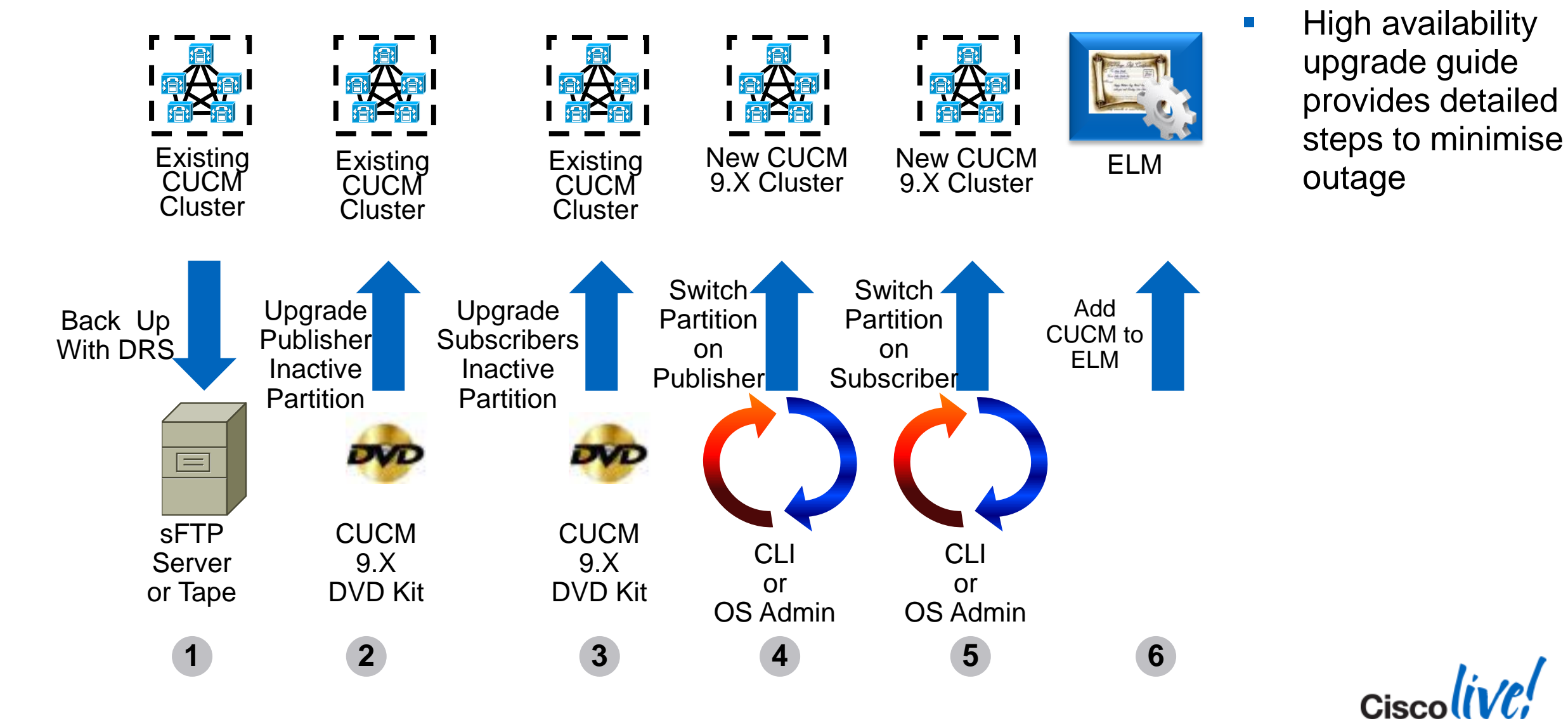

BRKUCC-2668 Cisco **Contains Container Container City Containers** Cisco Public Cisco Public

#### **Migration Option with L2, RU or Jump Upgrade**

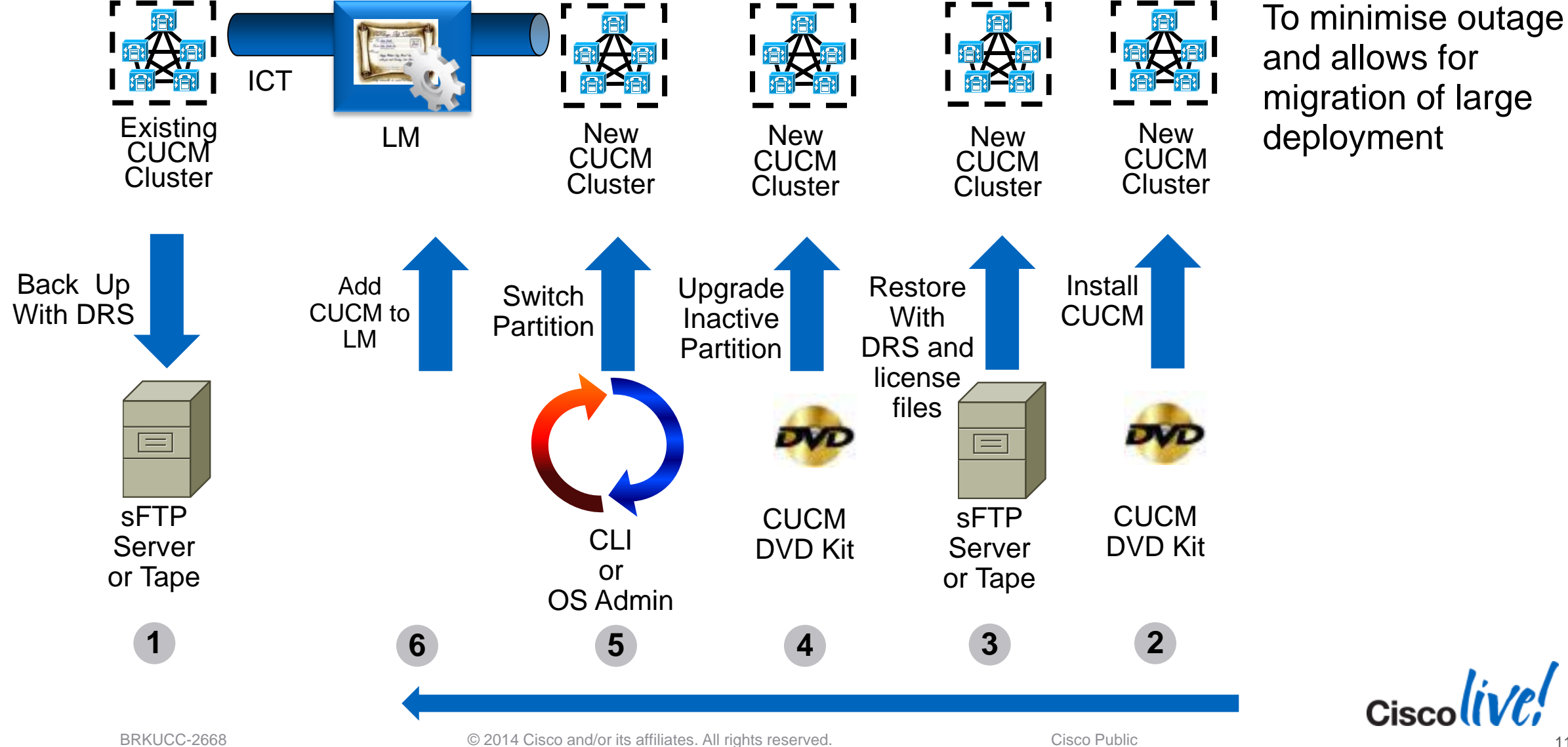

#### **Automated Migration with PCD**

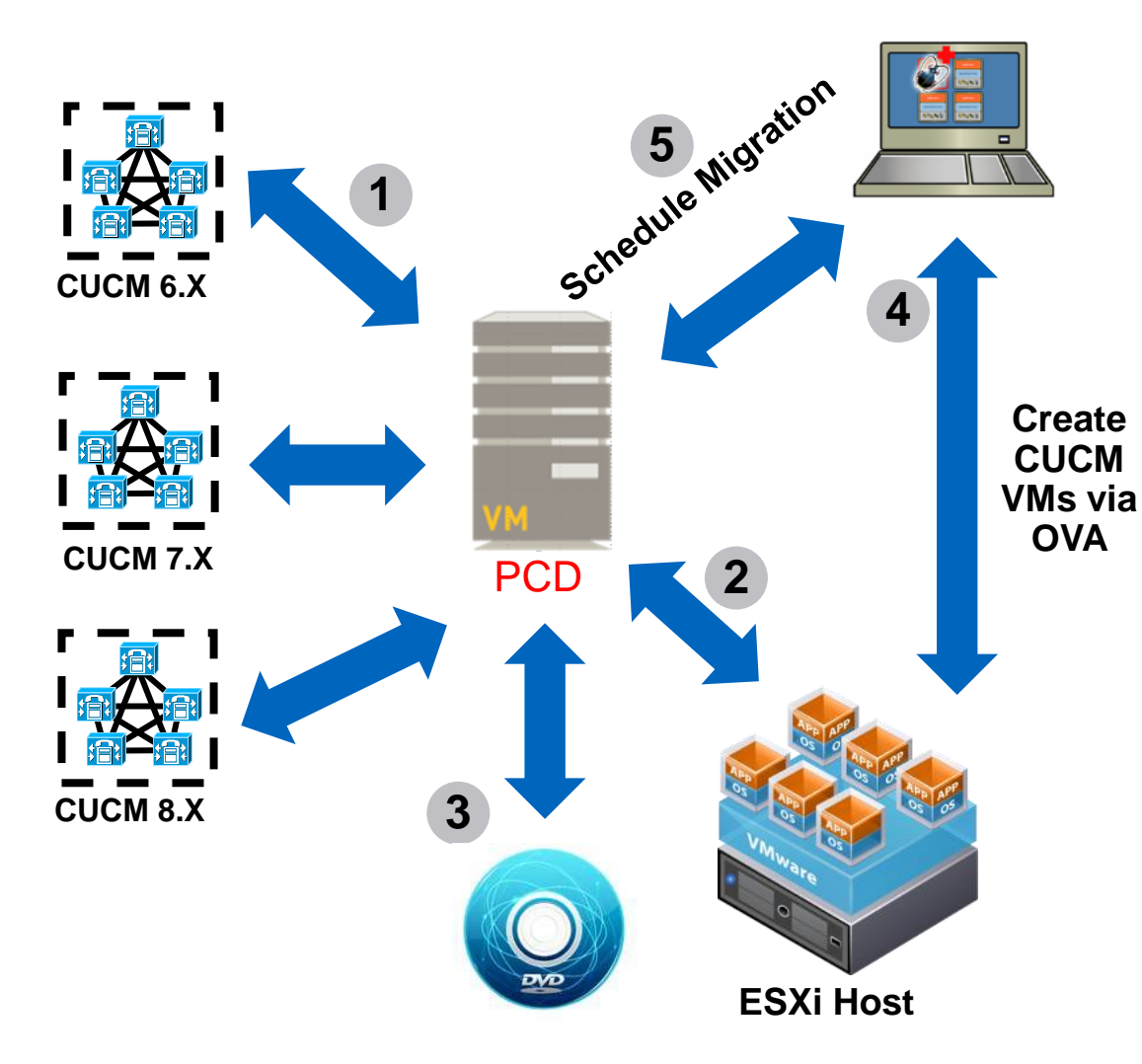

- **CUCM Software provided to ESXi Hosts via NFS** services running on PCD
- **Nigration (M1) Steps** 
	- 1. Add CUCM Clusters to PCD Inventory
	- 2. Add ESXi Hosts to PCD Inventory
	- 3. Add CUCM 10.X ISOs to PCD SFTP Server
	- 4. Deploy Empty CUCM VM on ESXi Hosts via OVA
	- 5. Map Physical Nodes to Virtual VMs and Schedule Migration Tasks

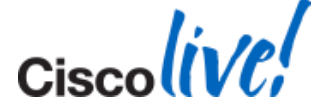

#### **Migration Recommendations for CUCM Upgrade**

- **Develop a comprehensive plan for the migration**
- **Partners can use PDI Helpdesk for migration plan review** 
	- <http://www.cisco.com/web/partners/tools/pdihd.html>
- **Break the upgrade into phases to minimise downtime**
- Open a Global Licensing Operations (GLO) case with specific tags for fast results
	- [https://communities.cisco.com/community/partner/collaboration/migration/blog/2013/0](https://communities.cisco.com/community/partner/collaboration/migration/blog/2013/05/30/how-to-get-the-efficient-support-for-drive-to-9) [5/30/how-to-get-the-efficient-support-for-drive-to-9](https://communities.cisco.com/community/partner/collaboration/migration/blog/2013/05/30/how-to-get-the-efficient-support-for-drive-to-9)
- Open a proactive TAC case for the upgrade
	- <http://cisco.com/tac/caseopen>
- Check Unified Communications Virtualisation docwiki often due to frequent changes

 $\mathsf{c}$ isco $\mathsf{l}\mathsf{l}\mathsf{v}\mathsf{e}\mathsf{l}'$ 

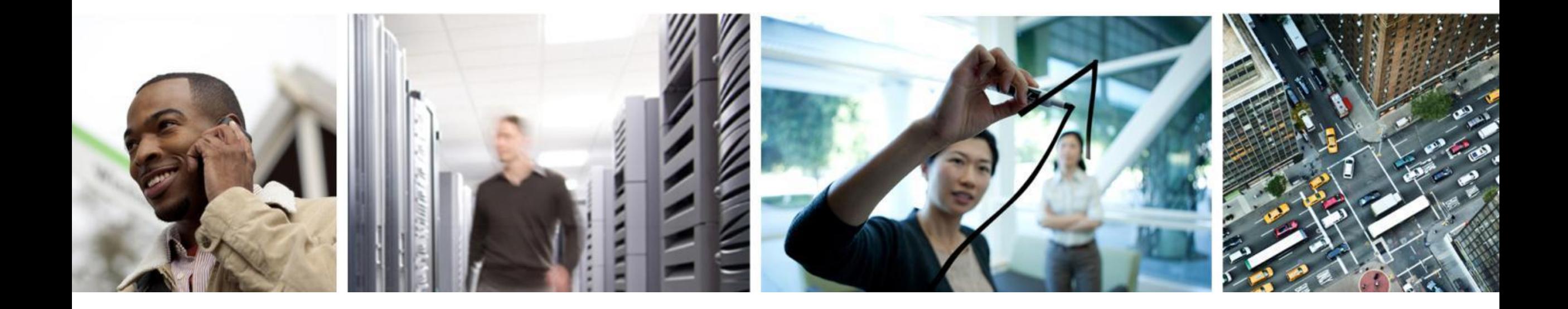

# Drive to Collab

#### **"Drive to 9" is now "Drive to Collab"…**

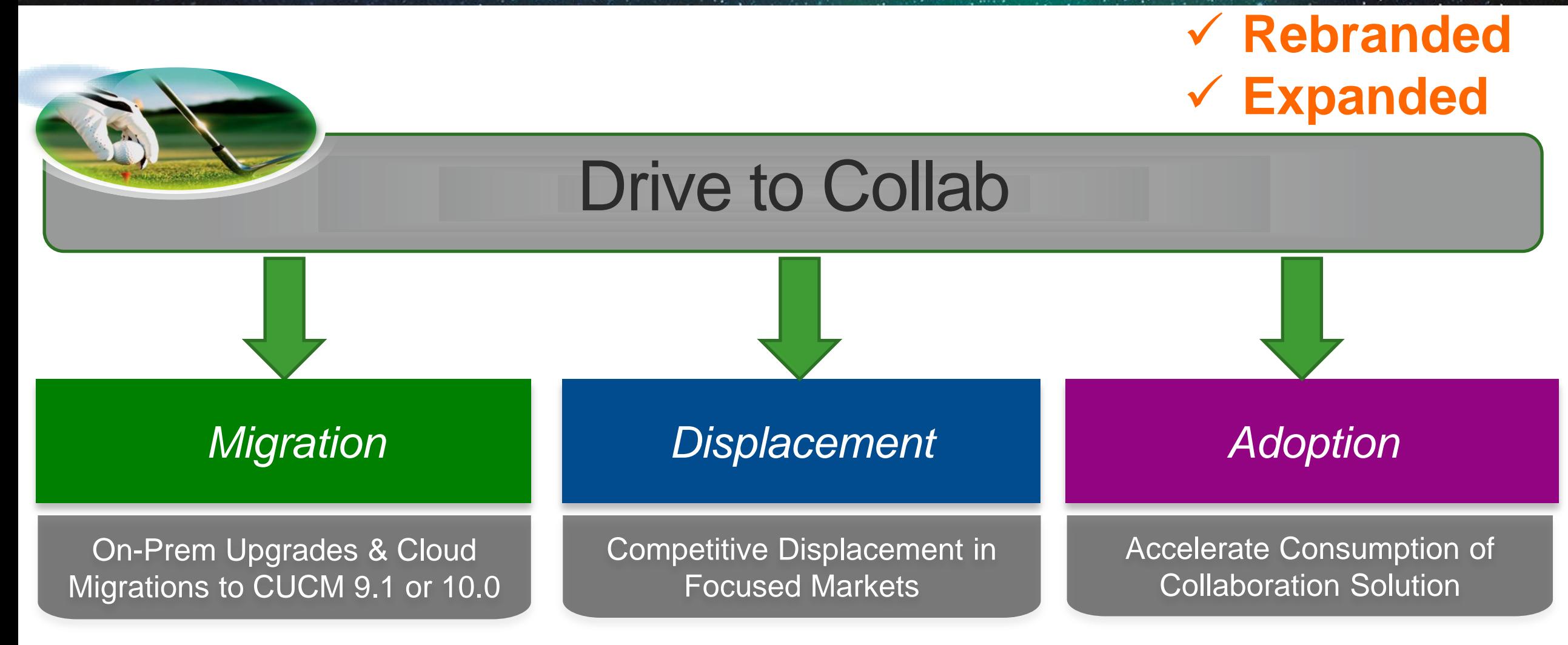

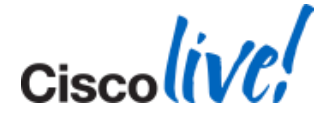

#### **Drive to Collab: Migration Program** Includes CUCM 9.1 & 10.0

#### **Simplified Upgrade Process**

- Readiness Assessment Tools
- License Migration Process
- Jump Upgrade, PCD & Collateral

#### **Comprehensive Support**

- Drive to Collab TAC (24x7)
- Global Licensing Operations (24x7)
- PDI Help Desk

**Drive to Collab**

#### **Compelling Offers**

- Licensing & Services
- Servers, Endpoints & Application
- **Video Velocity Bundles**

# **Migration Focused Enablement**

- Training & workshops
- e-Learning modules

• VODs

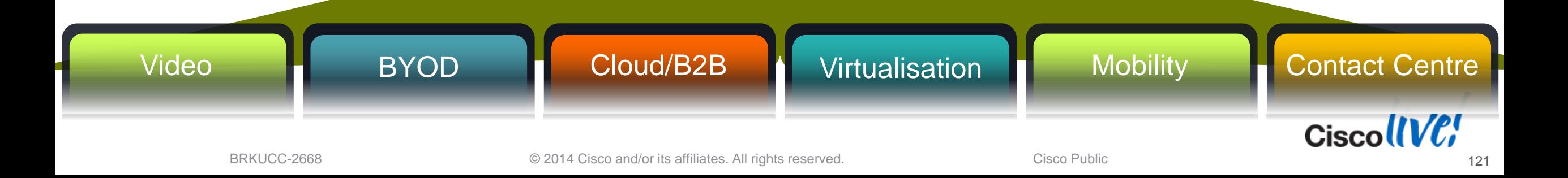

#### **Drive to Collab - Resources**

Landing Page for All Drive to Collab Resources:

**Customer Landing Page:** <http://www.cisco.com/go/cucmupgrade> **Partner Landing Page:** <http://cisco.com/go/driveto9>

Support Alias for Drive to Collab Questions

**Drive to Collab Program Team:** [ask-drive-to-9@cisco.com](mailto:ask-drive-to-9@cisco.com) **Licensing Support**: [licensing@cisco.com](mailto:licensing@cisco.com) **&** [vtglicensingops@external.cisco.com](mailto:vtglicensingops@external.cisco.com) **Collaboration Breakaway Plus Team: [cbplus@cisco.com](mailto:cbplus@cisco.com) Software Services (UCSS) Support Team:** [ucss-support@external.cisco.com](mailto:ucss-support@external.cisco.com)

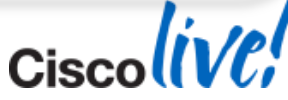

 $Ciscolive!$ 

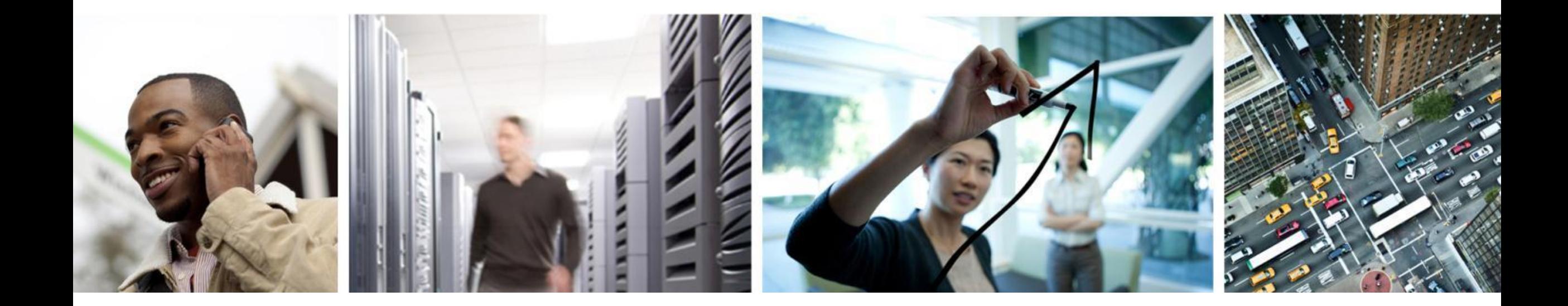

# Q & A

# **Complete Your Online Session Evaluation**

#### **Give us your feedback and receive a Cisco Live 2014 Polo Shirt!**

Complete your Overall Event Survey and 5 Session Evaluations.

- **Directly from your mobile device on the Cisco Live** Mobile App
- **By visiting the Cisco Live Mobile Site** [www.ciscoliveaustralia.com/mobile](http://www.ciscoliveaustralia.com/mobile)
- Visit any Cisco Live Internet Station located throughout the venue

Polo Shirts can be collected in the World of Solutions on Friday 21 March 12:00pm - 2:00pm

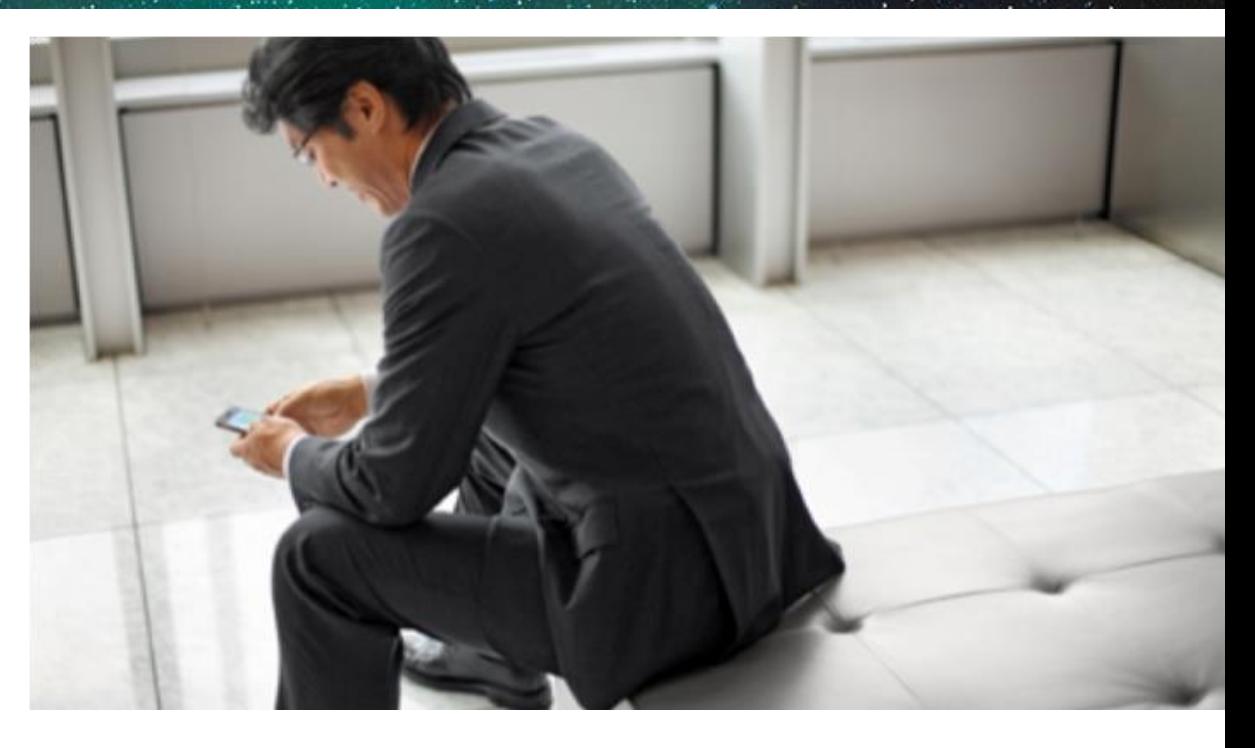

#### **Learn online with Cisco Live!**

Visit us online after the conference for full access to session videos and presentations. [www.CiscoLiveAPAC.com](http://www.ciscoliveapac.com/)

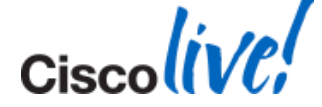

# CISCO.

 $Ciscolive!$ 

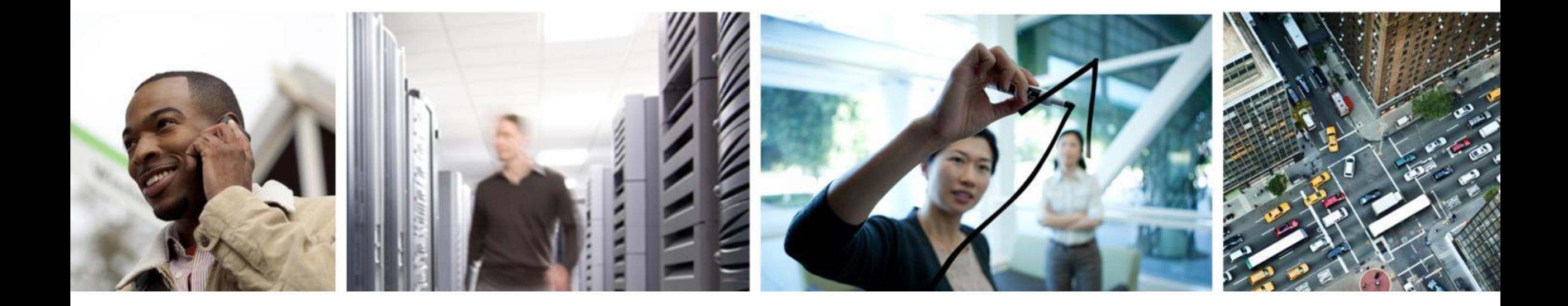

# Appendix

 $ciscolive!$ 

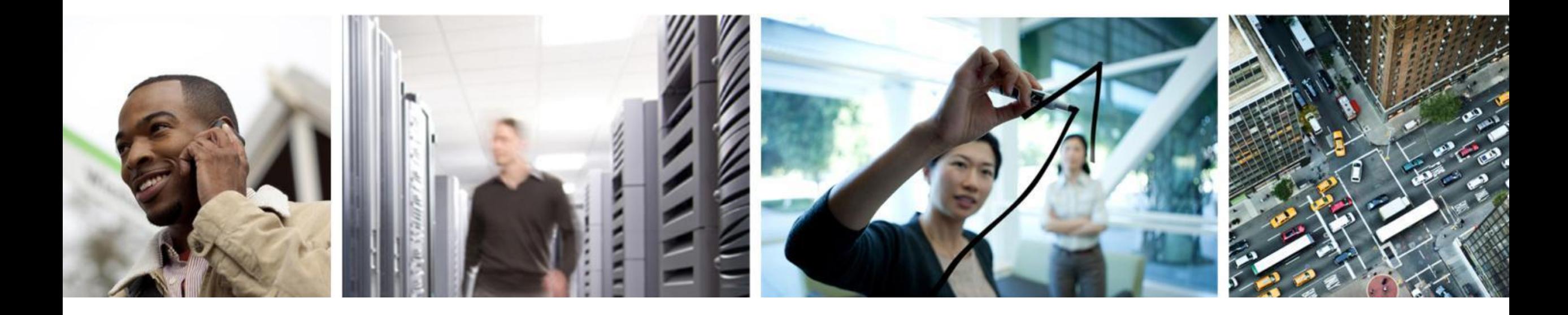

# Foundational Knowledge of CUCM 8.X and Earlier License

## **CUCM 5.0 to 7.1(3) License Types**

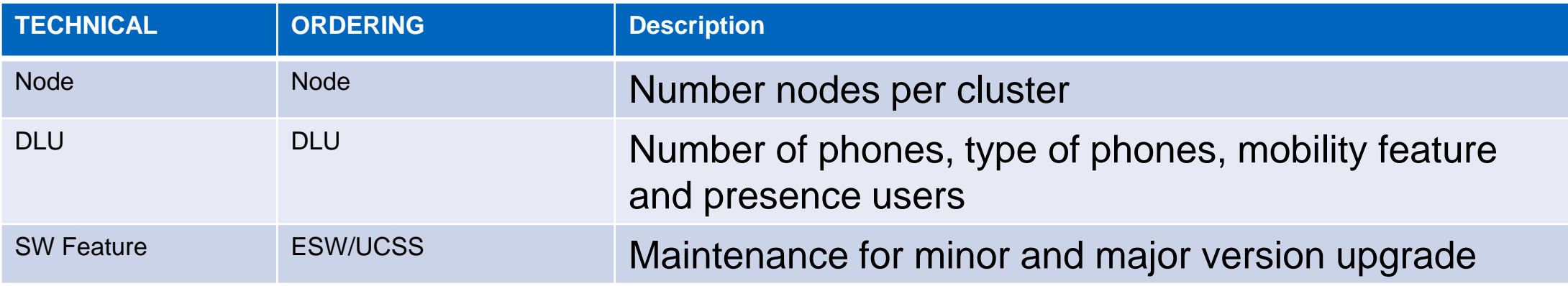

- Three license types: Node, Device License Unit (DLU) and Software Feature license
- **Node license is enforced based on the number of node running CM service. TFTP and** MOH also requires node licenses
- DLU is enforced based on provisioned phones, type of phones, mobility and presence features
- **Major version upgrade requires Software Feature license**
- **License files are locked to MAC address of the first node or Publisher of the cluster**
- **License enforcement is done on CUCM**

BRKUCC-2668 Cisco Public Cisco and/or its affiliates. All rights reserved. Cisco Public

## **CUCM 7.1(5) to 8.6 License Types**

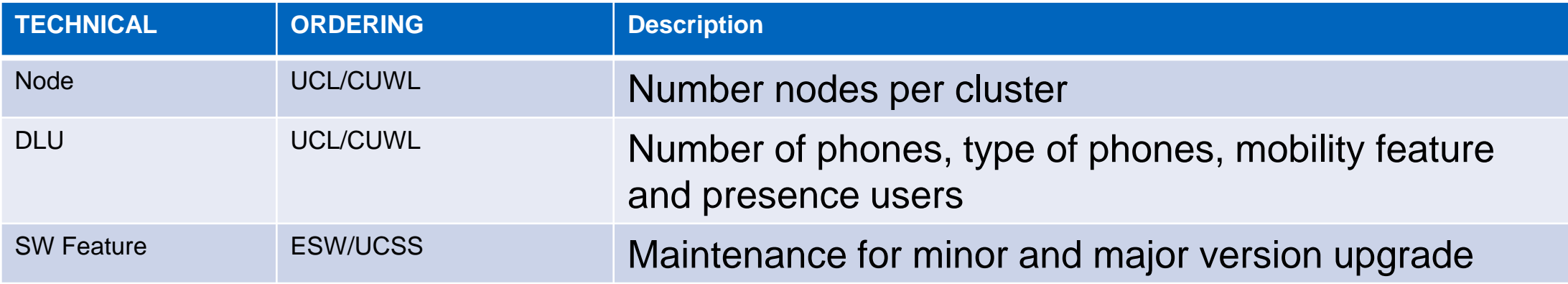

- Technical license enforcement is the same as before: Node, DLU and Software Feature license. Device based
- **Ordering is based on User based**
- **FIM** For bare metal servers (MCS), licenses are locked to MAC address of the first node or Publisher of the cluster
- In virtualised environment, licenses are locked to the license MAC address of the first node or Publisher of the cluster
- **License enforcement is done on CUCM**

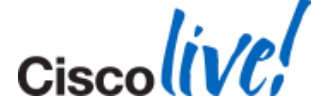

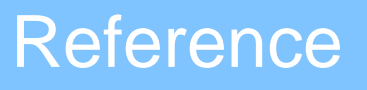

#### **License MAC with CUCM 8.X in Virtualised Environment**

- License MAC is 12 digits HEX values based on the hash of these 10 Unified CM settings
- 1. Certificate Information (Organisation, Unit, Location, State, Country)
- **Hostname**
- 3. IP Address or dhcp
- 4. IP Mask or dhcp
- 5. Gateway Address or dhcp
- 6. NIC speed auto
- 7. NTP server 1
- 8. Primary DNS
- 9. SMTP server or none
- 10. Time zone
- Changes in any of the 10 values will start the 30 days grace period on the existing valid license file which require rehosting to the new license MAC. Login will alert the amount of days left before expiring
- To reset the 30 days timer, change back to original settings and then back to the desired settings
- If grace period is expired, then CM service still stop and license file is invalidated for good
- Use Cisco Unified Communications Answer File Generator proactively
- Cisco Unified OS Administration: Show > Status or Show > Network
- CLI: show status

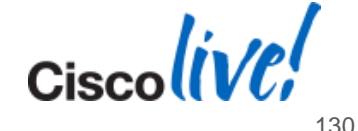

# **License Type and DLU (CUCM 8.6 and earlier)**

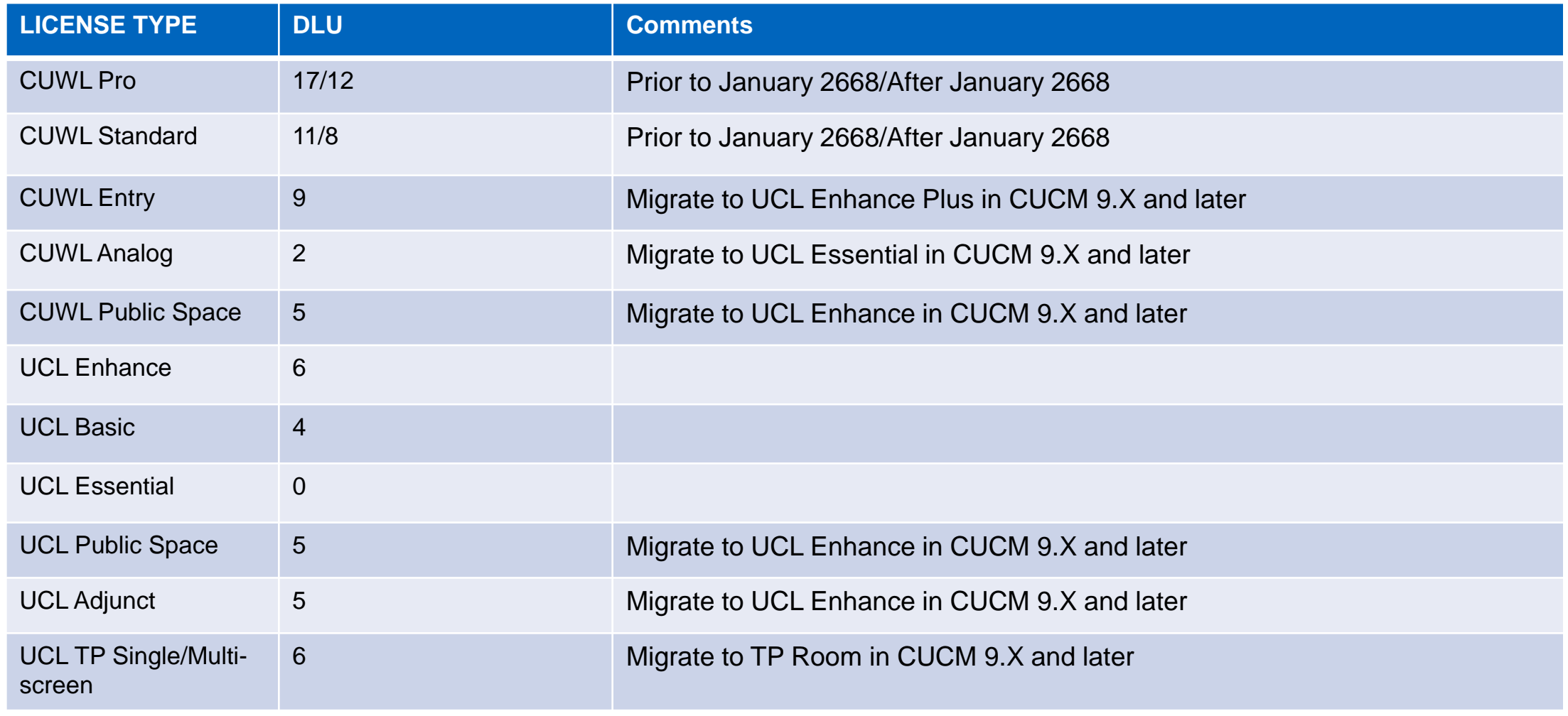

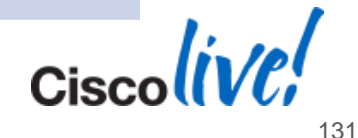

## **CUCM 9.X Phone License**

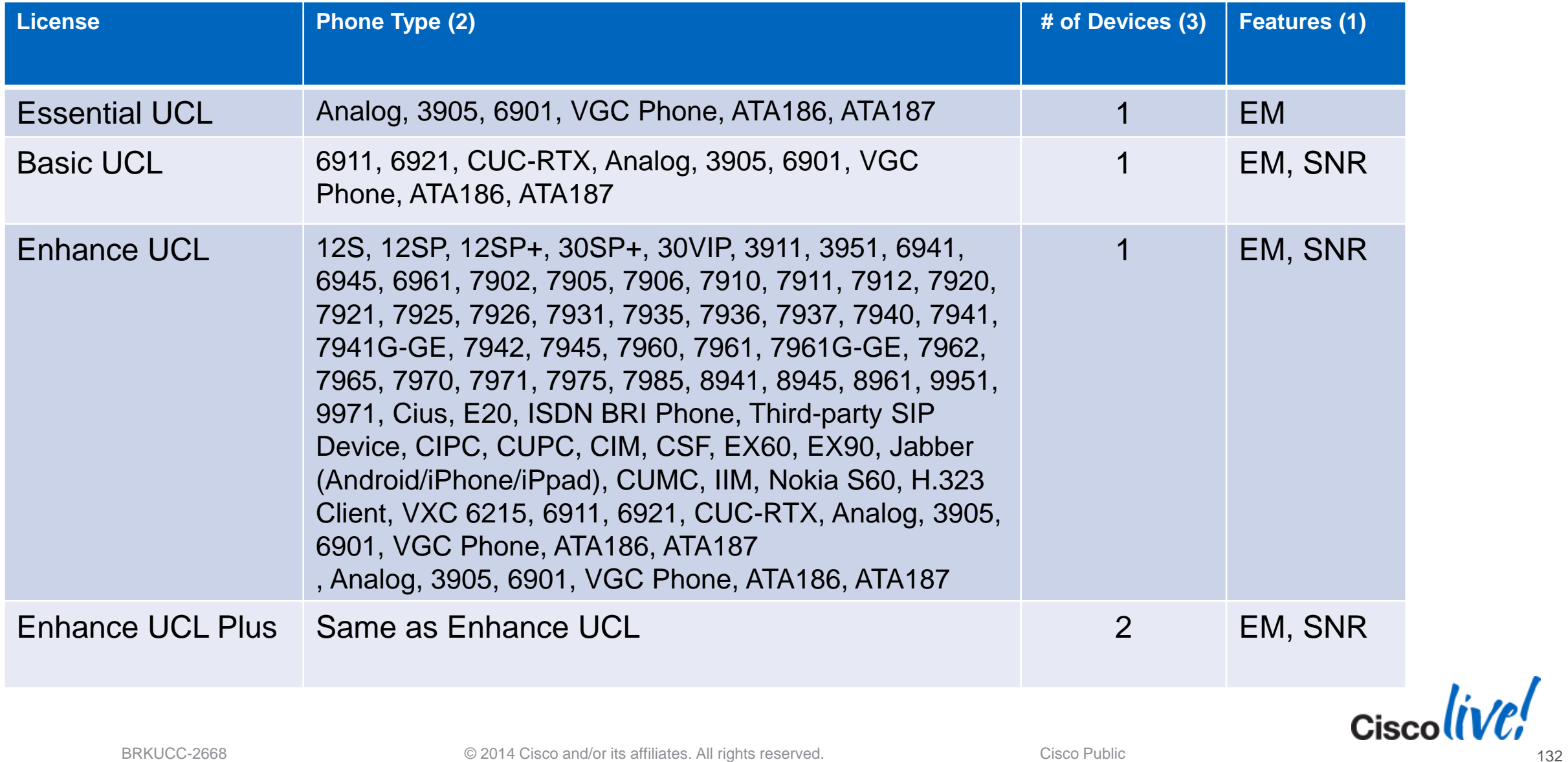

## **CUCM 9.X Phone License**

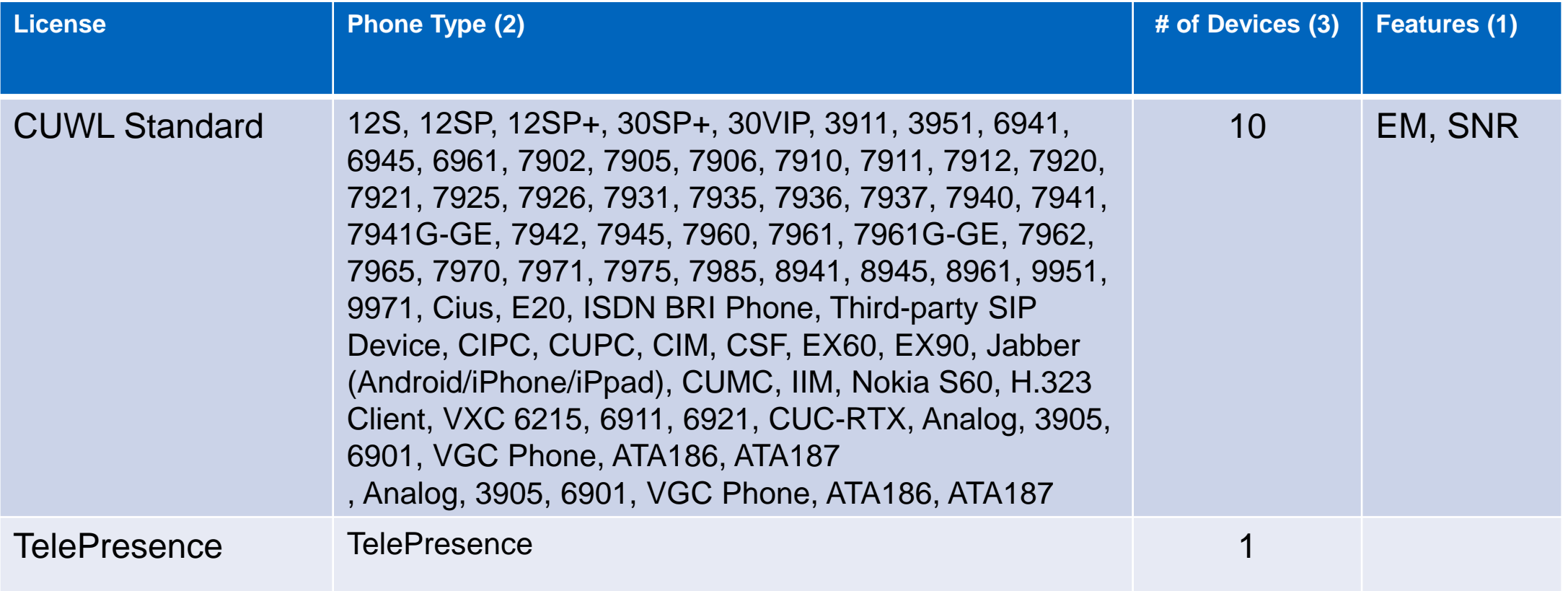

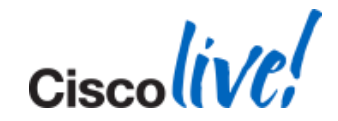

#### **Phones and Owner User ID Association**

#### Device > Phone > Device Name

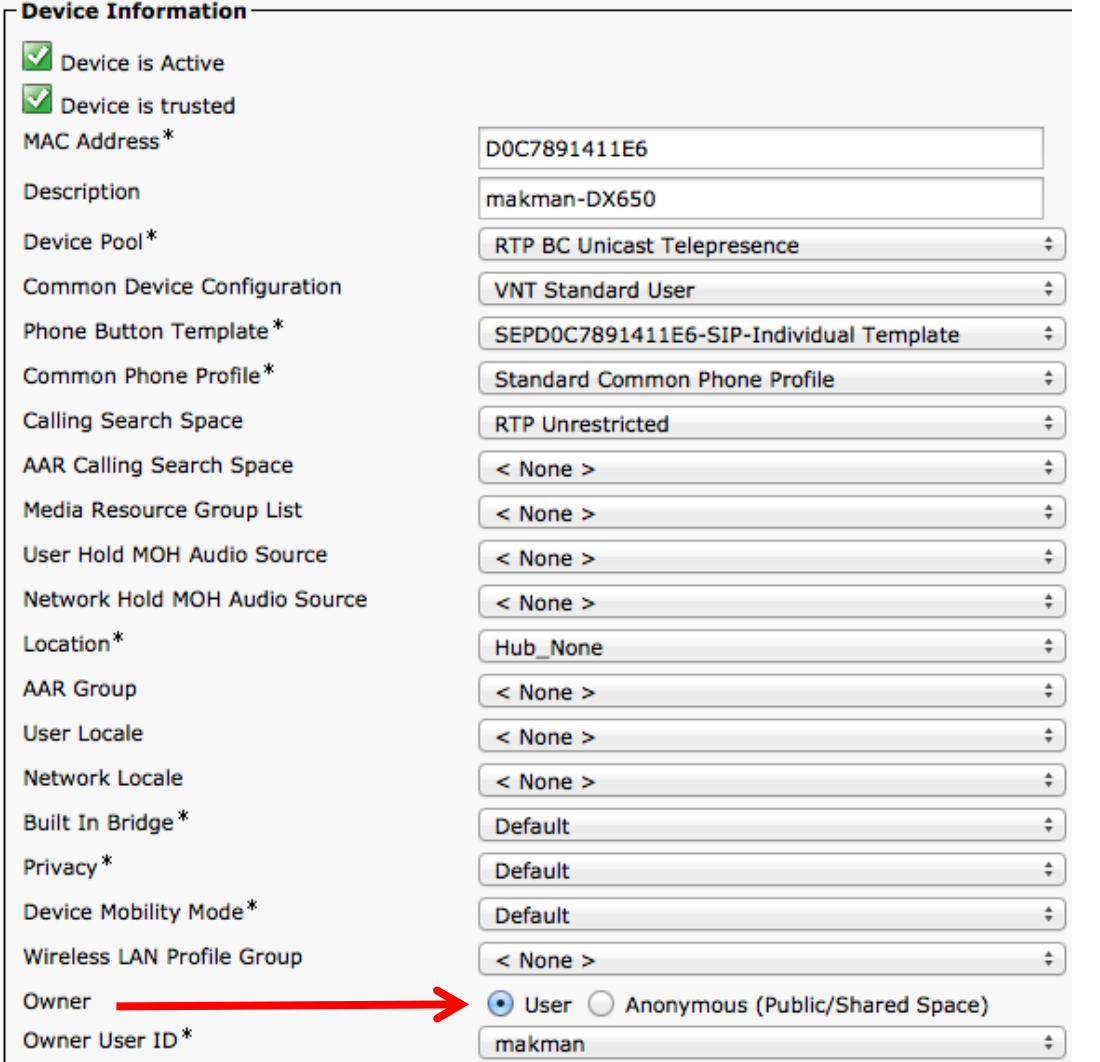

Mobility User ID

- Phones with Owner User ID field configured potentially uses less licenses
	- **I.E. Extension mobility user with Unified** Mobility feature and a phone uses one license
	- **I.E. Multiple phones with the same Owner** ID field

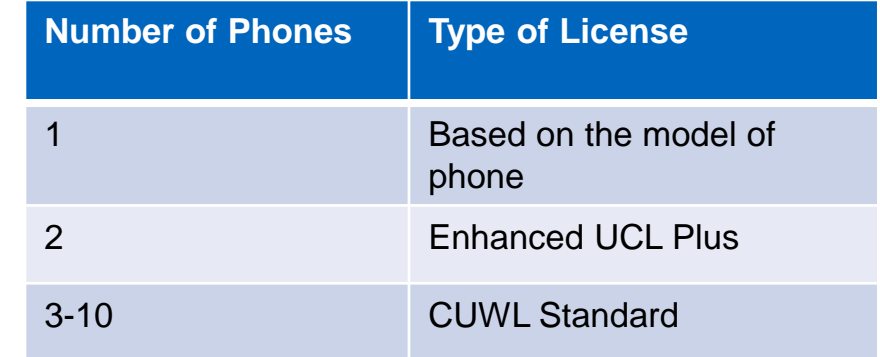

#### Recommend to perform before upgrading to CUCM 9.X

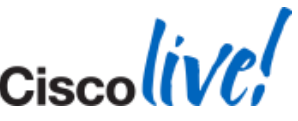

makman Cisco Public <sup>+</sup> Tiliates. All rights reserved.

#### **License Conversion**

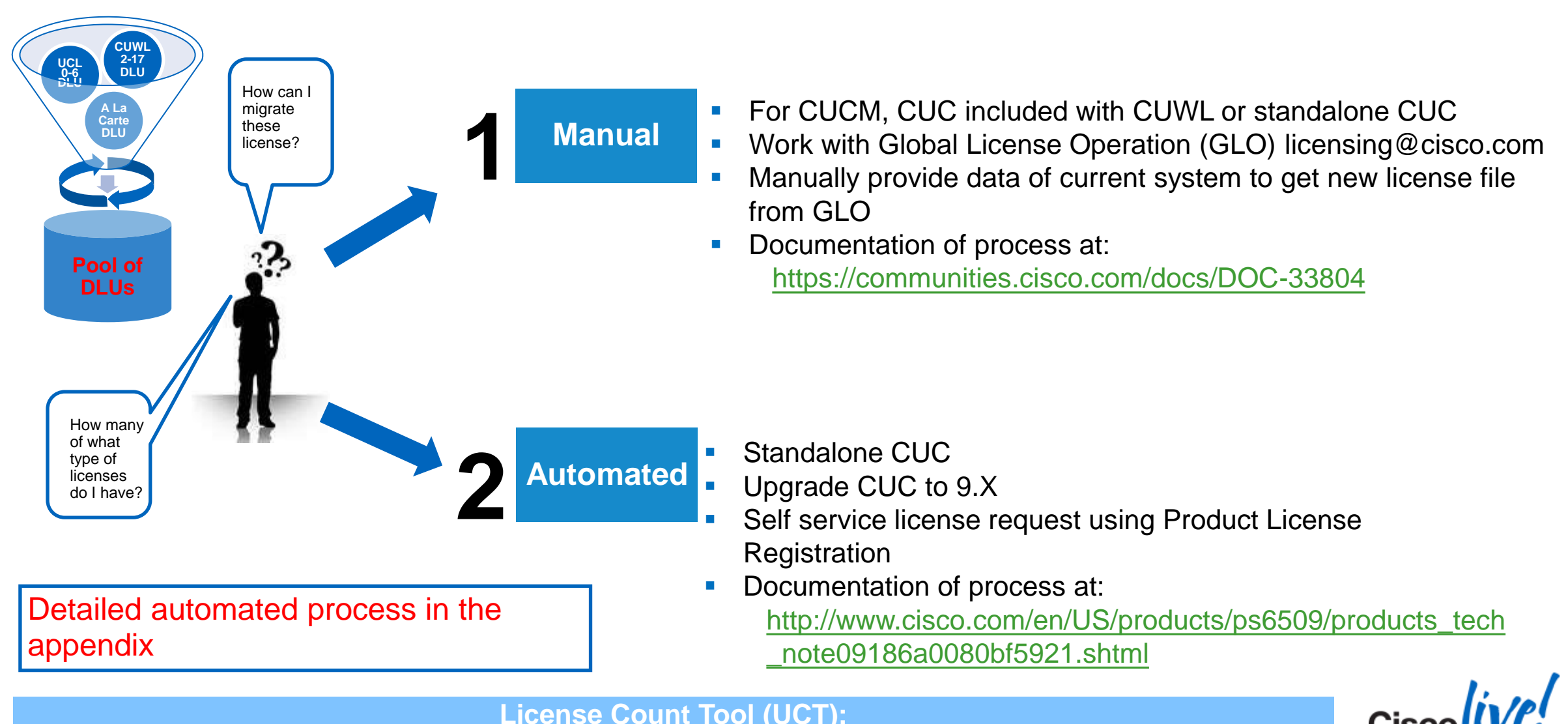

http://software.cisco.com/download/release.html?mdfid=283782839&softwareid=282204704&release=UCT&relind=AVAILABLE&rellifecycle=&reltype=latest<br>.

#### **W1 Upgrade: Windows to Appliance Model**

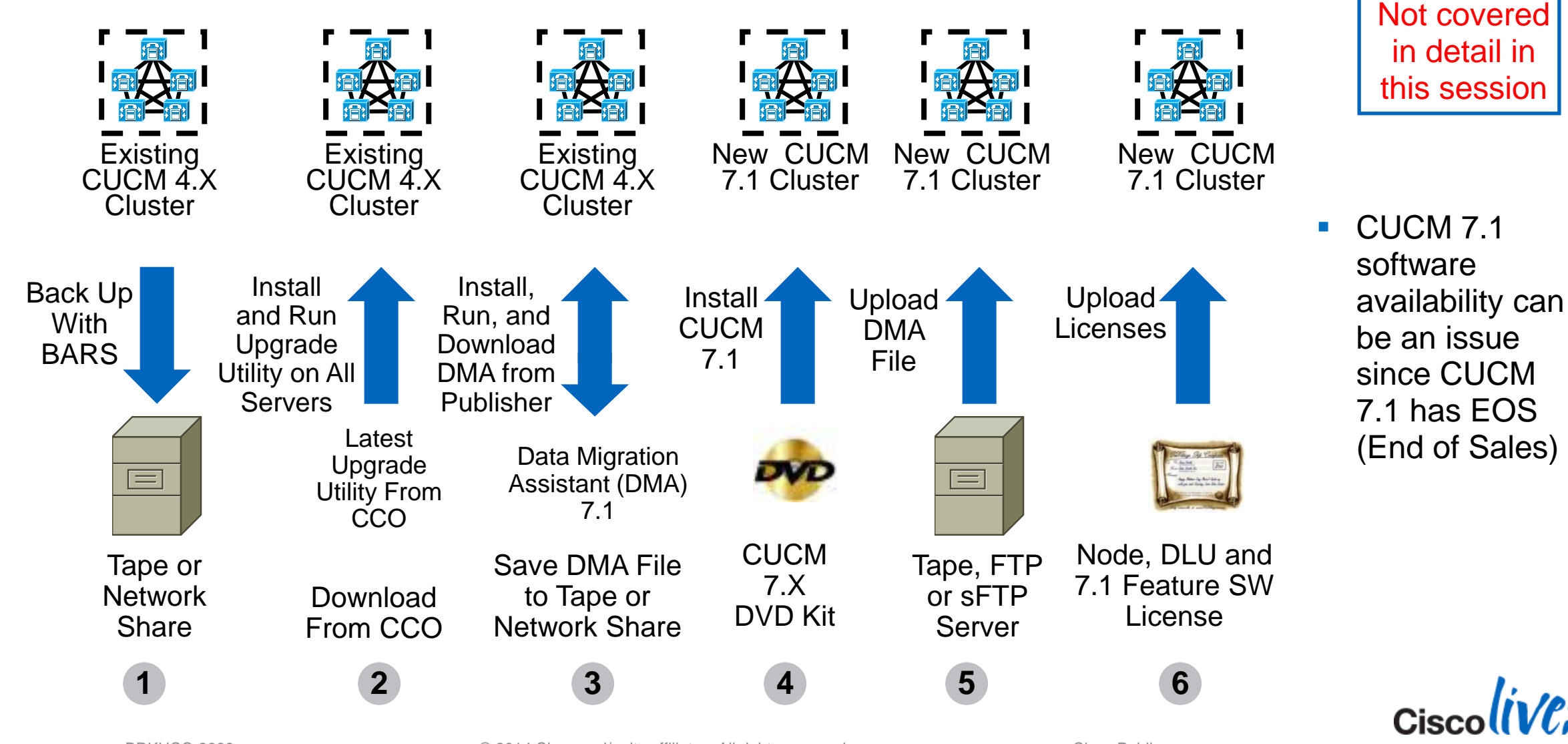

BRKUCC-2668 Cisco Public Cisco and/or its affiliates. All rights reserved. Cisco Public

## **License Acquisition with CUCM 5.X to 8.X**

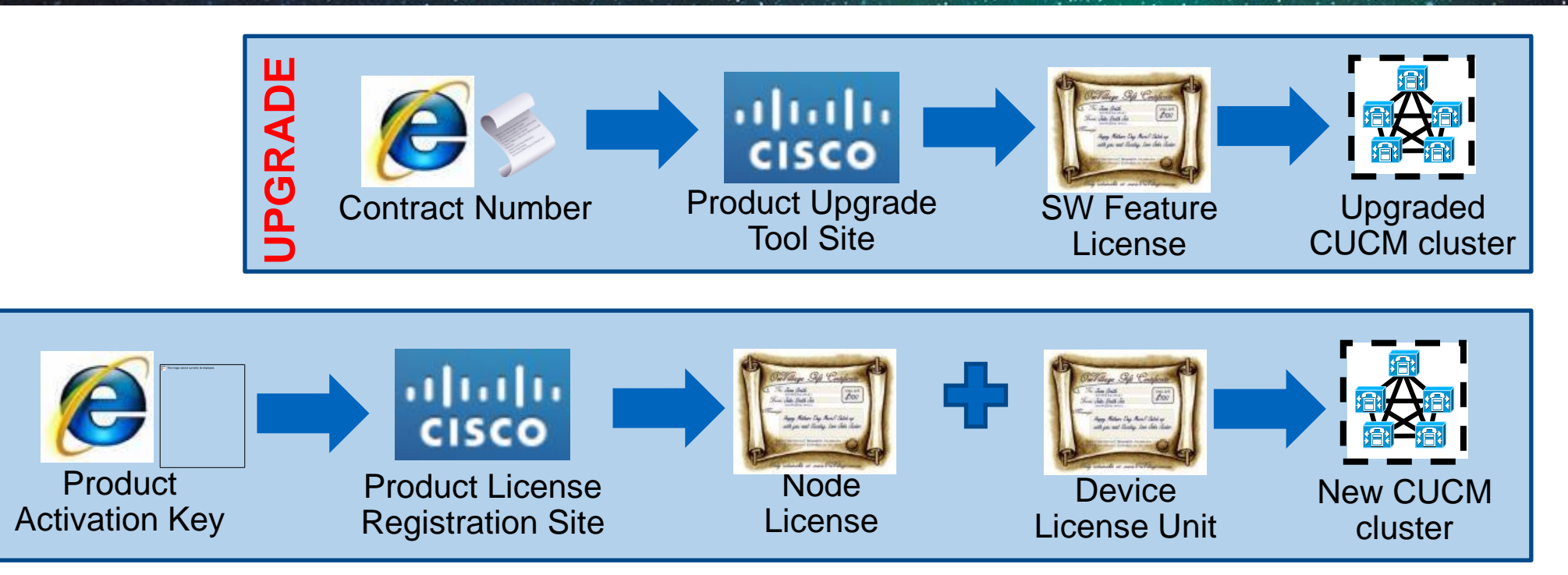

- Product Upgrade Tool site =<http://tools.cisco.com/gct/Upgrade/jsp/index.jsp>
- Product License Registration site = <https://tools.cisco.com/SWIFT/LicensingUI/Home>
- **License files are uploaded and managed on the first node or Publisher of the cluster**
- **License files are locked to the MAC address of the first node or Publisher of the cluster**
- BRKUCC-2668 © 2014 Cisco and/or its affiliates. All rights reserved. Cisco Public **License enforcement is perform on CUCM.**

**NEW**

#### **L2 Upgrade: Appliance to Appliance Model**

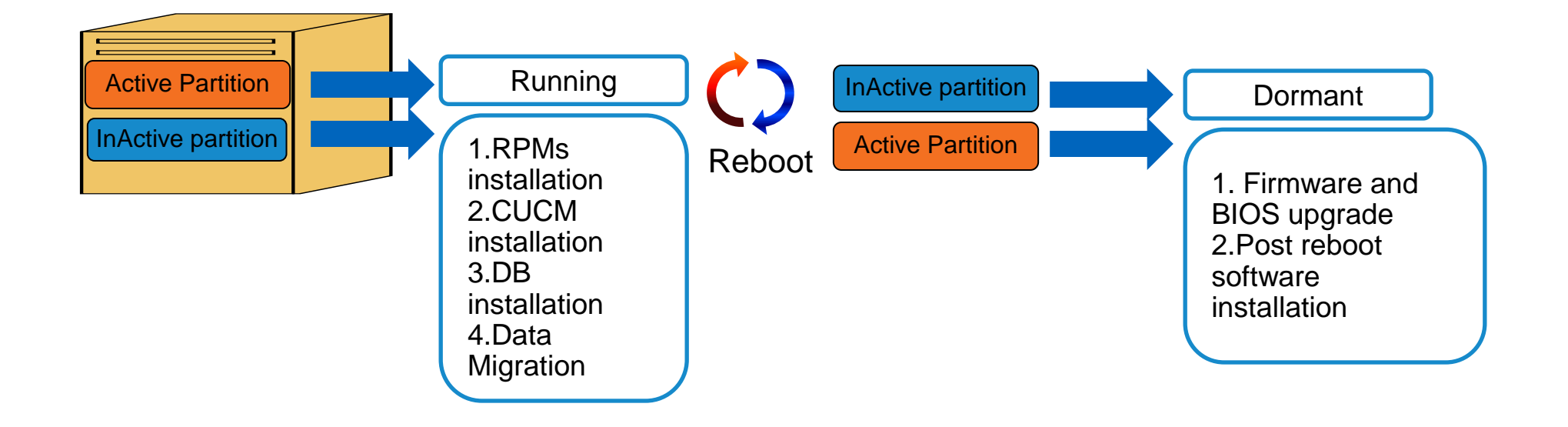

- **Active partition is running while upgrade software is** being install on inactive partition
- **Low downtime since upgrade can be done while system** is functioning

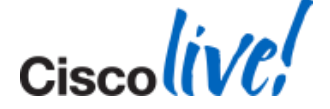

#### **Refresh Upgrade (RU): Appliance to Appliance Model**

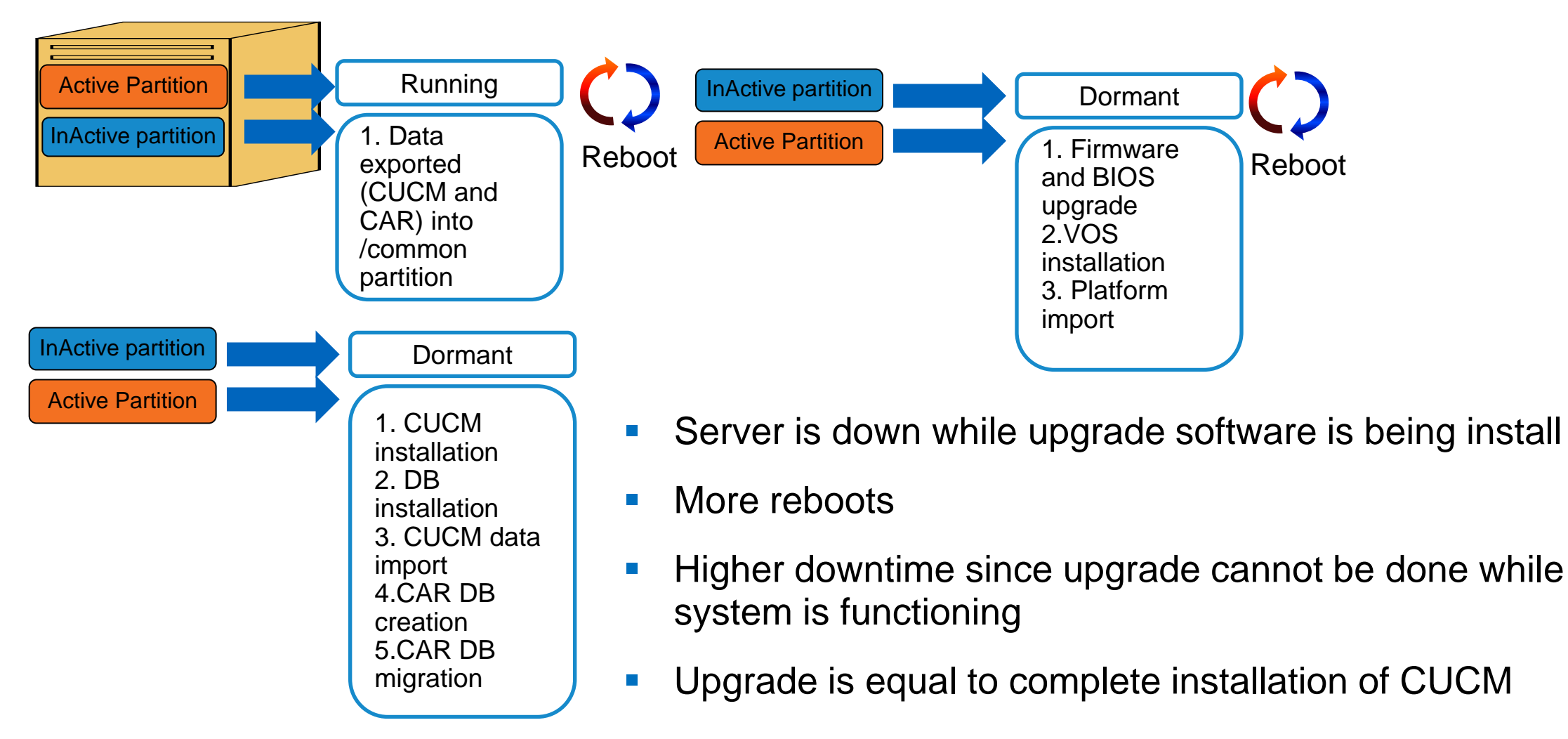

![](_page_138_Picture_2.jpeg)

#### **Cisco Unified Enterprise License Manager**

![](_page_139_Figure_1.jpeg)

- **ELM can be stand alone or bundle with CUCM or CUC. Interaction is a logical flow**
- **CUCM and CUC sends license usage to ELM**
- **ELM** handles the license grant or revoke based licensing logic
- CUCM and CUC perform license enforcement based ELM response
- **CUCM and CUC enforcement rules are different**

BRKUCC-2668 **EXACC-2668** Cisco and/or its affiliates. All rights reserved. Cisco Public

#### **Process of CUCM and ELM Communications**

![](_page_140_Figure_1.jpeg)

*How does CUC, CUCM and ELM know what to communicate?*

- 1. CUCM evaluates users to phones usage and feature usage to derives at UCL/CUWL usage
- 2. CUCM sends UCL/CUWL usage to ELM
- 3. ELM evaluates license request, perform evaluation and license substitution before sending a respond to CUCM (VALID or INVALID)
- Next slides will go over the HOW CUCM and ELM know how to evaluates license usage in details

![](_page_140_Picture_7.jpeg)

#### **Using User Count Tool as Planning Tool to Migrate**

![](_page_141_Picture_47.jpeg)

- 1. Cluster > Add: Add system in User Count Tool (UCT) using IP/hostname of system and AXL credential
- **2. Cluster: Ensure that system connected successfully**
- Check versions of CUCM that the tool detects

#### **Using User Count Tool as Planning Tool to Migrate**

#### Clusters License Report

Report Generated: 2012-Apr-05 13:53:21 Refresh Report

Save as... Print...

#### **License Requirements Based on Usage Data**

The table below contains the minimum number of 9.0 licenses required to cover all users and phones currently configured on the Unified CM

![](_page_142_Picture_115.jpeg)

#### **License Conversion Worksheet**

Use this section to calculate scenarios for upgrading and using available Device License Units (DLUs). Note that the license values reported below only include licenses consumed by Cisco Unified CM, and not other prod that can consume a CUWL license. If you will be using worksheet as a basis to place license order, it is important to note that software service (ESW) and subscription (UCSS) rates are based on the number of license specified, so you should only include current license requirements plus additional licenses you anticipate needing. Use the drop down menu to select whether to display the reco Licenses (UCL) or Cisco Unified Workspace Licenses (CUWL)

![](_page_142_Picture_116.jpeg)

- Cluster > Generate Report: Generate report of ALL systems and the corresponding UCL/CUWL usage
- **UCL and CUWL mode**
- **CUWL mode has Public Space Phones**
- Adjustment can and should be perform to reflect the migrated systems entitled licenses
- **Remain DLU does not need to be zero**
- The resulted UCL and CUWL will be the basis for ESW and UCSS renewal for next renewal cycle
- Use this planning tool to perform proactive license resolution prior to the actual upgrade
- Save the report(s) in csv format so that they can be use in the actual conversion in ELM during upgrades:
	- Per systems
	- Migration phase(s)

![](_page_142_Picture_20.jpeg)

#### **Use ELM Upgrade Wizard for License Upgrade**

![](_page_143_Picture_97.jpeg)

Monitoring

**Choose Product Type** 

Dashboard

License Usage

License Management

Licenses

Add or Upgrade Licenses

- Upgrade License Wizard: License Management > Add or Upgrade License > Upgrade License
	- Plan, Order and Install
- **Plan:** 
	- Select CUCM or CUC for migration
	- Select what systems to migrate
	- Conversion is exactly like UCT so use saved UCT reports to adjust UCL/CUWL requirements
- **Order allows for license acquisition by capturing text from ELM**
- Install is to install the license file

![](_page_143_Picture_98.jpeg)

BRKUCC-2668 **EXACC-2668** Cisco and/or its affiliates. All rights reserved. Cisco Public

![](_page_143_Picture_19.jpeg)

144
#### **License Conversion**

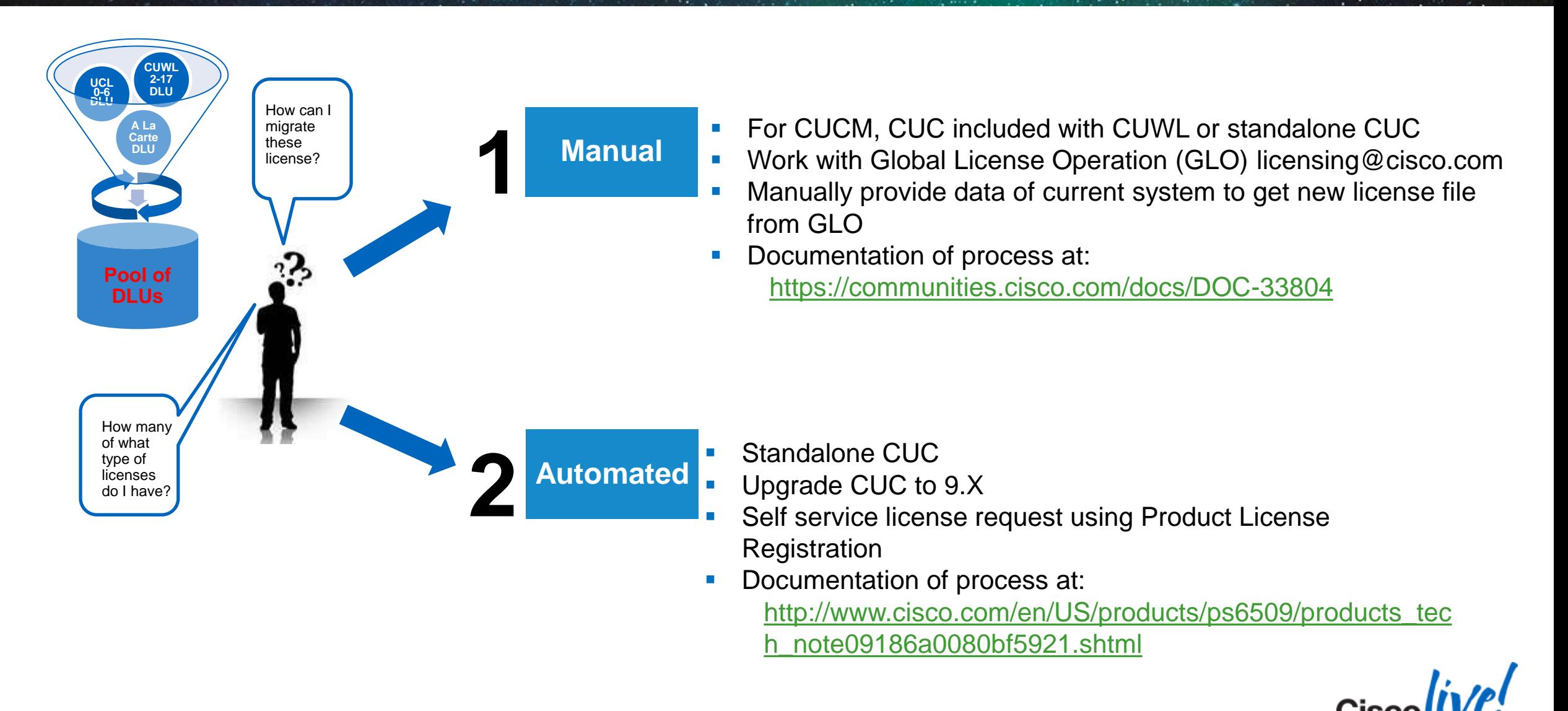

## **License Count Utility (UCT) for CUCM 6.X-8.X**

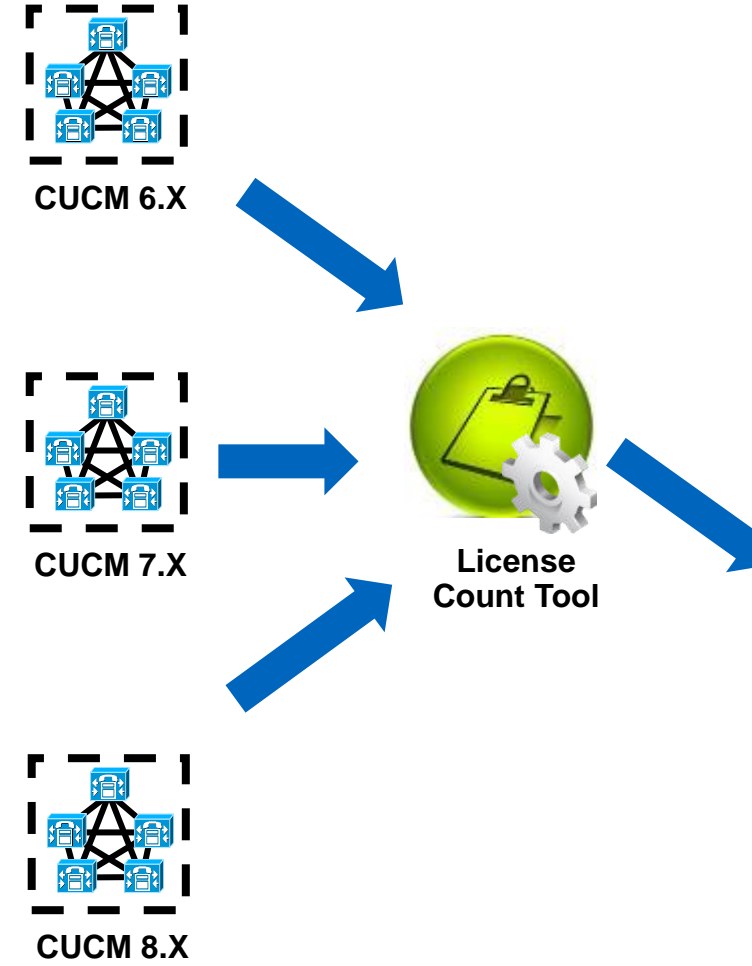

- **Available on CCO**
- **Perform AXL calls to existing CUCM clusters for licensing** information, recommends CUCM 9.X license usage, provides option for unused DLU to CUCM 9.X license and generate report.

#### Detailed screen capture of UCT are in the appendix

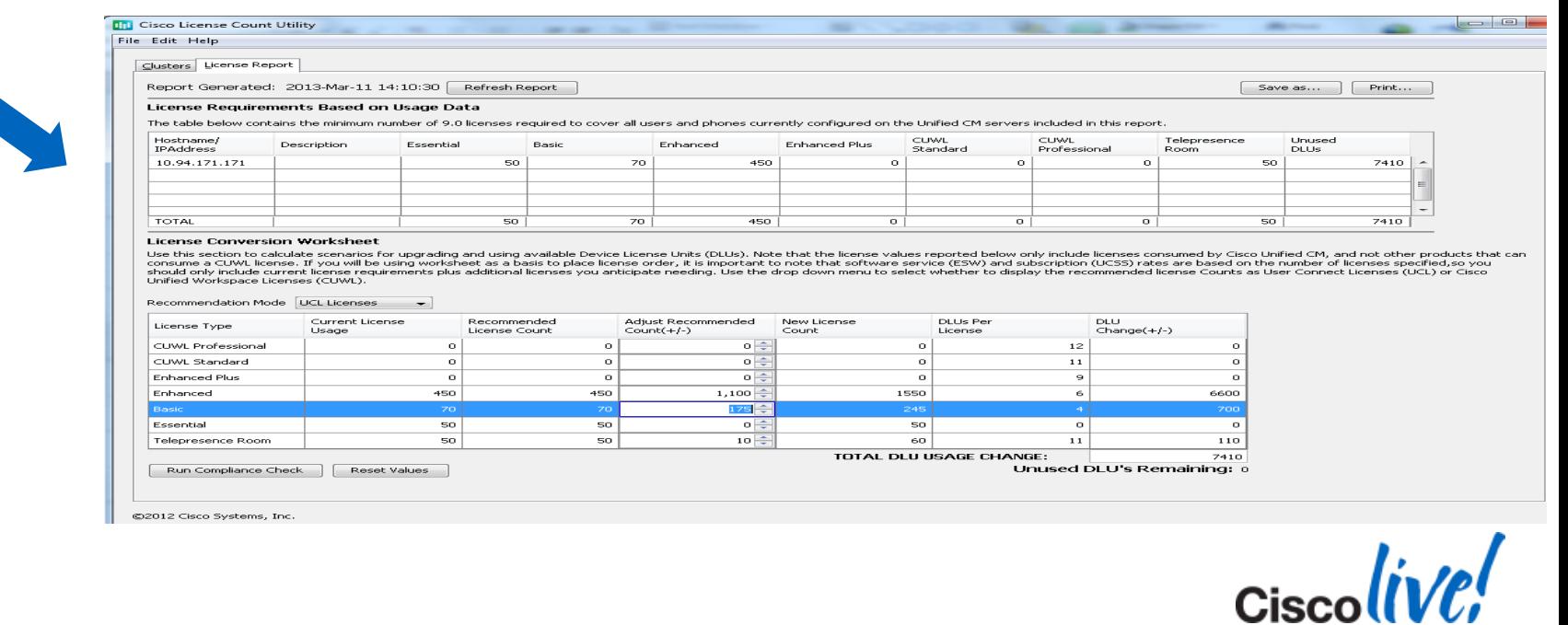

#### **1. Data for Manual License Migration (recommended)**

- Working with Global Licensing Operation (GLO) at licensing@cisco.com
- **Provide current system usage:** 
	- Migrated system(s): ELM Usage Report
	- CUCM 6.X to 8.X: License Report with License Count Utility (UCT)
	- CUCM 3.X to 5.X: Print screen of system usage
- **Provide pertinence license information:** 
	- Active ESW/UCSS contract number
	- Site information
	- Contact information for email and support contract
	- MAC Address/License MAC from current CUCM system
	- ELM generated license request
	- Email to send licenses or software with contact information
	- Intended CUCM 9.X user count and features for unused DLU

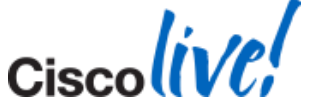

#### **1. Data for Manual License Migration**

- Working with Global Licensing Operation (GLO) at licensing@cisco.com
- **Provide current system usage** 
	- Migrated system(s): ELM Usage Report
	- CUCM 6.X to 8.X: License Report with License Count Utility (UCT)
	- **CUCM 3.X to 5.X: Print screen of system usage**
- **•** Provide
	- Active ESW/UCSS contract number
	- Site information
	- **Contact information for email and support contract**
	- **MAC Address/License MAC from current CUCM system**
	- ELM generated license request
	- Email to send licenses or software with contact information
	- BRKUCC-2668 Cisco **Canadiates** © 2014 Cisco and/or its affiliates. All rights reserved. Cisco Public Intended CUCM 9.X user count and features for unused DLU

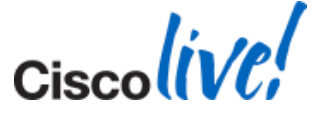

#### **2. Automated License Migration with ELM**

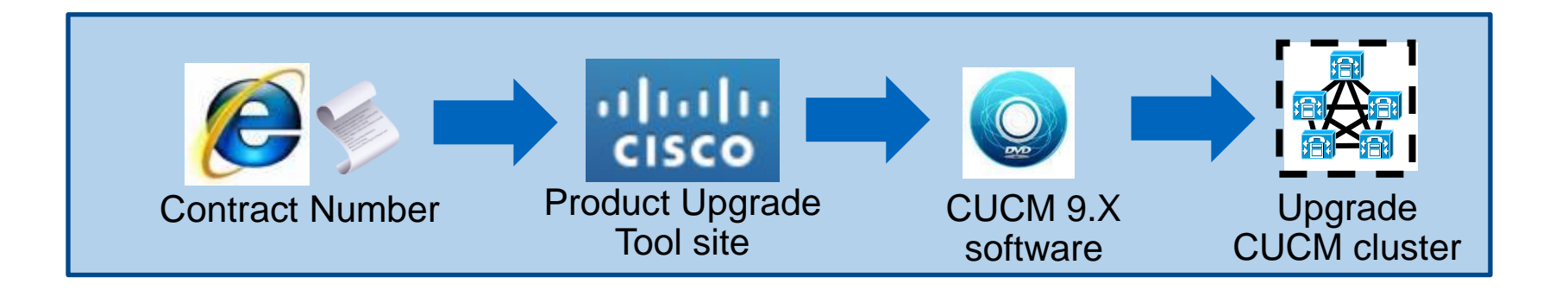

- Log into Product Upgrade Tool site  $=\frac{http://tools.cisco.com/gct/Upgrade/jsp/index.jsp}{$  to order upgrade kit
- **Obtain upgrade software. There is an electronic version for download**
- **Upgrade CUCM cluster to 9.X and run licenses in Overage mode for 60 days before license is** required for ELM

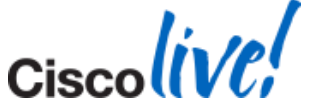

#### **2. Automated License Migration with ELM**

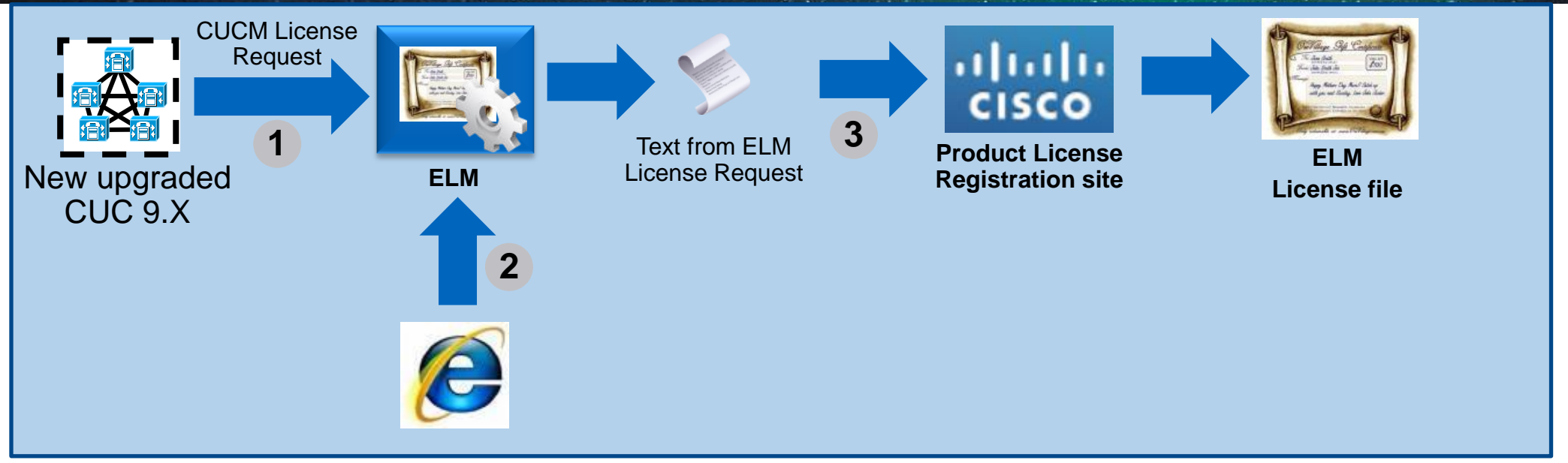

- 1. In ELM, add the new upgraded CUC 9.X and get upgrade license request
- 2. In ELM Upgrade wizard: License Management > Add or Upgrade Licenses > Upgrade Licenses
	- Go through license planning for UCL and CUWL request based on DLU
	- **Capture license request text**
- 3. Go to:
	- **Product License Registration site = <https://tools.cisco.com/SWIFT/LicensingUI/Home>**
	- BRKUCC-2668 CISCO Public Cisco and/or its affiliates. All rights reserved. Go to Migration License section and select Register for Upgrade/Migrate License

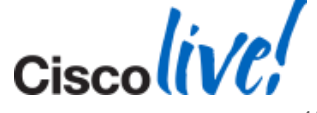

### **CUCM 10.0 Licensing Summary**

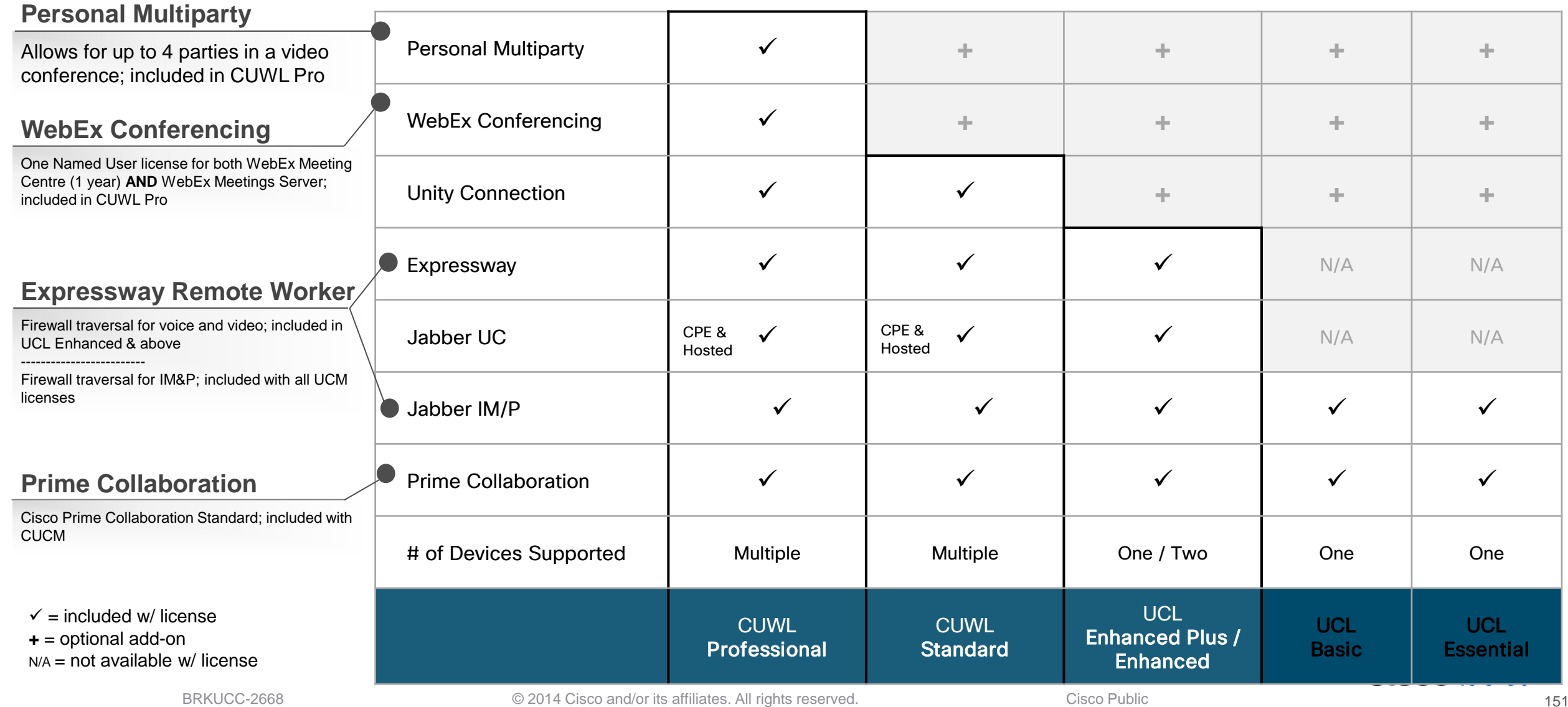

#### **CUCM 10.0 Licensing Summary Cont.**

#### UCL Enhanced / Enhanced Plus **TelePresence** CUWL Standard Room CUWL Professional *69xx 89xx* UCL Basic *Jabber Desktop TX / CTS / T Series 78xx* UCL Essential *99xx 6911 79xx MX / Profile Series DX650 Fax Analog Jabber Mobile 6921 792x System Codecs and Quickset Platforms Third Party 3905 6901 7821 EX60 / EX90 SIP 7937 / 8831* Cisc

BRKUCC-2668 Cisco Public Cisco and/or its affiliates. All rights reserved.

#### **Overview of CUCM 9.1 Installation**

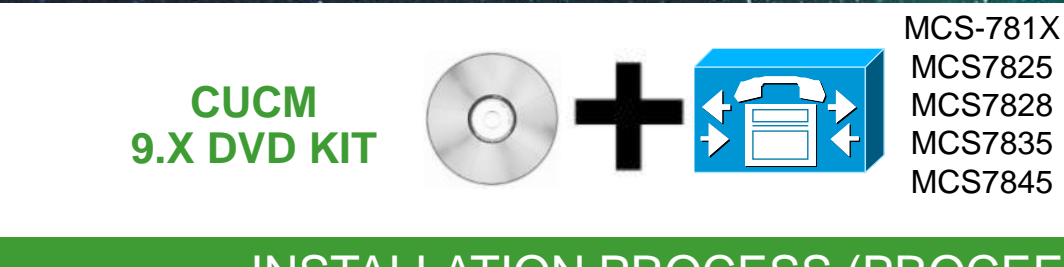

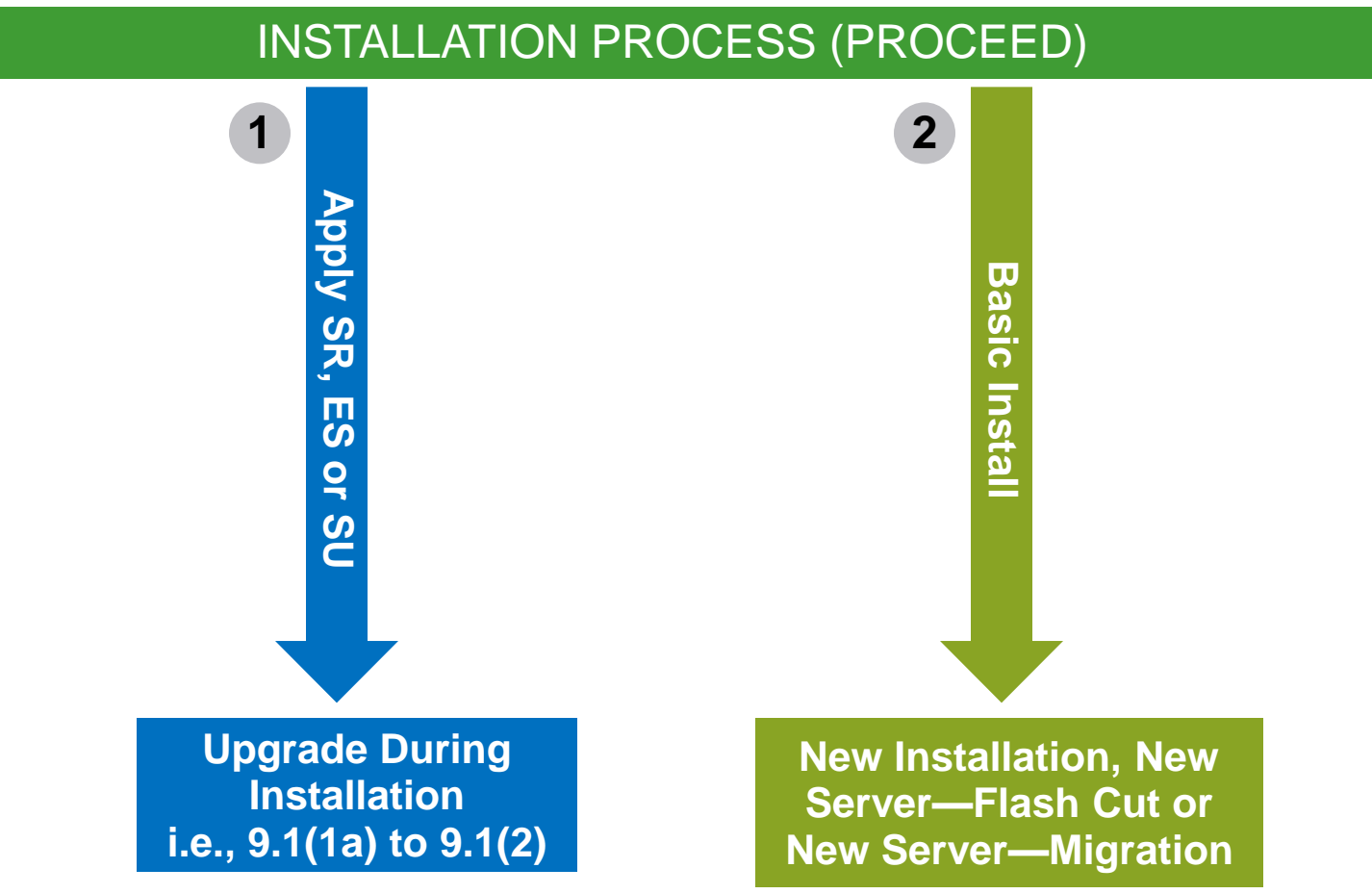

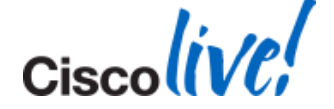

BRKUCC-2668 Cisco Public Cisco and/or its affiliates. All rights reserved. Cisco Public

#### **Platform Migration to Virtualised CUCM 9.1(2)**

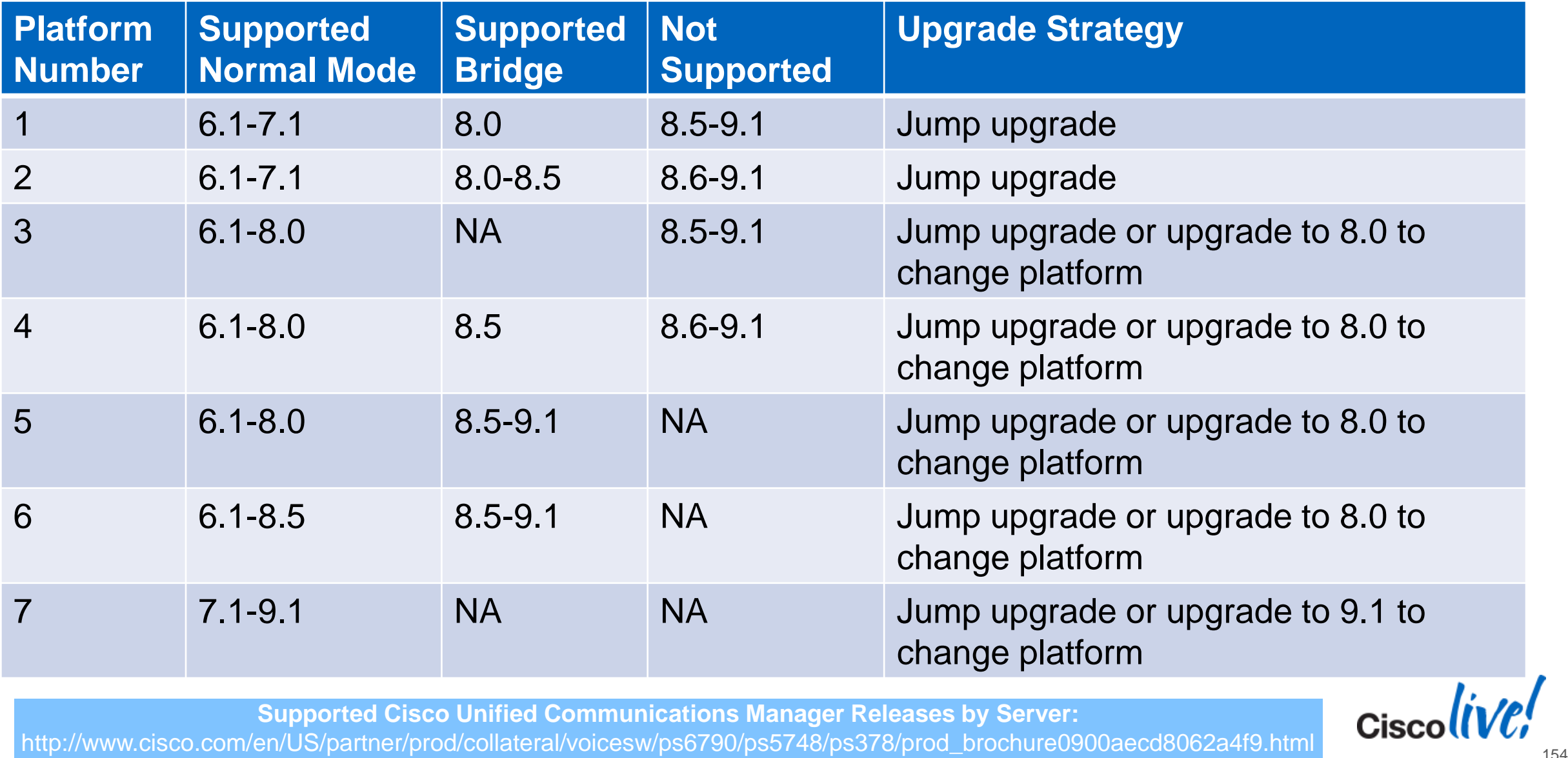

**Supported Cisco Unified Communications Manager Releases by Server:**

http://www.cisco.com/en/US/partner/prod/collateral/voicesw/ps6790/ps5748/ps378/prod\_brochure0900aecd8062a4f9.html

#### **Installation Logs**

- To capture installation logs failure, a USB key is required for physical servers
	- Plug USB key into the physical server
	- Accept dumping of logs
- If a virtualised environment, dump logs is via serial port of VM
	- Add serial port when VM is off before CUCM 8.X installation
	- On failure, edit guest OS to connect to a temporary file to virtual serial port
	- Accept dumping of logs
	- Download 7zip from<http://www.7-zip.org/download.html> to unzip the tar file
	- Remove serial port after a successful installation of Unified CM 8.X

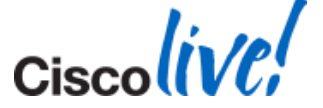

#### **Virtualisation CUCM Implications**

- Serial support for SMDI
- **USB for UPS**
- **Alternative to USB live audio source as music on hold (MOH):** 
	- Enable multicast on network
	- Leverage Land Mobile Radio (LMR) to the multicast audio source
	- Enable multicast MOH on CUCM

\$vCenter = "vcenter1.cisco.com" \$vFolder = "UCM10"

Get-vc -server \$vCenter

Get-Folder \$vFolder | get-vm | Set-VM -GuestID "rhel6 64Guest" -confirm:\$false Get-Folder \$vFolder | get-vm | get-networkadapter | set-networkadapter -type "vmxnet3" -confirm:\$false \$folder = Get-Folder \$vFolder | Get-View Get-View -SearchRoot \$folder.MoRef -ViewType VirtualMachine |  $\S\$ \$ .reload() }

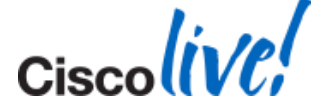

# CISCO.